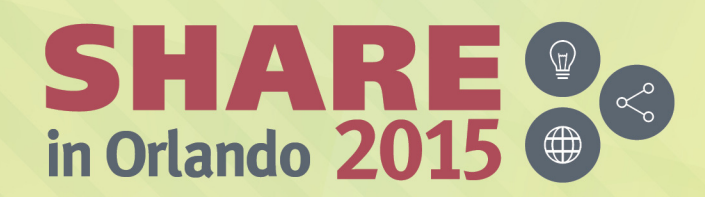

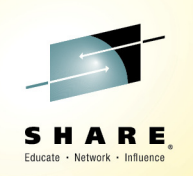

# **Proactive Outage Avoidance with IBM Service Management Suite for z/OS (SMSz) V1.3**

Uwe Gramm (gramm@de.ibm.com)Product Manager – Service Management on z SystemsIBM

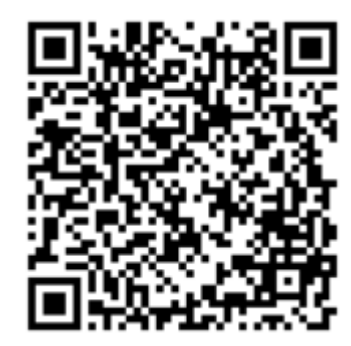

Session #17594

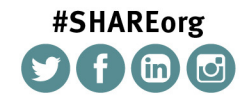

SHARE is an independent volunteer-run information technology association that provides education, professional networking and industry influence. Copyright (C) 2015 by SHARE Inc. (C) 4 Superverse therwise noted, this work is licensed under

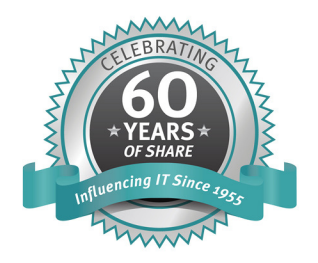

### Acknowledgements, Disclaimers and Trademarks

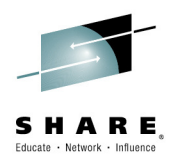

© Copyright IBM Corporation 2015. All rights reserved.

The information contained in this publication is provided for informational purposes only. While efforts were made to verify the completeness and accuracy of the information contained in this publication, it is provided AS IS without warranty of any kind, express or implied. In addition, this information is based on IBM's current product plans and strategy, which are subject to change by IBM without notice. IBM shall not be responsible for any damages arising out of the use of, or otherwise related to, this publication or any other materials. Nothing contained in this publication is intended to, nor shall have the effect of, creating any warranties or representations from IBM or its suppliers or licensors, or altering the terms and conditions of the applicable license agreement governing the use of IBM software.

References in this publication to IBM products, programs or services do not imply that they will be made available in all countries in which IBM operates. Product release dates and/or capabilities referenced in this presentation may change at any time at IBM's sole discretion based on market opportunities or other factors, and are not intended to be a commitment to future product or feature availability in any way. Nothing contained in these materials is intended to, nor shall have the effect of, stating or implying that any activities undertaken by you will result in any specific sales, revenue growth, savings or other results. All statements regarding IBM future direction and intent are subject to change or withdrawal without notice, and represent goals and objectives only.

Information concerning non-IBM products and services was obtained from a supplier of those products and services. IBM has not tested these products or services and cannot confirm the accuracy of performance, compatibility, or any other claims related to non-IBM products and services. Questions on the capabilities of non-IBM products and services should be addressed to the supplier of those products and services.

All customer examples cited or described are presented as illustrations of the manner in which some customers have used IBM products and the results theymay have achieved. Actual environmental costs and performance characteristics may vary by customer and will vary depending on individual customer configurations and conditions. Nothing contained in these materials is intended to, nor shall have the effect of, stating or implying that any activities undertaken by you will result in any specific sales, revenue growth or other results.

Prices are suggested U.S. list prices and are subject to change without notice. Starting price may not include a hard drive, operating system or other features. Contact your IBM representative or Business Partner for the most current pricing in your geography.

IBM, the IBM logo, ibm.com, Tivoli, the Tivoli logo, Tivoli Enterprise Console, Tivoli Storage Manager FastBack, and other IBM products and services are trademarks or registered trademarks of International Business Machines Corporation in the United States, other countries, or both. If these and other IBM trademarked terms are marked on their first occurrence in this information with a trademark symbol (® or ™), these symbols indicate U.S. registered or common law trademarks owned by IBM at the time this information was published. Such trademarks may also be registered or common law trademarks in other countries. A current list of IBM trademarks is available on the Web at "Copyright and trademark information" at **ibm.com**/legal/copytrade.shtml

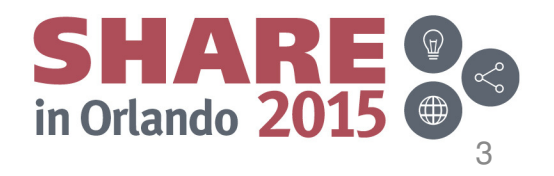

## **Agenda**

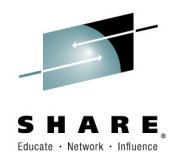

### **Introduction**

- IBM Service Management Suite for z/OS
- Updates
	- –IBM Service Management Unite
	- –OMEGAMON Perf Mgmt Suite for z/OS 5.3.1
	- –Operations Analytics
- Integration Value
- Summary

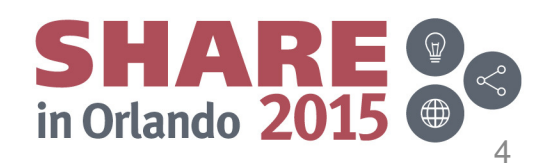

### **What happens at your site when a problem happens?**

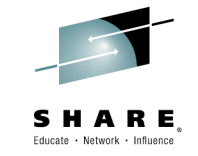

5

in Orlando 2015

- **All sites have different configurations and unique expectations** 
	- $\blacksquare$ **How do problems get communicated?**
	- ▉ **What type of alerting happens?**
	- **Are all your teams disparate groups?**  п
	- $\blacksquare$ **Do you have "War Room" meetings?**
	- **How do you Identifying Complex Problems?**   $\blacksquare$
	- $\blacksquare$ **Are your teams challenged to do more with less?**

**ntegration** 

**How do you address these issues?**

**So …… What is being announced?**

### **August 10, 2015 Announce**

### **Suites:**

- Service Management Suite for z/OS 1.3.0
- OMEGAMON Performance Management Suite for z/OS 5.3.1
- OMEGAMON for z/OS Management Suite 5.3.1

### **Individual Products:**

- OMEGAMON XE for IMS on z/OS V5.3.0
- OMEGAMON XE for Mainframe Networks V5.3.0
- OMEGAMON Dashboard Edition on z/OS V5.3.0 (Interim Feature)

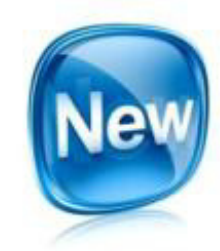

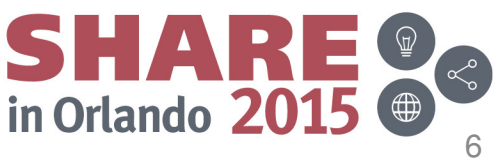

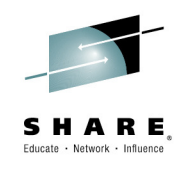

### **Service Management provides opportunities to Lower Costs and Accelerate Innovation**

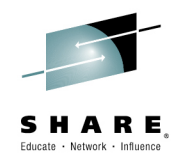

### Service Management Suite for z/OS

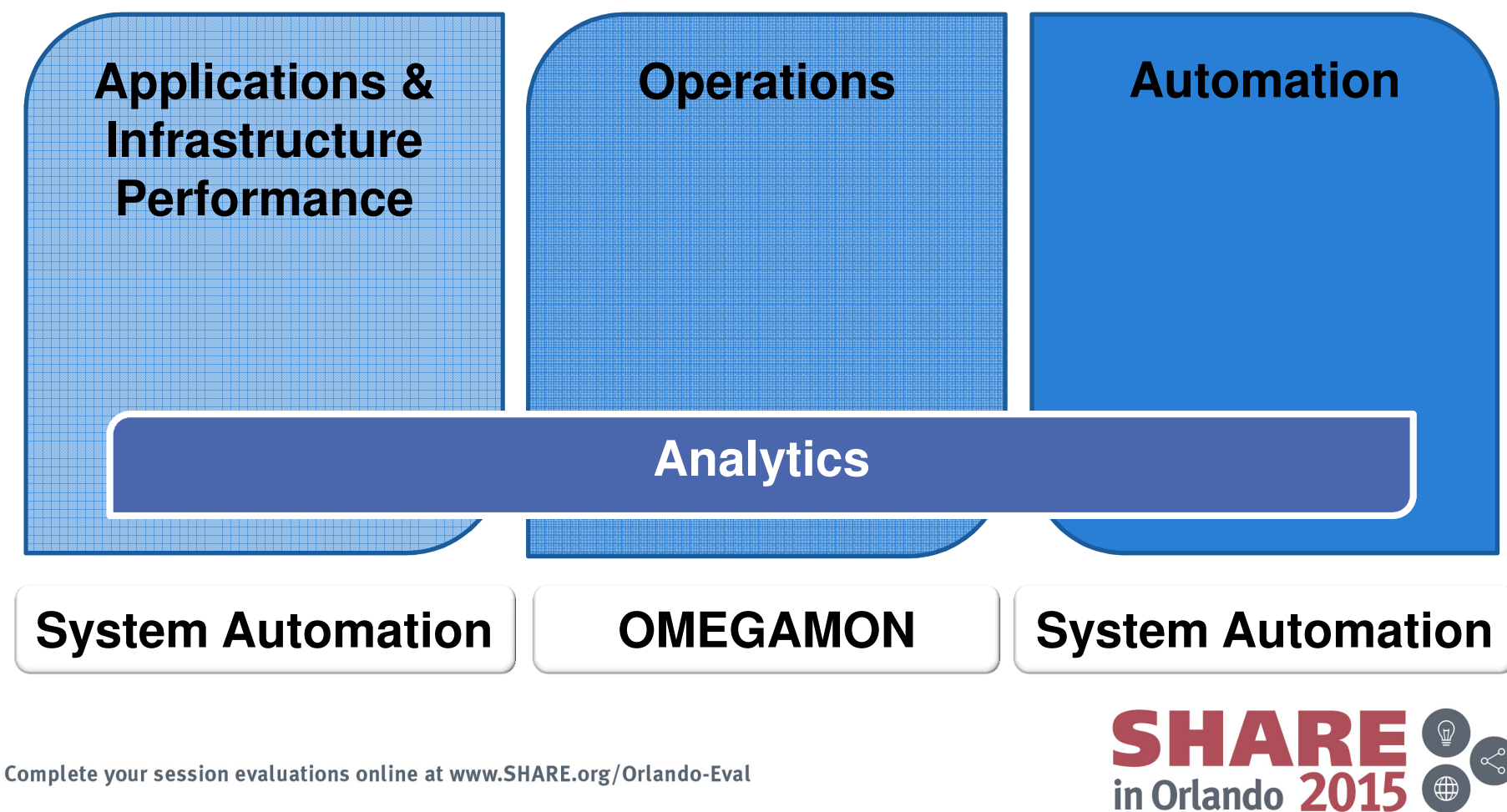

### **Agenda**

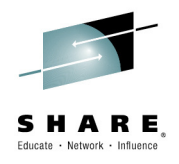

- **Introduction**
- **IBM Service Management Suite for z/OS**
- Updates
	- –IBM Service Management Unite
	- –OMEGAMON Perf Mgmt Suite for z/OS 5.3.1
	- –NetView 6.2.1 Updates
- Integration Value
- Summary

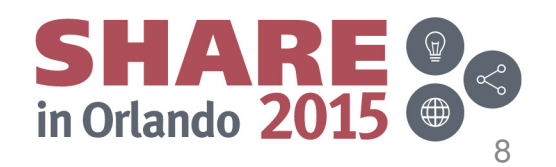

### **Provides comprehensive service management**  SHARE **capabilities for IBM z Systems** Educate · Network · Influence

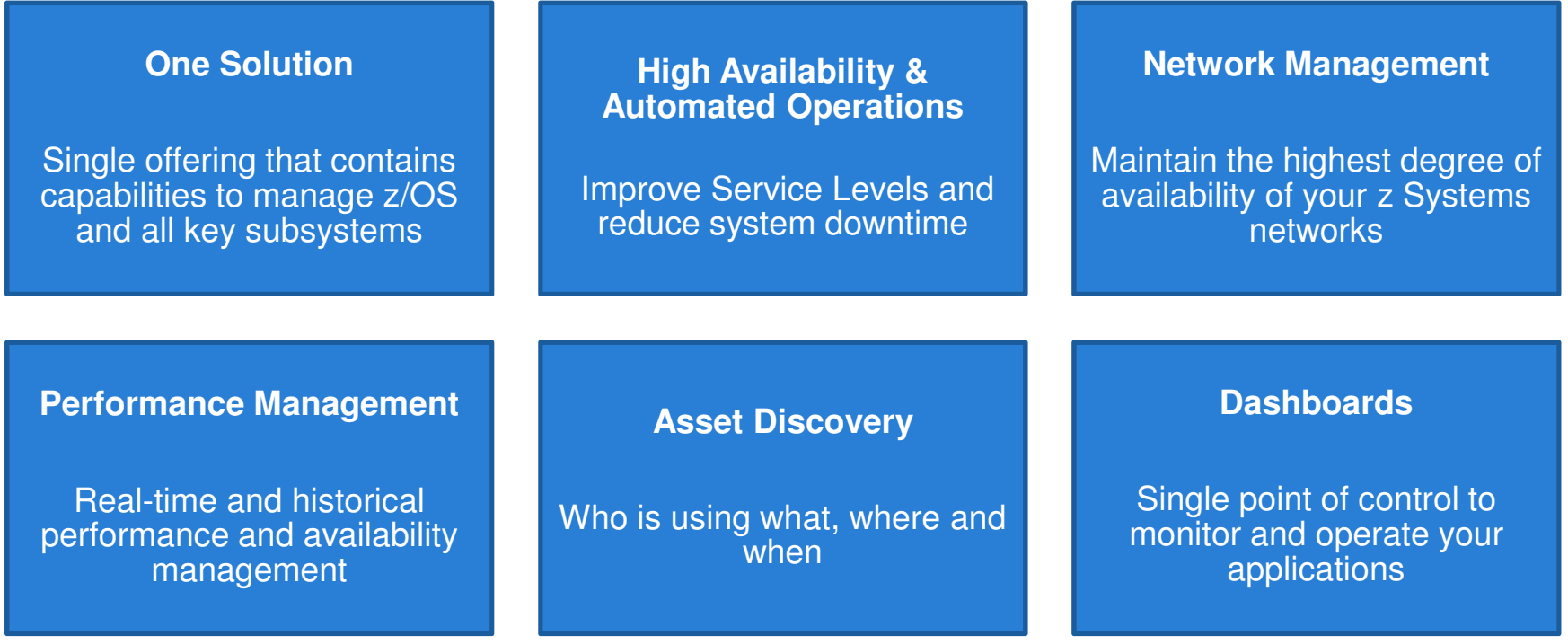

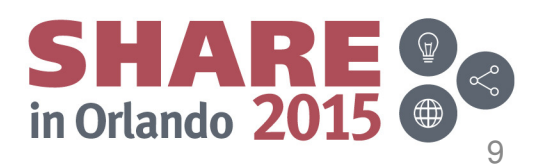

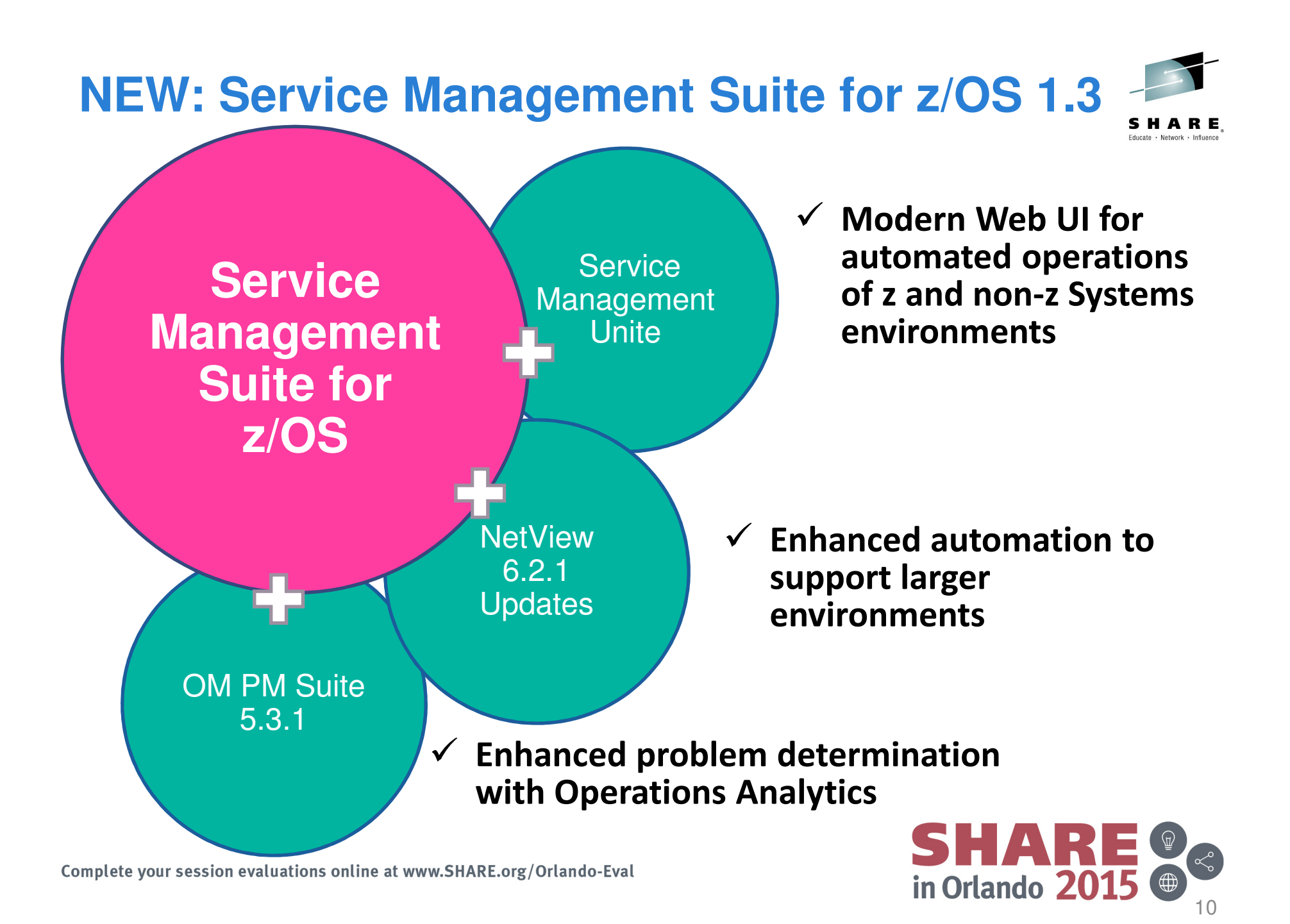

# **Service Management Suite for z/OS 1.3**

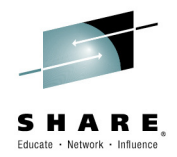

**Service Management Unite V1.1.0**

**System Automation for z/OS V3.5**

**NetView for z/OS V6.2.1**

### **Tivoli Asset Discovery V8.1**

### **OMEGAMON z/OS Perf Mgmt Suite**

- OMEGAMON XE for DB2 PE V5.3.0
- OMEGAMON XE for Messaging on z/OS V7.3.0
- OMEGAMON XE for CICS V5.3.0
- OMEGAMON XE for IMS V5.3.0
- OMEGAMON Dashboard Edition on z/OS 5.3.0
- OMEGAMON XE for z/OS V5.3.0
- OMEGAMON XE for Mainframe Networks V5.3.0
- OMEGAMON XE for Storage V5.3.0
- ITCAM AD V7.1 (only ITCAM for WR component)
- ✓ Composite Application Manager for Web Resources on z/OS 7.1.0
- Operations Analytics Log Analysis
	- OMEGAMON z/OS Insight Pack

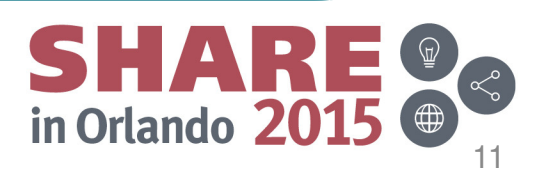

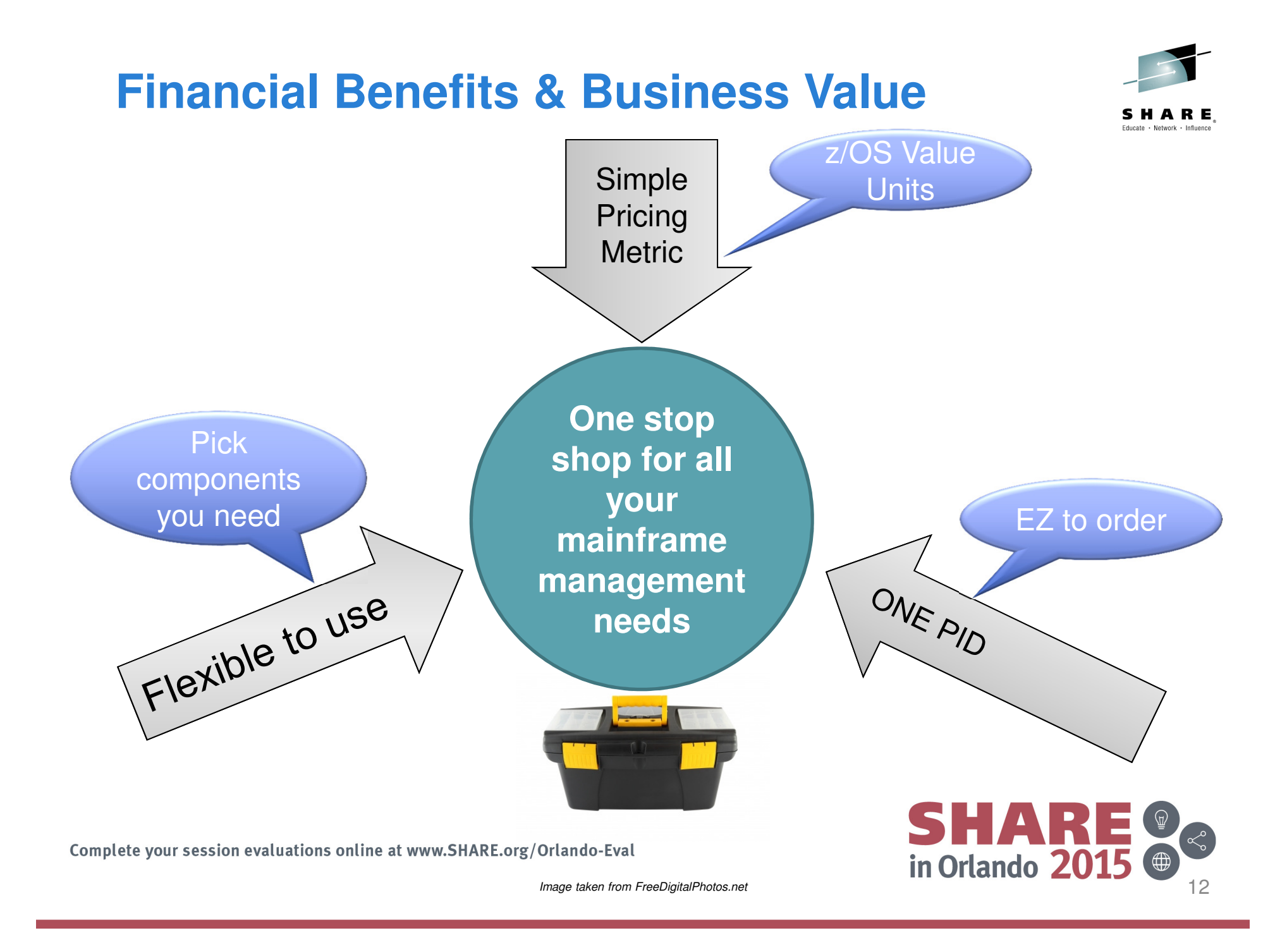

### **Agenda**

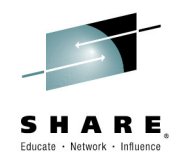

- **Introduction**
- IBM Service Management Suite for z/OS

## **Updates**

–**IBM Service Management Unite**

- –OMEGAMON Perf Mgmt Suite for z/OS 5.3.1
- –Operations Analytics
- **Exercise 1** Integration Value
- Summary

**SHAR**<br>in Orlando 20 13

### **Service Management Unite - What is it?**

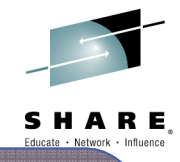

A modernized, state-of-the-art service management dashboard for visibility and operations of IBM z Systems

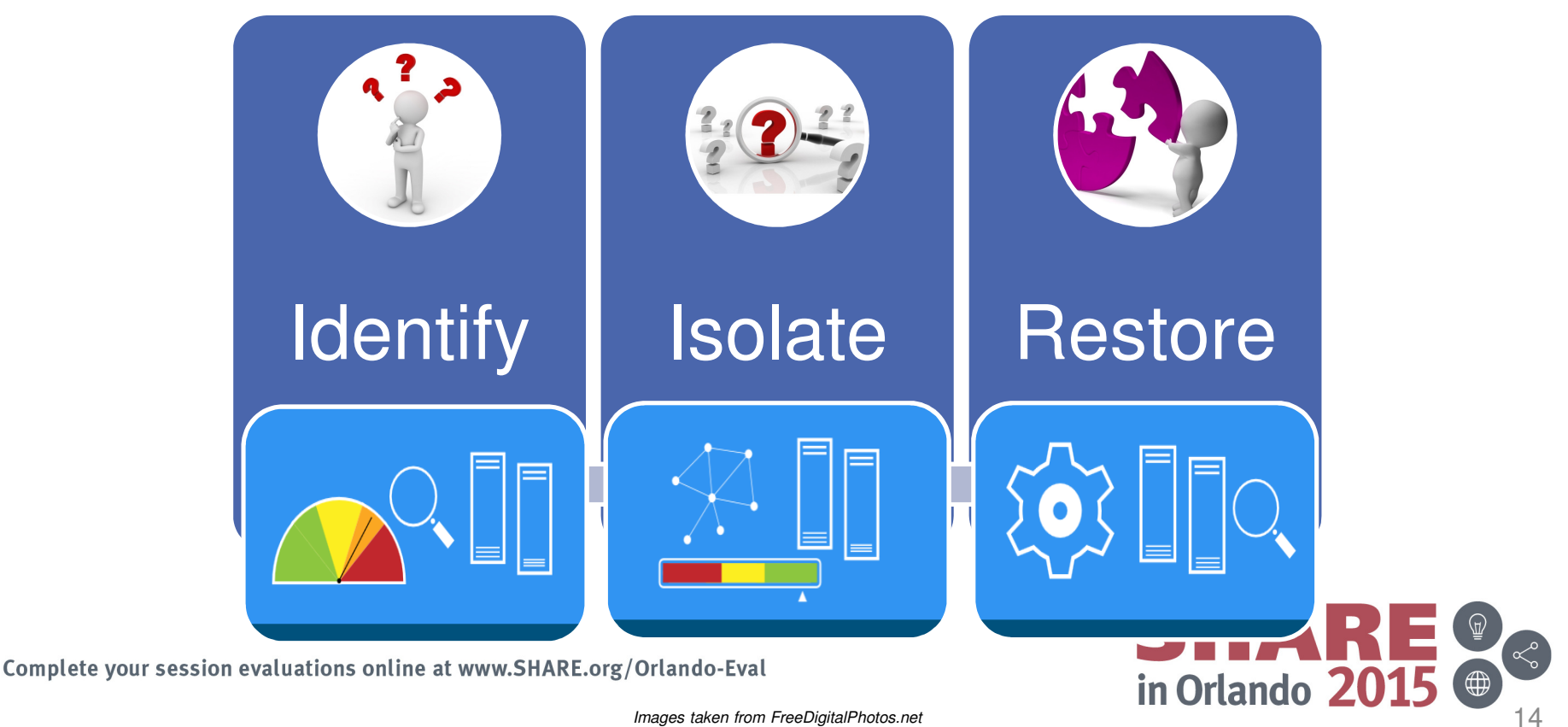

Images taken from FreeDigitalPhotos.net

### **Service Management Unite – A new way to operate your mainframe**Educate · Network · Influent

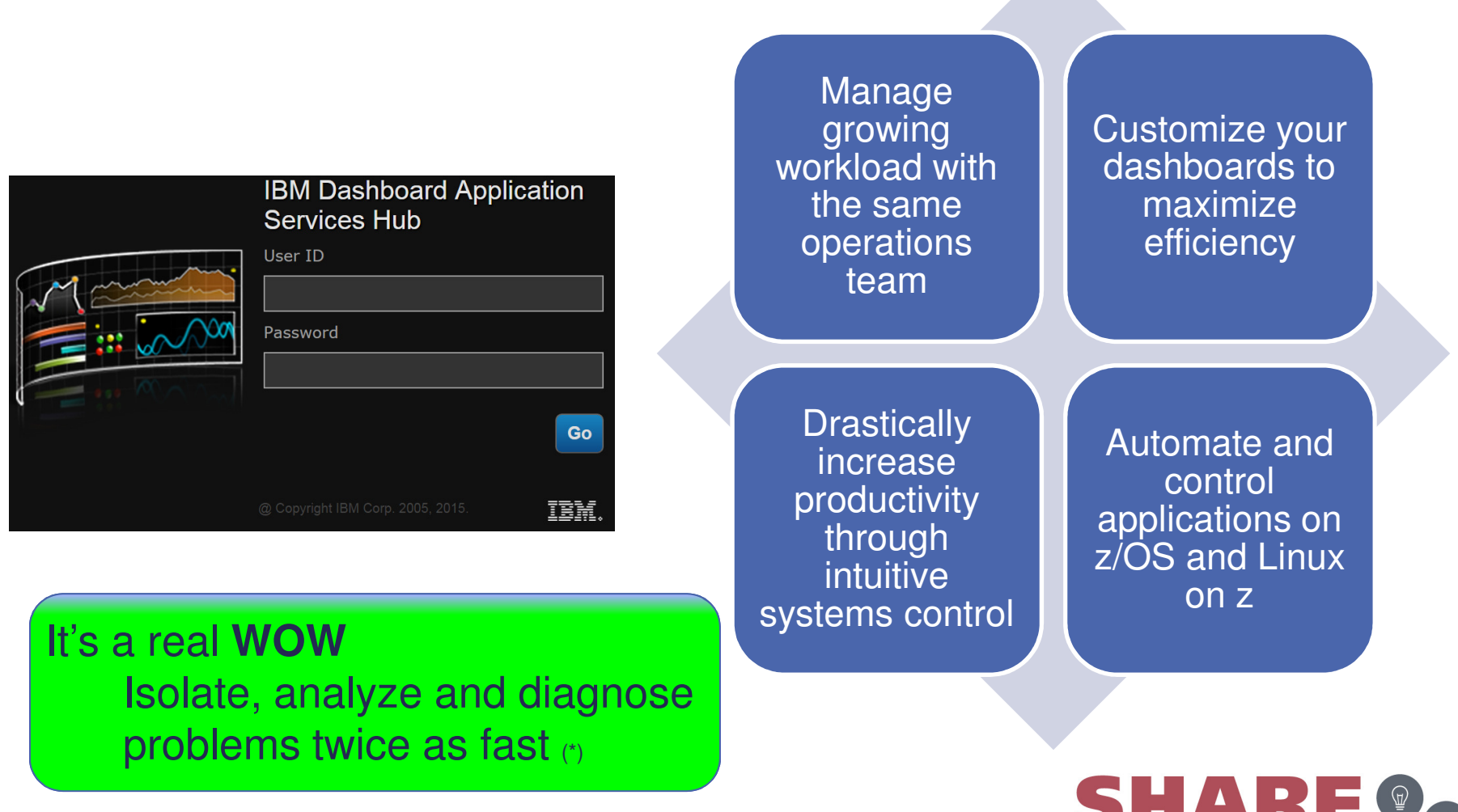

Complete your session evaluations online at www.SHARE.org/Orlando-Eval

(\*) based on initial measurements.

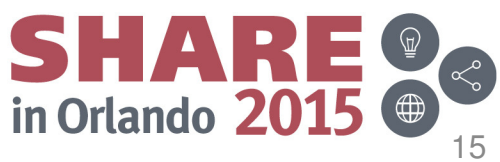

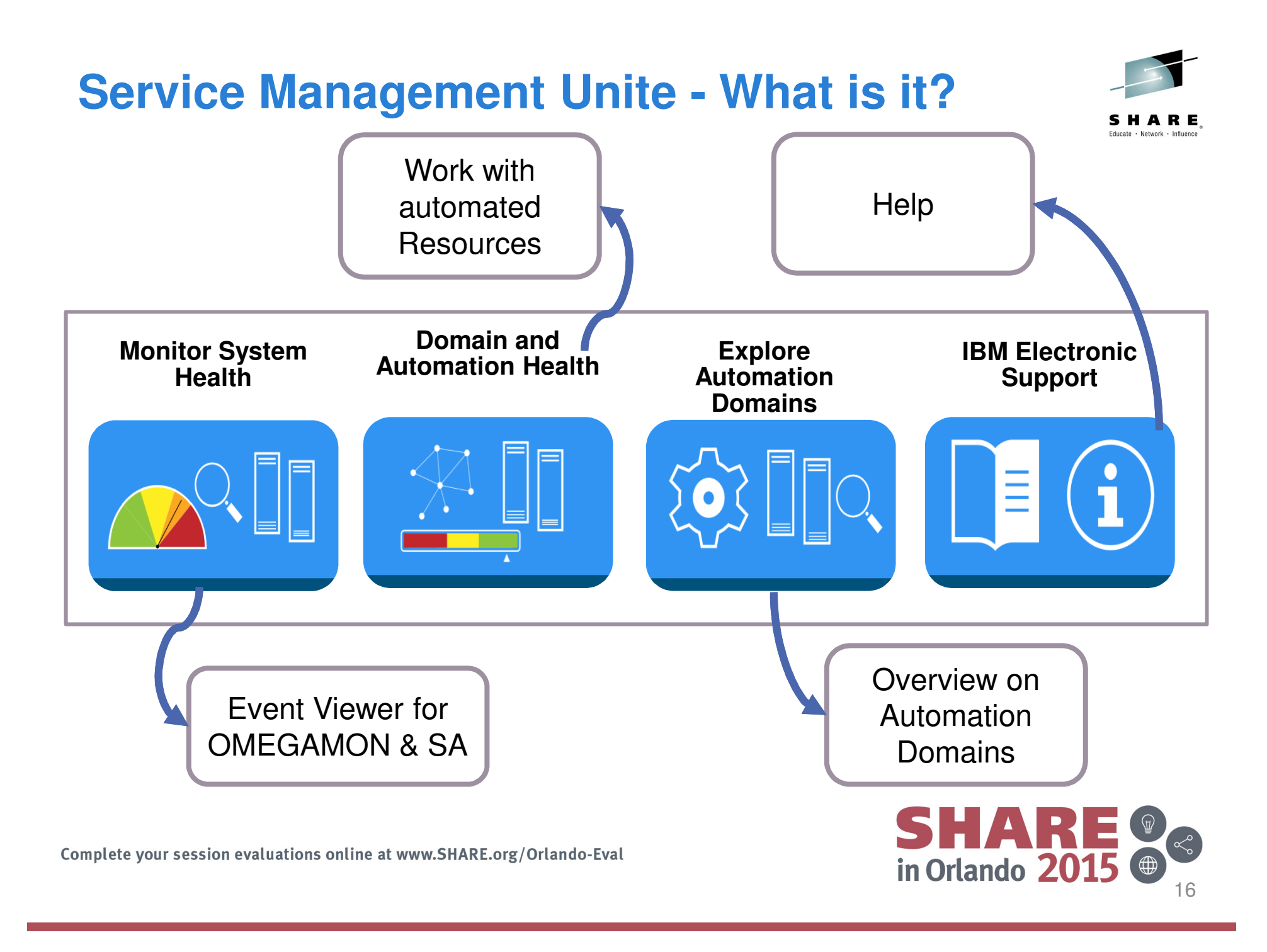

### **Monitor System Health**

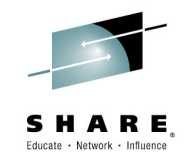

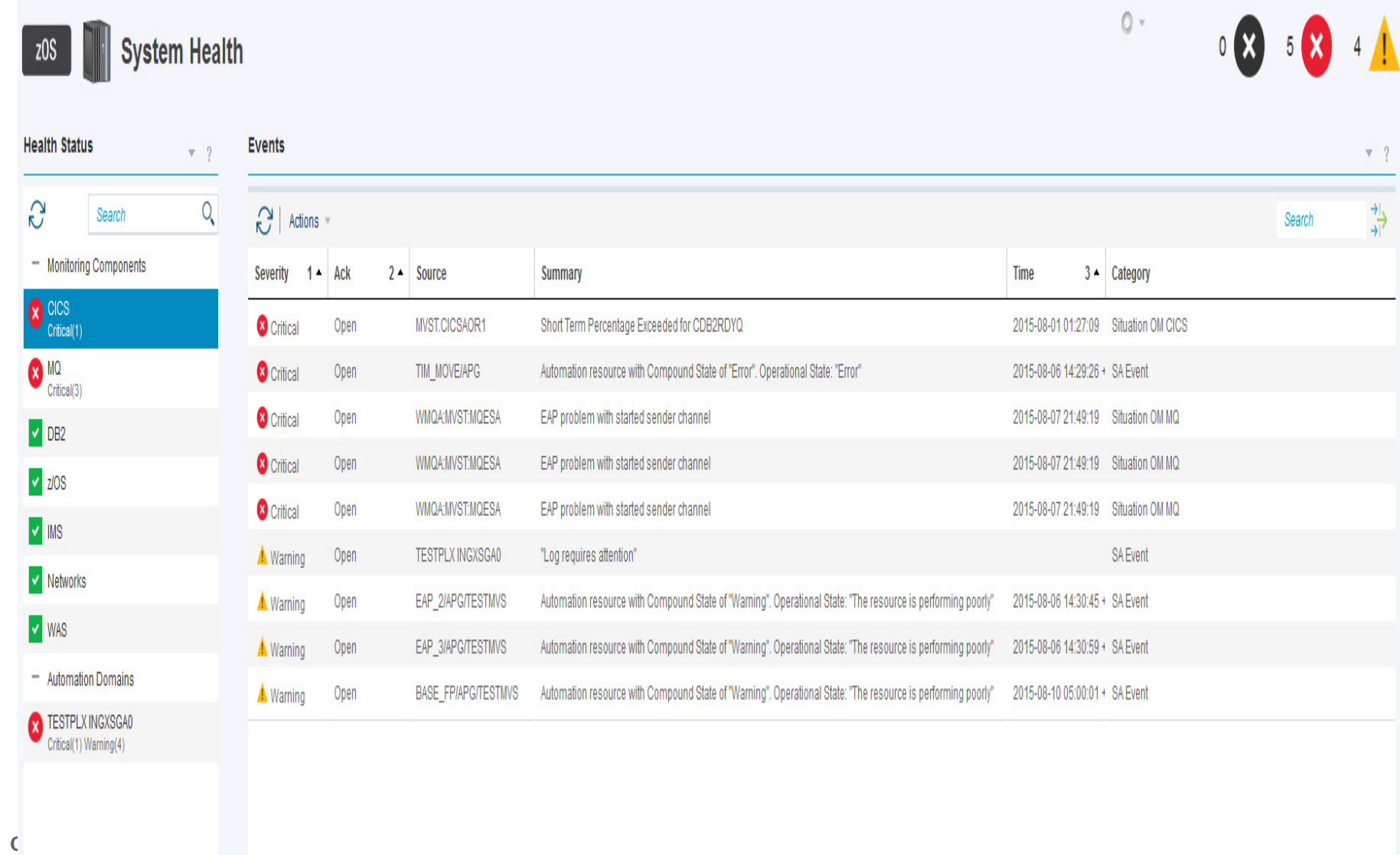

### **Domain and Automation Health**ARE **Domains and Nodes Current Selection**  $-2$ **TESTPLX INGXSGA0**  $\boxed{\underline{\textbf{0}}} \parallel \boxed{\textbf{0}} \parallel \boxed{\textbf{0}} \parallel \boxed{\textbf{0}} \parallel \textbf{0} \underline{\textbf{0}} \parallel \textbf{0} \underline{\textbf{0}} \parallel \frac{\textbf{m}}{\textbf{N}} \parallel \frac{\textbf{m}}{\textbf{N}} \parallel \textbf{1}$  Actions  $* \parallel$  Search... **Online Resources**  $\nabla = 2$ **D** 01234567891012345678902228982896333856788042 **Resource States** 38  $\mathbf{0}$ X **Top Level Resources**  $-\sqrt{2}$  $Q$ G Search Error TIM\_MOVE/APG Offline **TESTPLX IN...** Warning EAP\_3/APG/TESTMVS  $Online$ BASE\_FP/APG/TESTMVS Online EAP\_2/APG/TESTMVS **001000 05** Online Selected: 0 Resources: 1 Relationships: 0 Filtered: 0 8/10/15 2:22:30 PM MUSIAPG/TESTMVS **Messages** Online  $\mathbf{v}$  ? EAP\_1/APG/TESTMVS<br>Online Time **Text** Originator **Domain Name Severity** SA\_M1/MTR/TESTMVS Online Aug 10, 2015 12:16:24 PM i Informatior The command to change the Availability Target of EAP\_SRVGRP/APG/TESTI frei TESTPLX INGXSGA0  $\begin{array}{c}\n\hline\n\end{array}$ Aug 10, 2015 12:15:58 PM 1 Information The command to change the Availability Target of EAP\_SRVGRP/APG/TESTI frei TESTPLX INGXSGA0 Online V OM\_BASE/APG/TESTMVS Aug 10, 2015 12:14:41 PM Warning The log file of automation domain TESTPLX INGXSGA0 requires operator at TESTPLX INGXSGA0 Online Aug 9, 2015 10:36:22 PM i Information The command to reset EAP\_MOVMEM1/APL/TESTMVS has been submitted gramm TESTPLX INGXSGA0 V MONSTER2/APL/TESTMVS Complete your session evaluations online at www.SHARE.org/Orlando-Eval in Orlando 2015  $\bigoplus$

### **Explore Automation Domains**

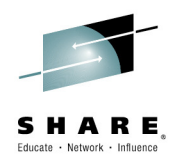

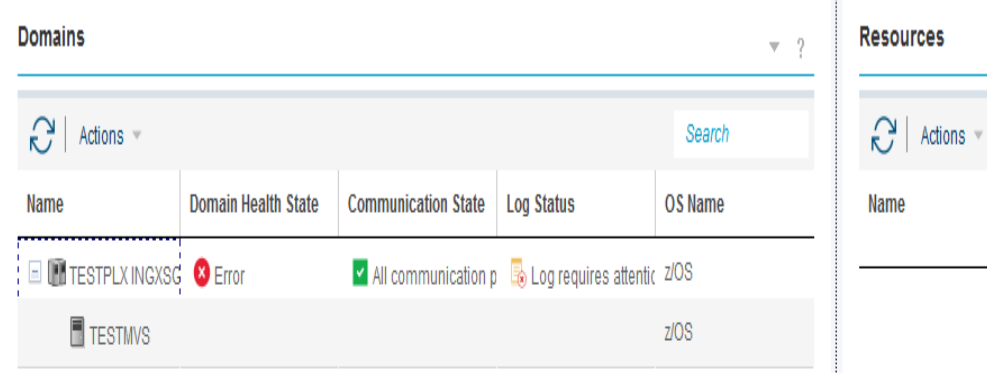

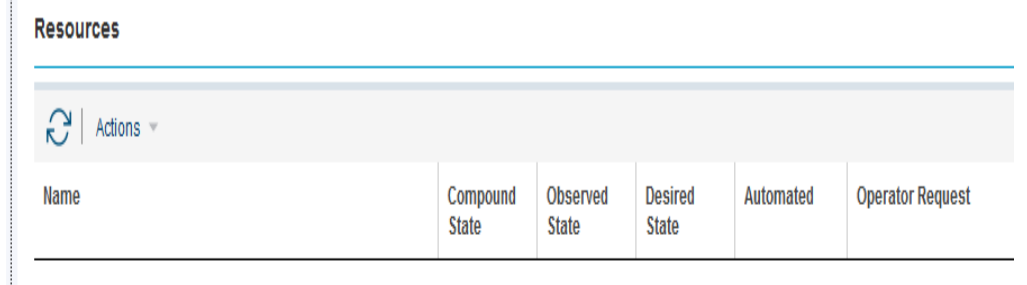

No items to display

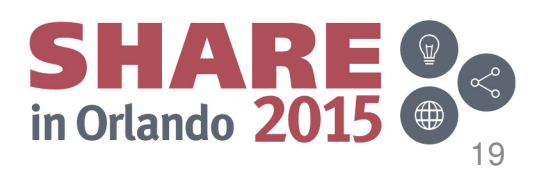

### 20

# **What is DASH?**

- • DASH (Dashboard Application Services Hub) is a common shared component (shipped as part of JazzSM)
- •It provides integration of product and 3<sup>rd</sup> party data via a rich set of interactive widgets
- •Hosts product UIs

- Create custom dashboards using drag & drop
- **Integrated web-based** editor

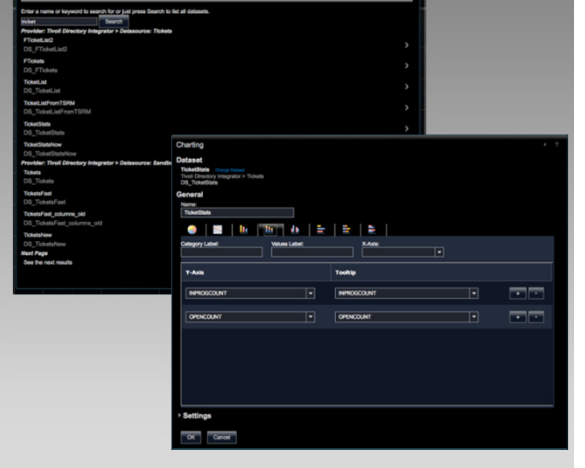

- Assemble your own custom view
- **Access data from IBM and 3rd** party
- Use pre-defined product UIs
- Create w.s View

**Assign security to** dashboards

**Provision the dashboards for** Desktop and Mobile

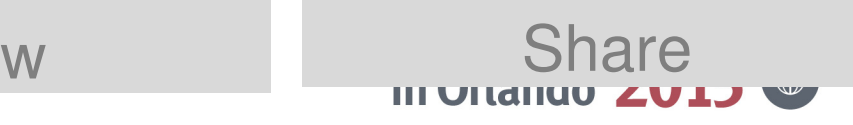

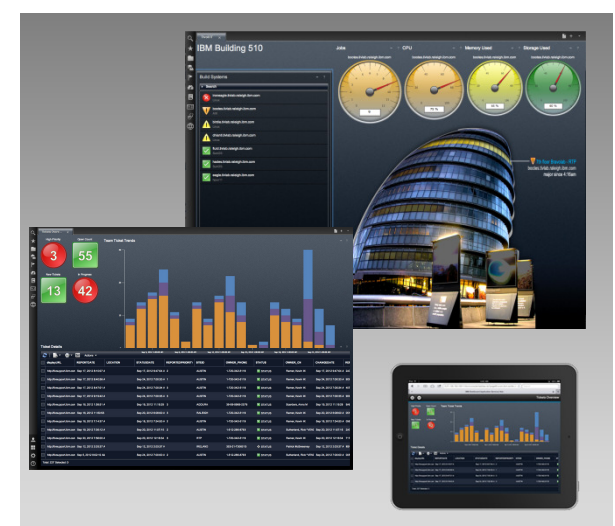

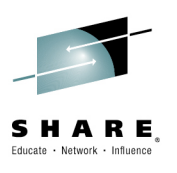

# **Common Data Access, Common Visualizations**

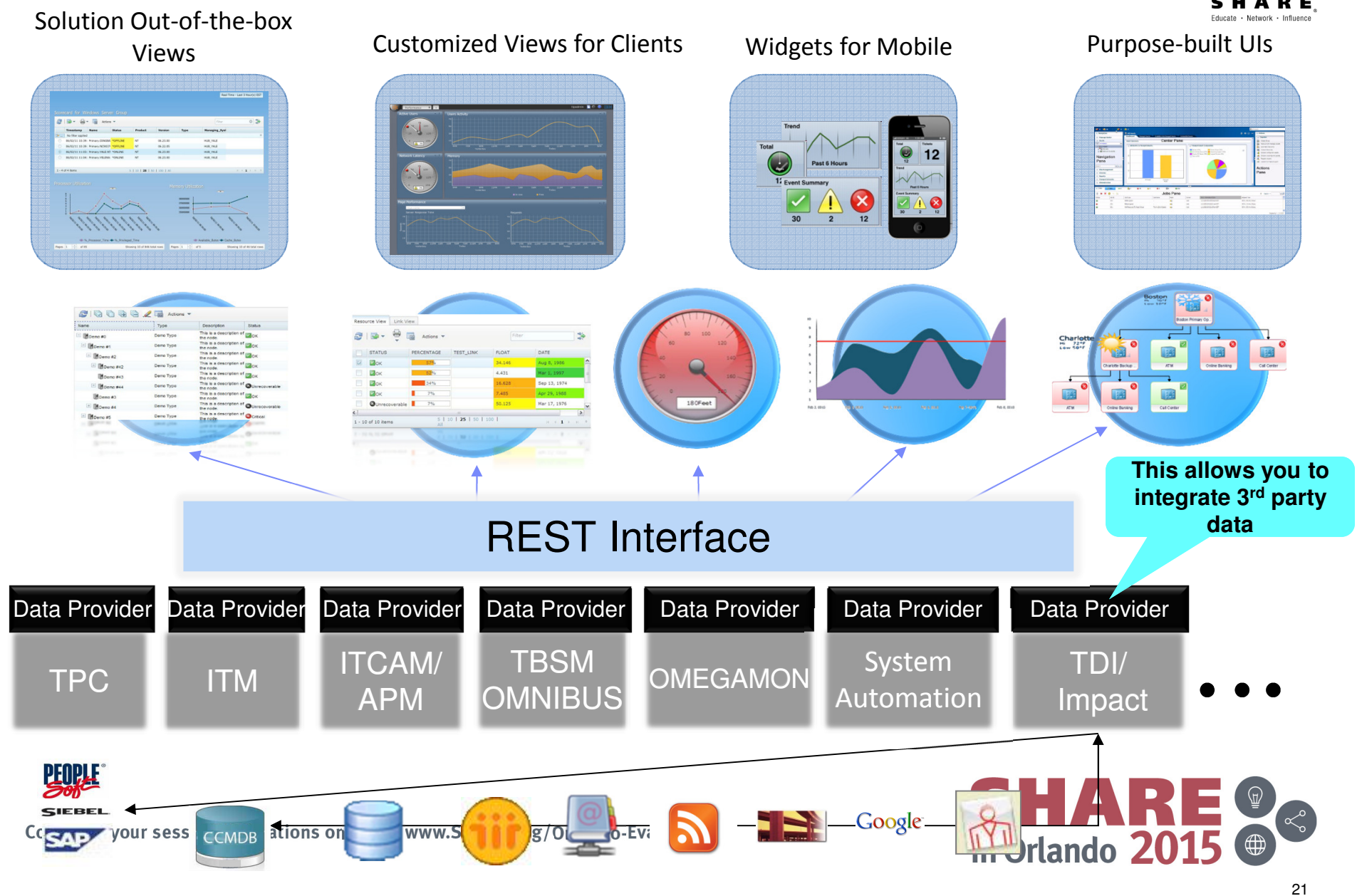

### **It's customizable: Build Custom Views using DASHBuilder**

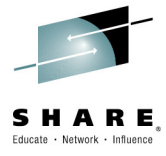

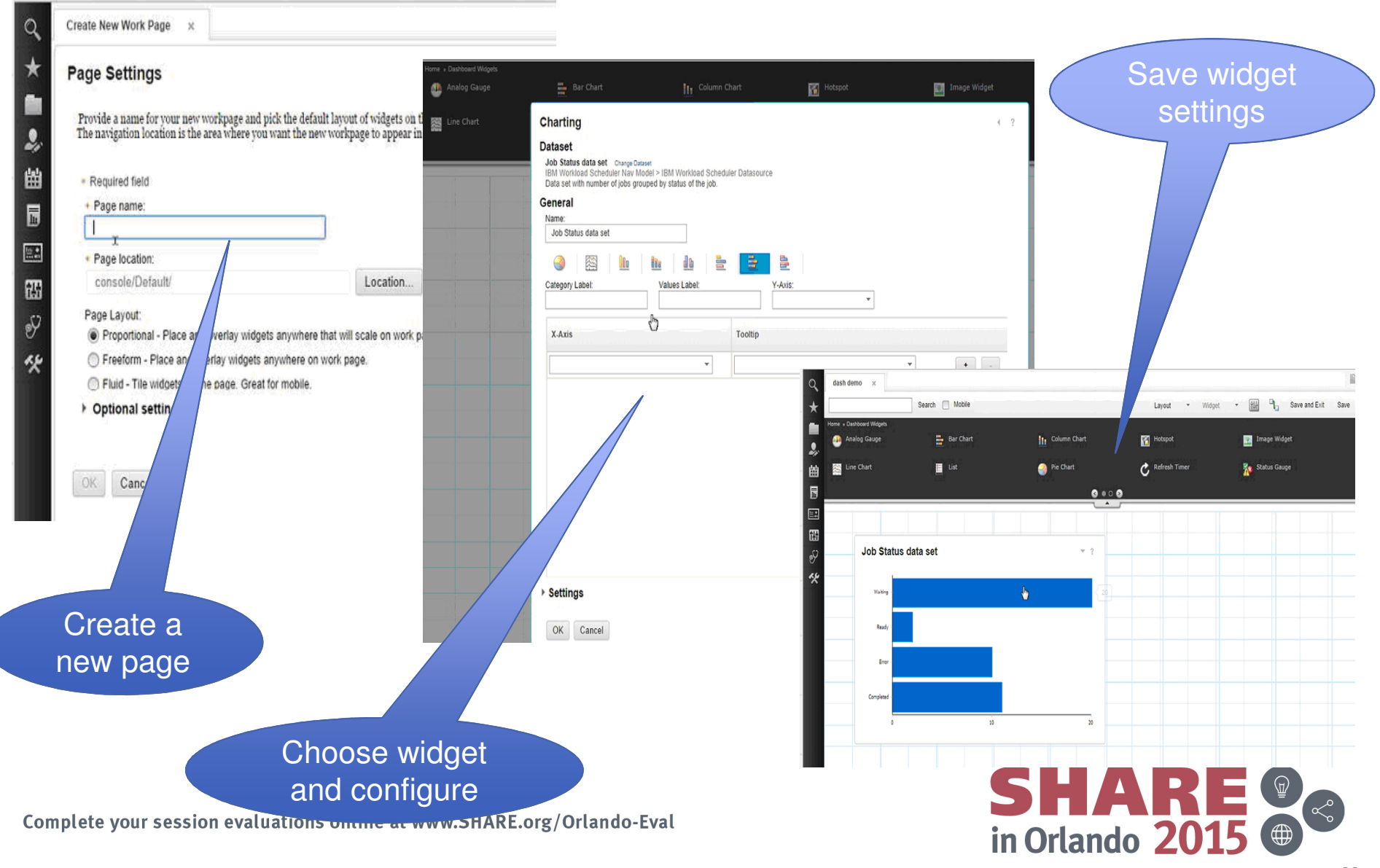

### **So …… How does it work?**

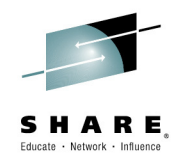

### **The following charts describe 3 typical problems that can be solved with Service Management Unite**

### **Scenarios:**

- MQ Channel Not Running
- Restore Service outage during maintenance
- Restore Service of degraded workload

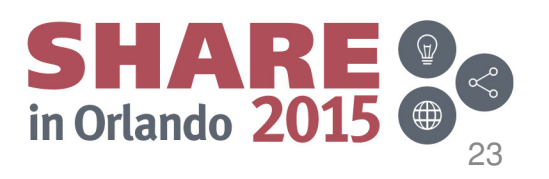

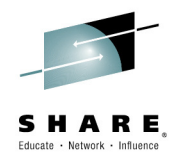

### **Scenario 1: MQ Channel Not Running**

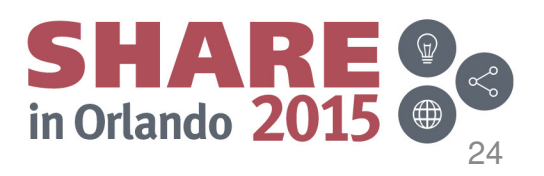

## **Receive a Critical MQ Event**

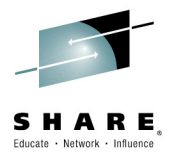

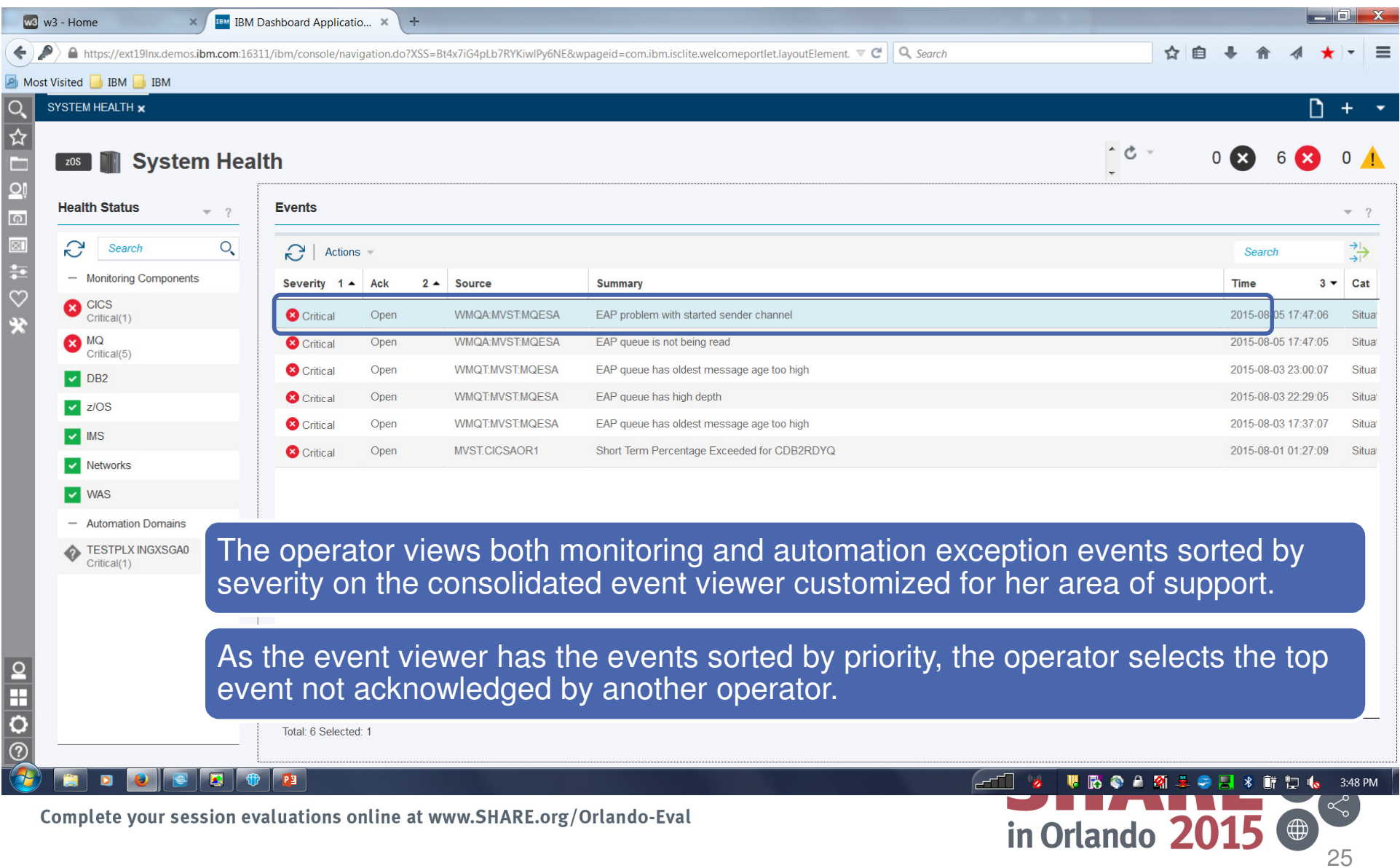

# **Open Event Details**

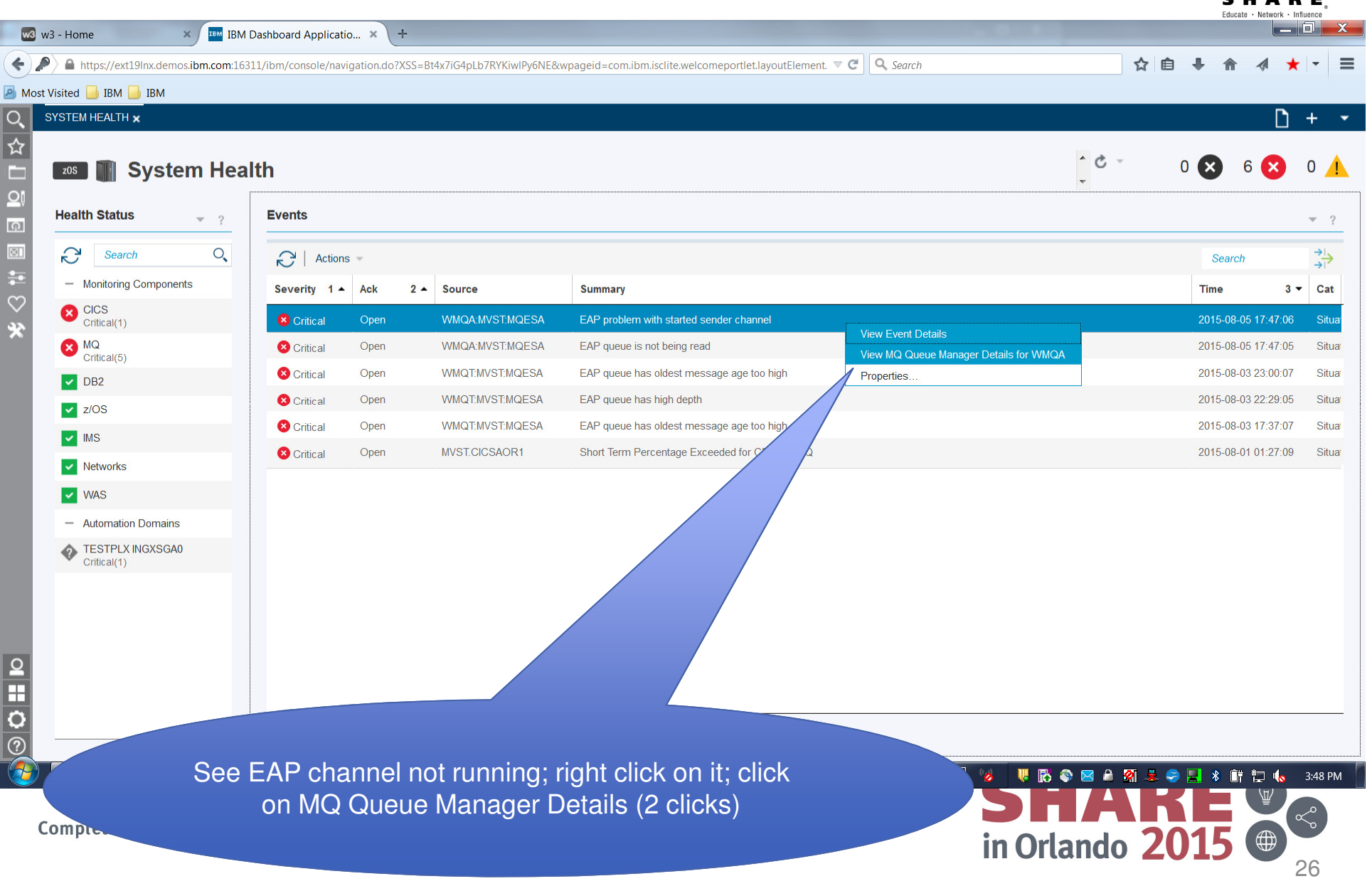

# **View key performance graphs and tables**

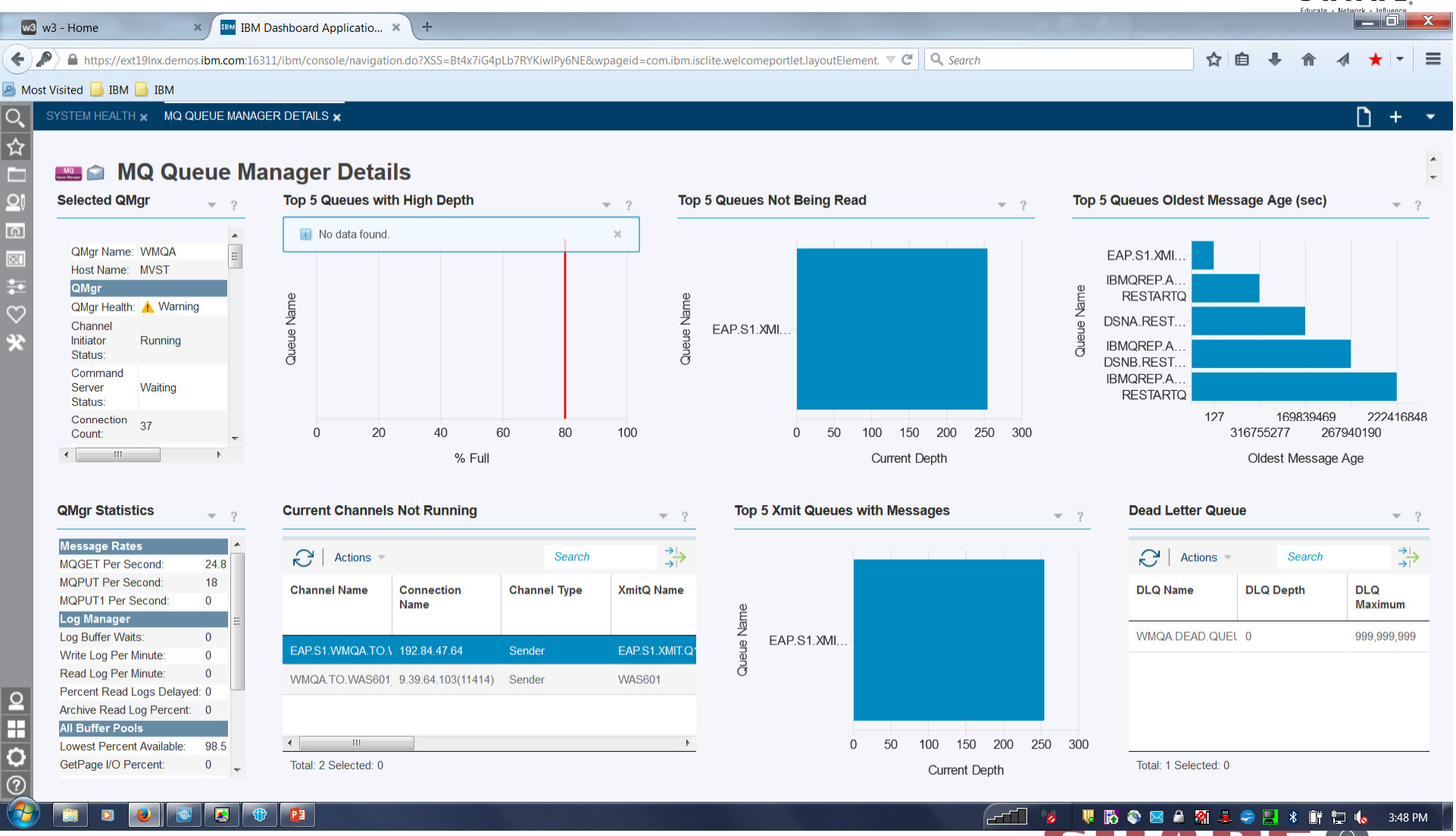

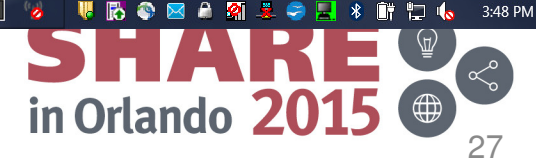

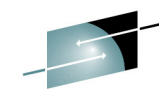

### **View key performance graphs and tables**  $w3 - Home$ **X** EM IBM Dashboard Applicatio... **X** +  $\leftrightarrow$  $\blacksquare$ https://ext19lnx.demos.ibm.com:16311/ibm/console/navigation.do?XSS=Bt4x7iG4pLb7RYKiwlPy6NE&wpageid=com.ibm.isclite.welcomeportlet.layoutElement.  $\nabla \mathcal{C}$  | Q Search ☆ 白 **A** Most Visited **BM** IBM SYSTEM HEALTH x MQ QUEUE MANAGER DETAILS x l Q.  $\ddot{}$  $\overline{\mathbf{r}}$ MQ Queue Manager Details г  $\Omega$ **Selected QMar Top 5 Queues with High Depth Top 5 Queues Not Being Read** Top 5 Queues Oldest Message Age (sec)  $-\gamma$  $-2$  $\mathbb{V} = 2$ (6) No data found.  $\times$ QMgr Name: WMQA EAP.S1.XMI. Host Name: MVST **IBMOREP.A.** QMgr **RESTARTO** QMgr Health: A Warning Queue Nan eue Na DSNA.REST. Channel EAP.S1.XMI.  $\underline{\underline{\sigma}}$ Initiator Running IBMQREP.A. Status: ಗ DSNB.REST. Command IBMQREP.A. Server Waiting **RESTARTO** Status: Connection  $37$ 180 169839522 222416901 100 400  $\Omega$  $20$ 40 60  $80$  $\Omega$  $100$ 200 300 316755330 267940243 Count % Full **Current Depth** Oldest Message Age **QMgr Statistics Top 5 Xmit Queues with Messages Current Channels Not Running Dead Letter Queue**  $-2$  $-2$  $-2$ **Message Rates**  $\Rightarrow$ 弘  $\bigcap$  Actions Search  $\bigcap$  Actions Search **MQGET Per Second**  $24R$ MQPUT Per Second: 18 **DLQ Name DLQ Depth DLQ Channel Name Connection Channel Type XmitQ Name MOPUT1 Per Second:**  $\Omega$ **Name** Maximum Name **Log Manager** Log Buffer Waits:  $\Omega$ WMQA.DEAD.QUEL 0 999,999,999 EAP.S1.XML  $\omega$ **EAPS1 VMIT** EAP.S1.WMQA.TO.\ 192.84.47.64 Sender Write Log Per Minute:  $\Omega$ **Isolate Problem** Read Log Per Minute:  $\Omega$ WMQA.TO.WAS601 9.39.64.103(11414) Sender Percent Read Logs Delayed: 0 **Execute Command**  $\Omega$ Execute MQSC C Archive Read Log Percent: 0 Ŧ **All Buffer Pools** Start Channel EA Lowest Percent Available: 98.5  $\overline{O}$ GetPage I/O Percent:  $\overline{0}$ Total: 2 Selected: 1 The operator selects the row representing that channel  $\odot$ from the Channels Not Running table and  $\overline{\mathbf{E}}$ PE navigates to the Channels Not Running problem isolation page in context of the identified channel.Complete your session evaluations online at www

<sup>28</sup>

# **Isolate the Problem**

 View each widget on page: "Selected Channel," "Remote Channel," "Recent Transmission Rate," "Queue Manager Events," "Transmission Queue," "Suggested Actions" (0 clicks)

### Most Visited BM BM

 $w3$  $\overline{\phantom{a}}$  $\leftarrow$ 

 $\alpha$ 

 $\overline{\mathbf{r}}$ 

E  $\overline{O}$ 

(6)

 $\mathbf C$ 

### **Problem Isolation - Current Channel Not Running**

SYSTEM HEALTH x MQ QUEUE MANAGER DETAILS x MQ PROBLEM ISOLATION - CURRENT CHANNEL NOT RUNNING x

 $-2$ 

 $-2$ 

l.

**Selected Channel** 

**Suggested Actions** 

**Problem Description:** A channel is currently not running **Suggested Actions:** 

problems that require resolution.

Problem

The channel is in

The channel is in

stopped status.

retrving status.

ø

MQSeries\_MQ\_Channel\_Not\_Runnin

A channel that has been previously started, called a current channel, may not be in running status for several reasons. Check system log messages and the network for any

Solution

Check whether the receiving side

**PP** 

Start the channel again.

has the appropriate listener

図

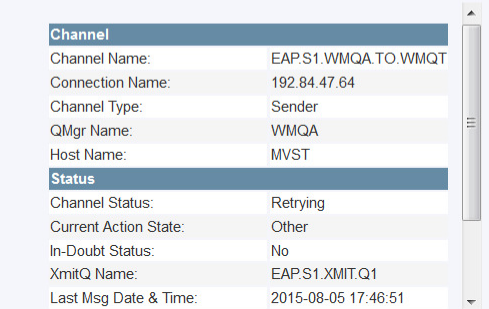

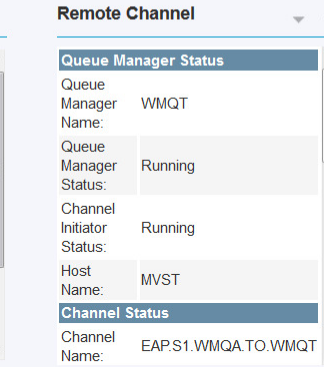

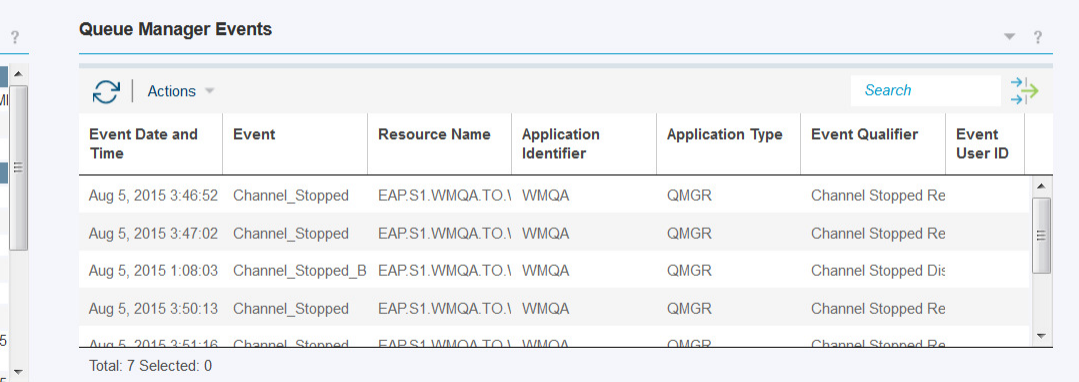

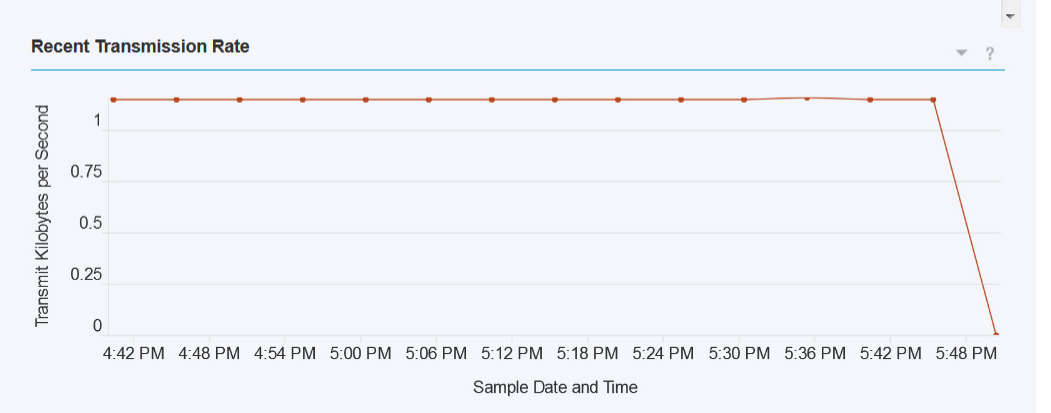

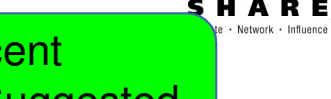

n

 $+$ 

### **Transmission Queue**

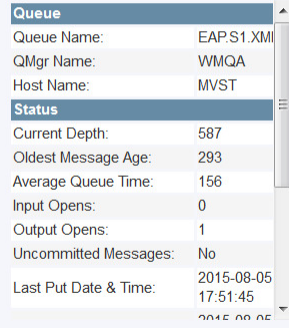

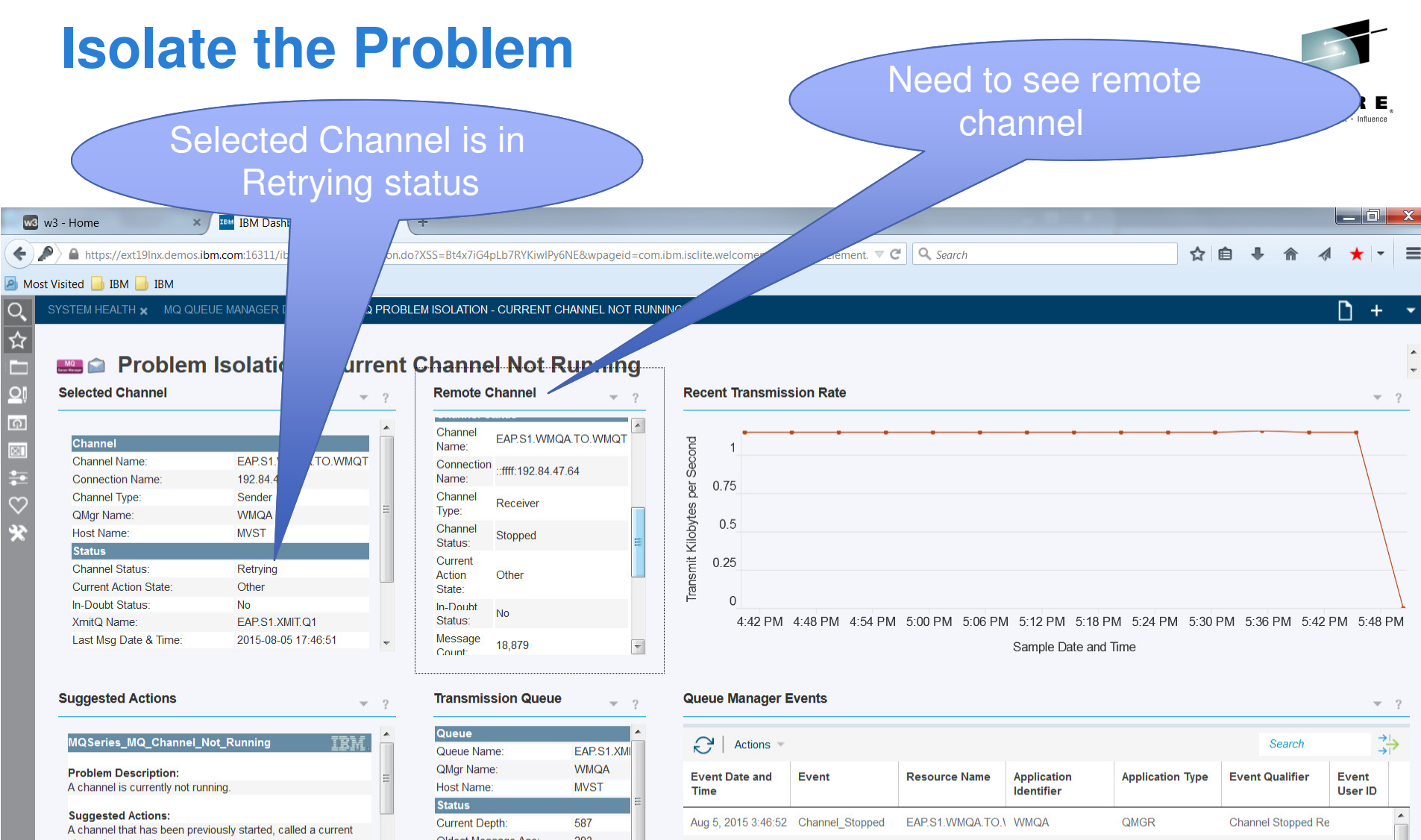

channel, may not be in running status for several reasons. Check system log messages and the network for any problems that require resolution.

 $\frac{1}{2}$ 

෬

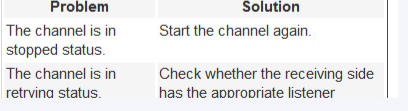

 $\frac{1}{2}$   $\frac{1}{2}$ 

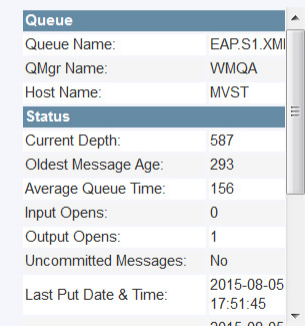

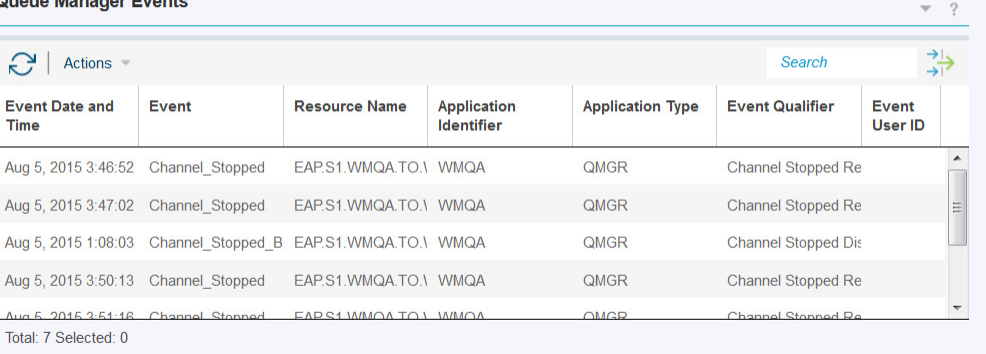

### **Isolate the problem**

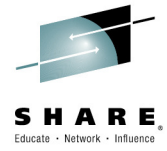

 Need to start stopped channel on remote queue manager WMQT; click on •Performance button, then on MQ Queue Manager Overview

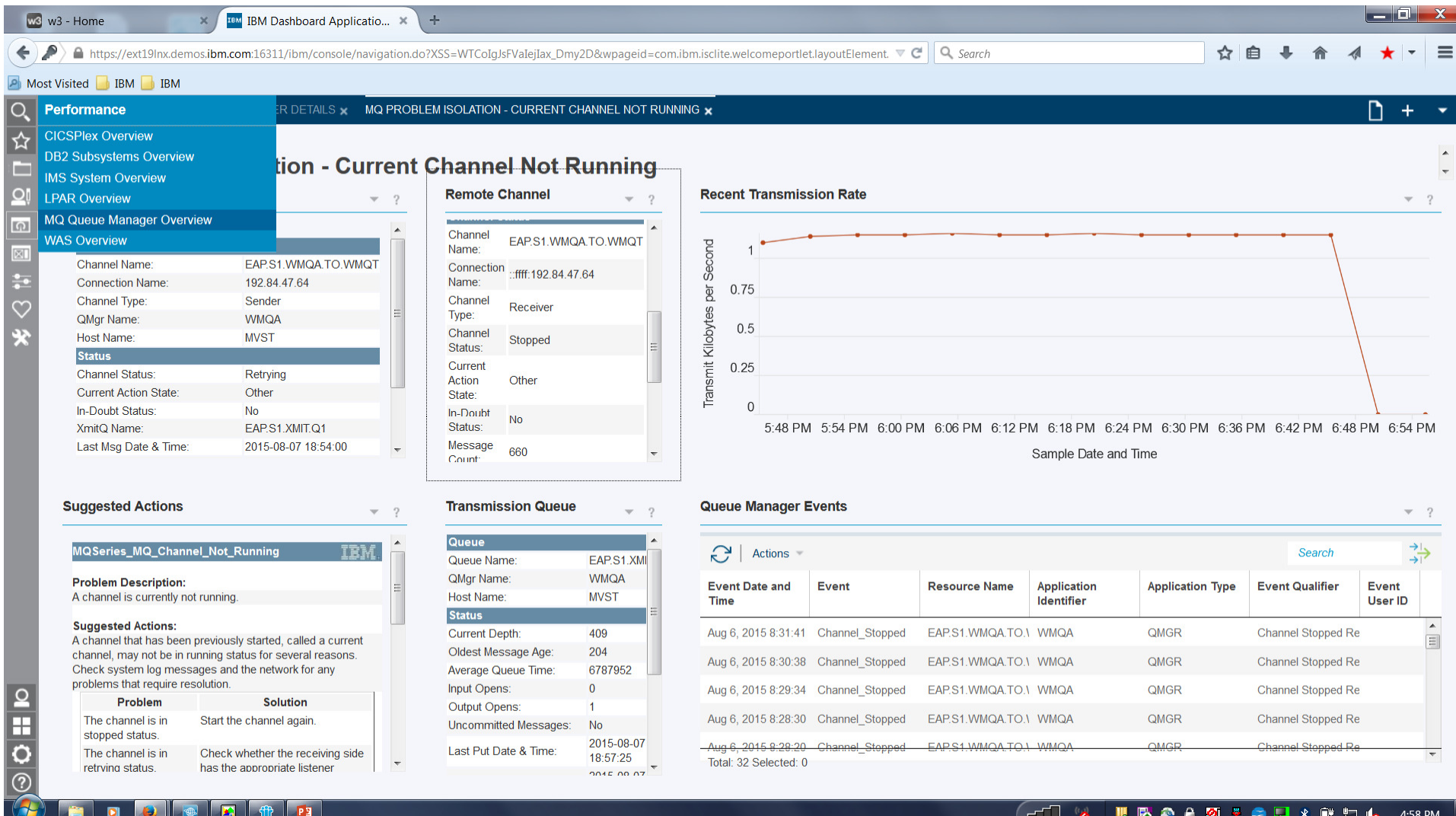

### **Isolate the problem**

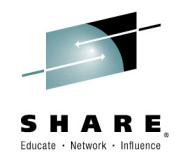

•See WMQT in list, right click on it and then click on MQ Queue Manager Details

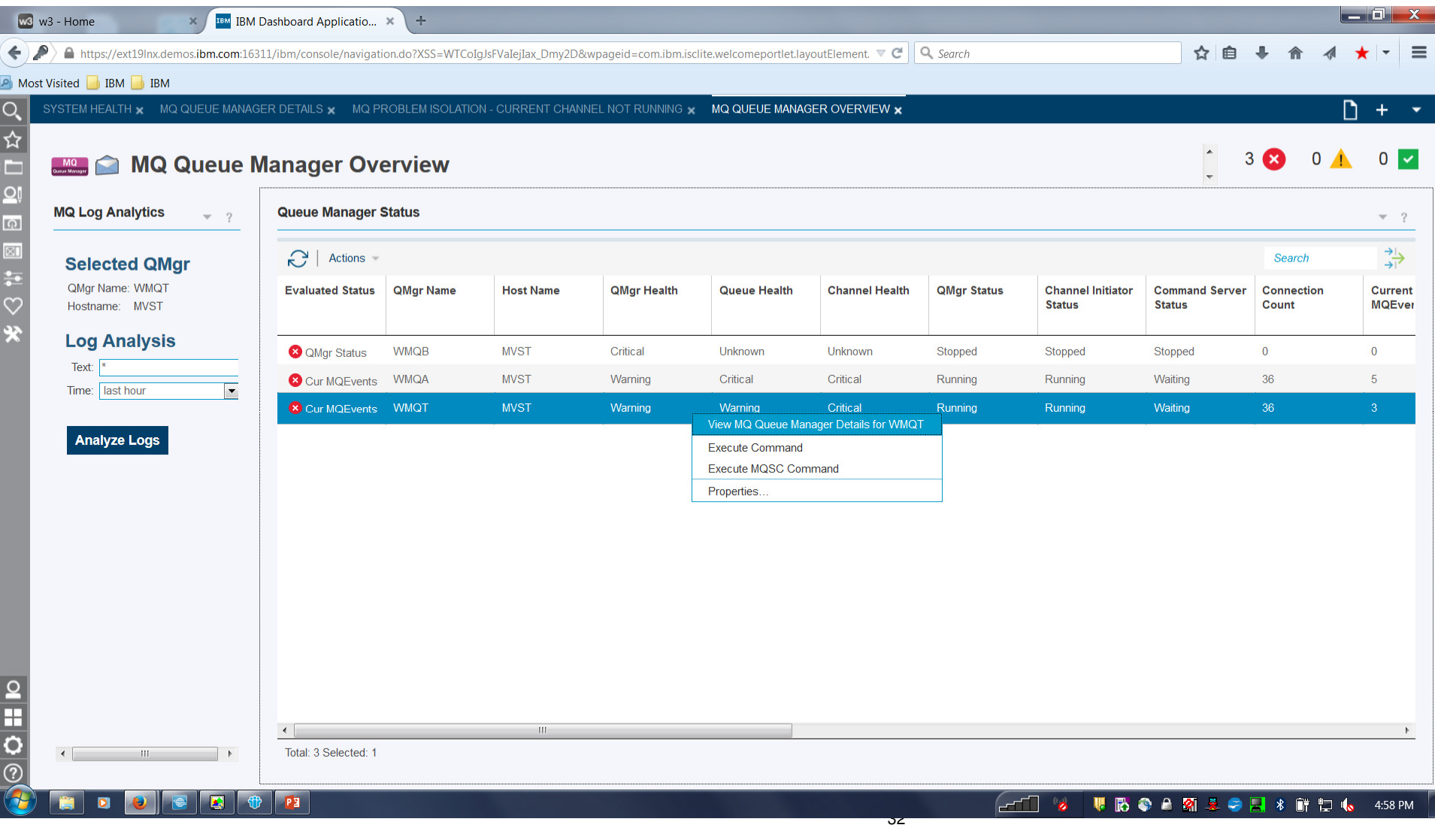

### **Start Channel**

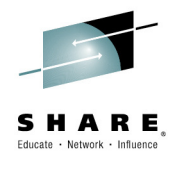

• See EAP channel not running (receiver), right click on it and click on Start Channel

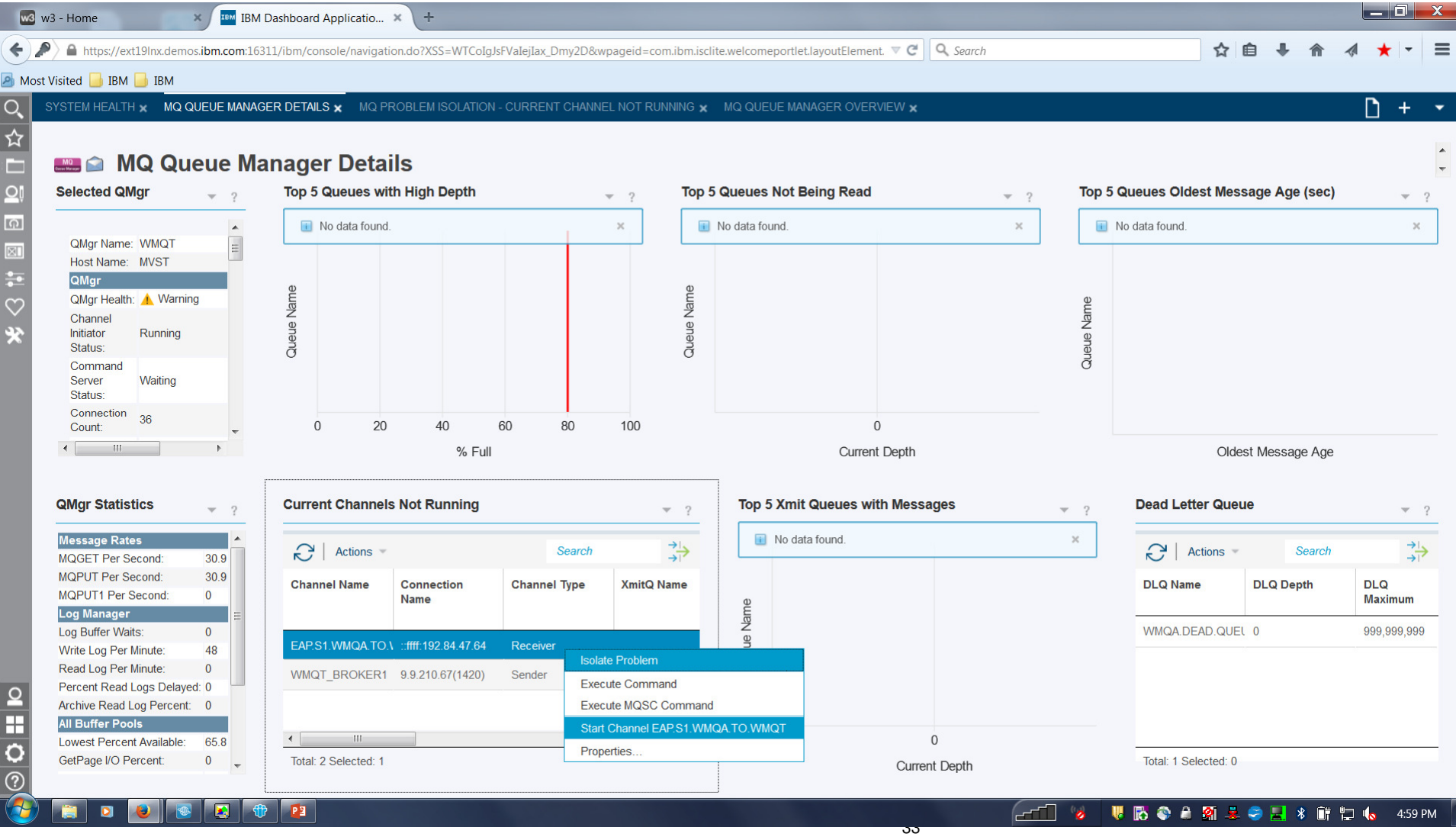

### **Start Channel**

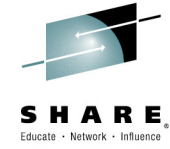

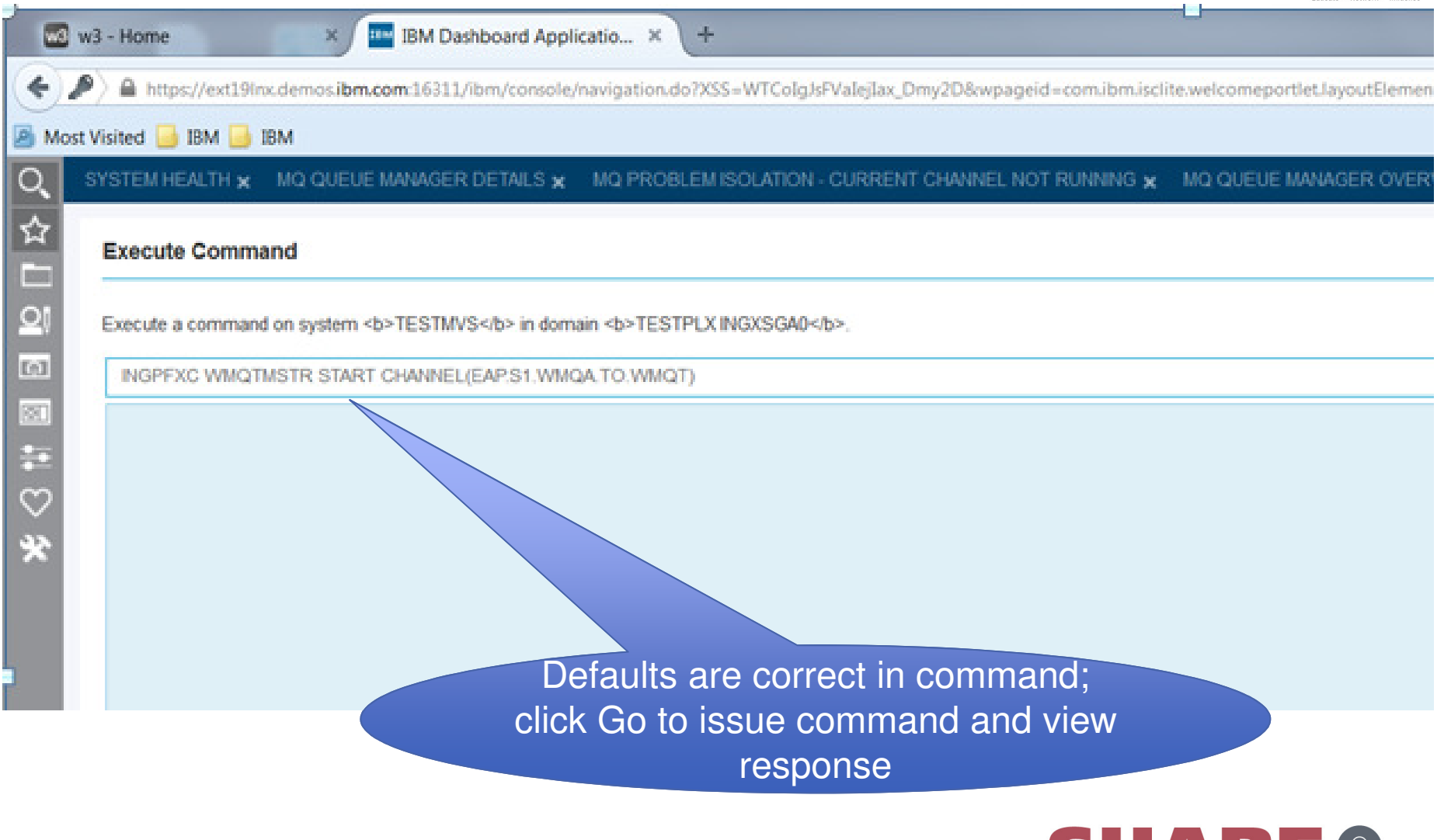

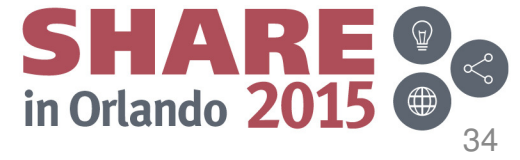

### **Start Channel: Execute Command**

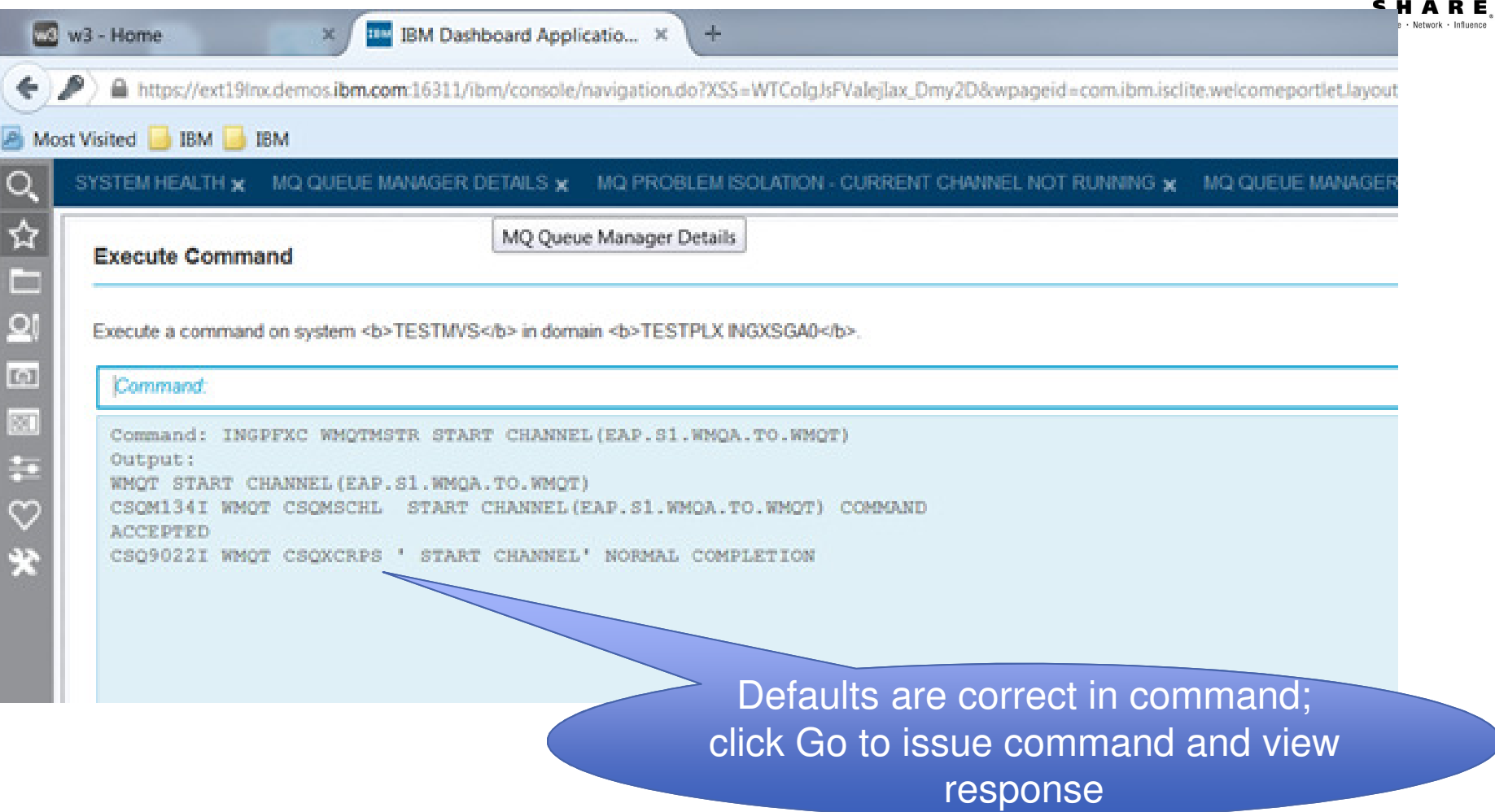

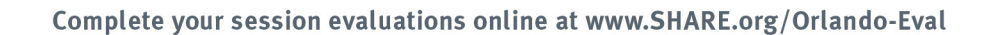

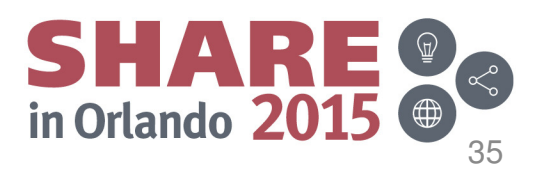

### **Problem Resolved: Channel Running**

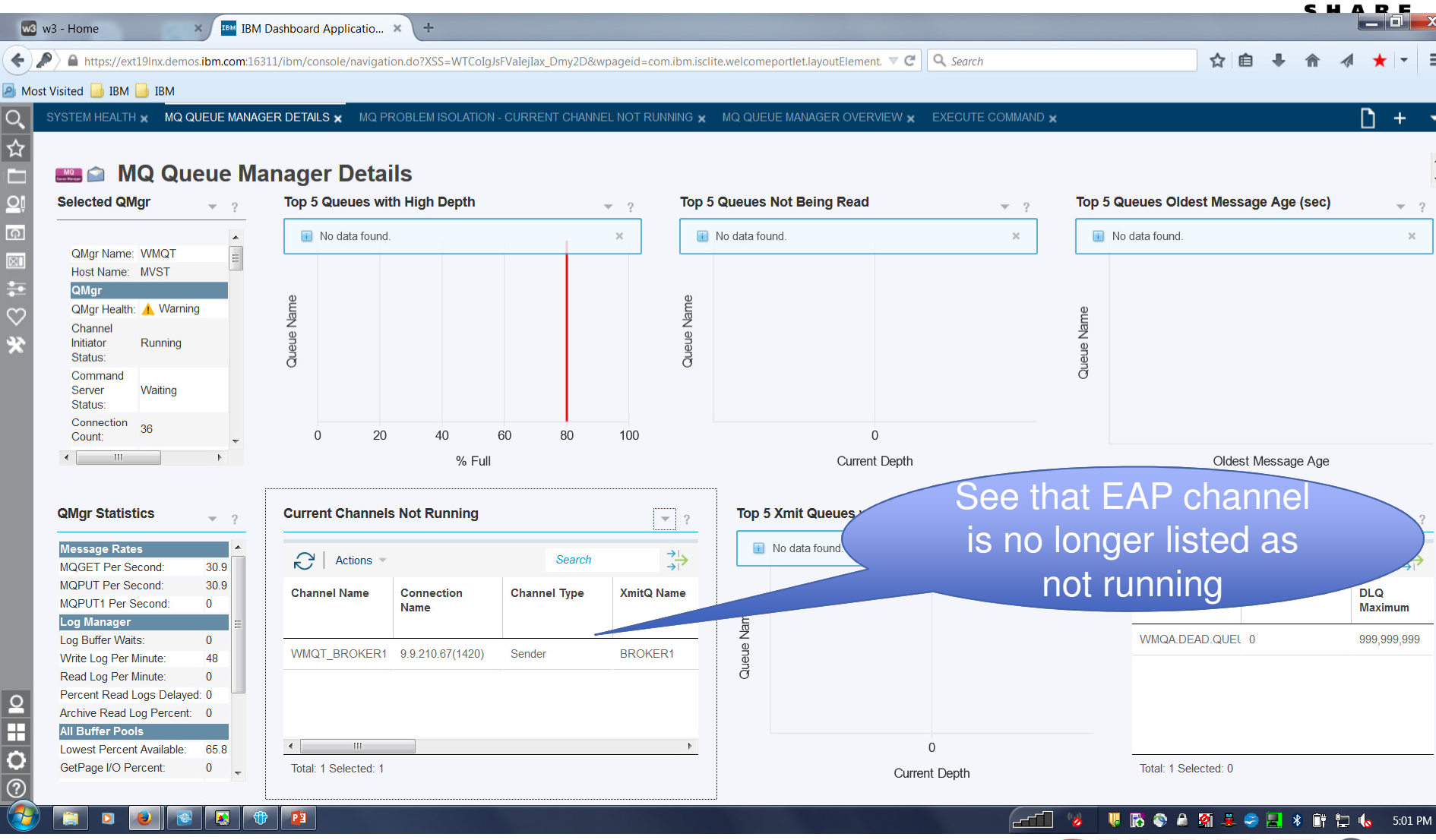

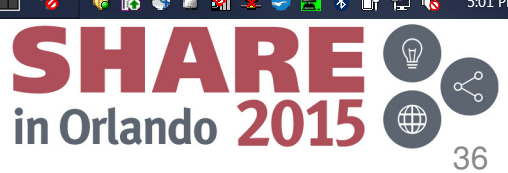

**User Scenario 2: Restore Service outage during maintenance**

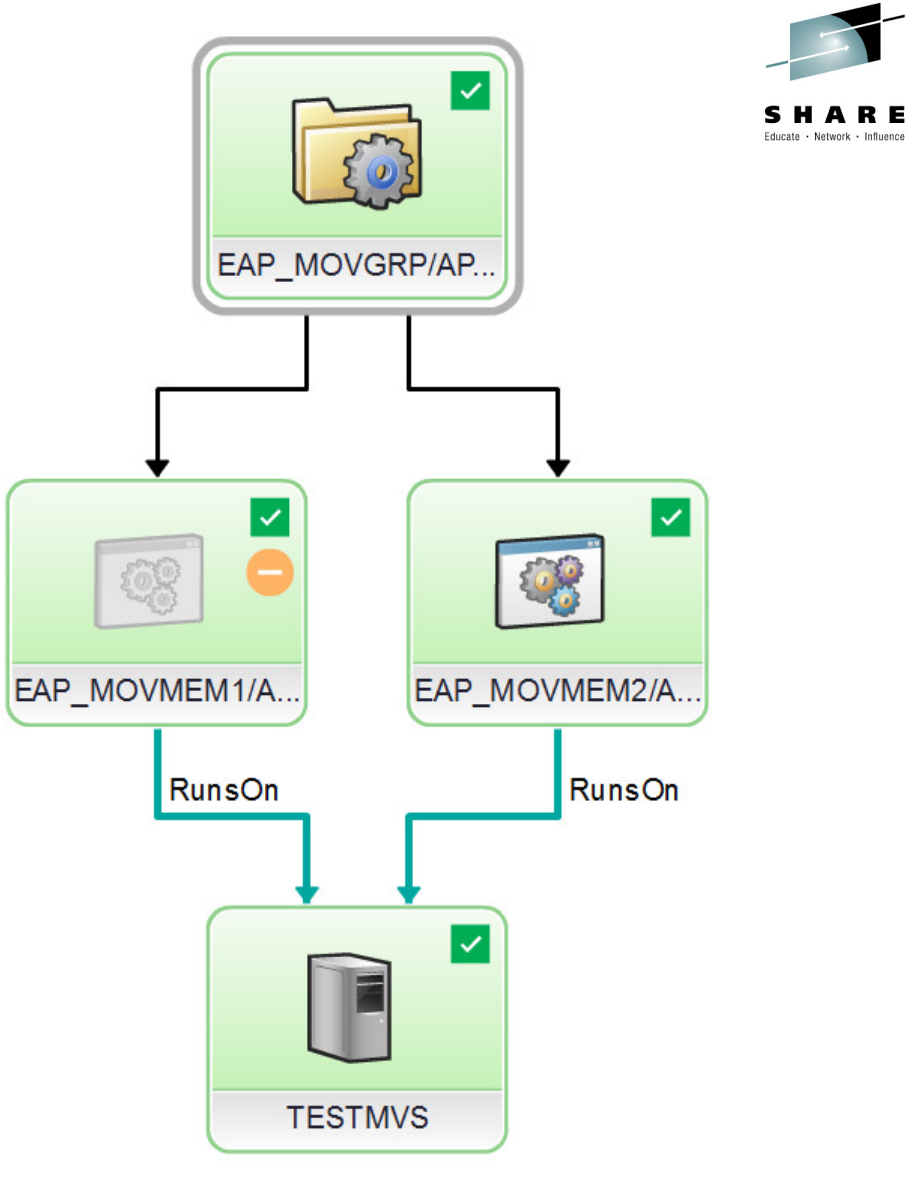

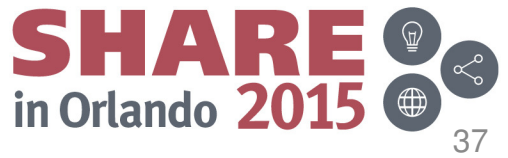
### **Shutdown Resource for maintenance**

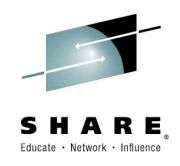

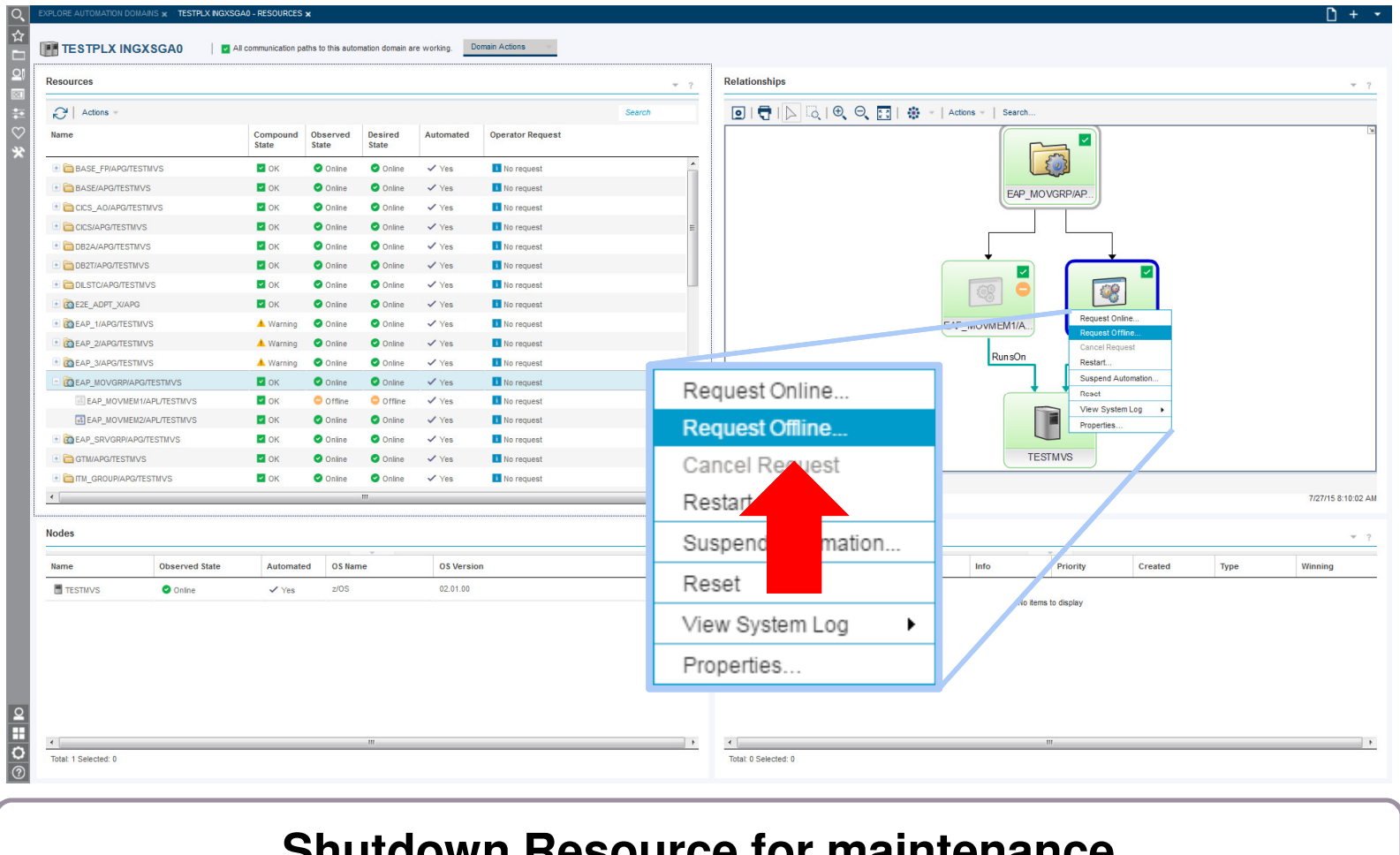

### **Shutdown Resource for maintenance**

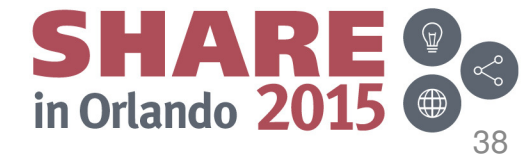

### **Resource stopped successfully**

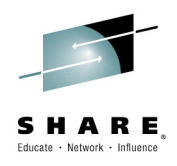

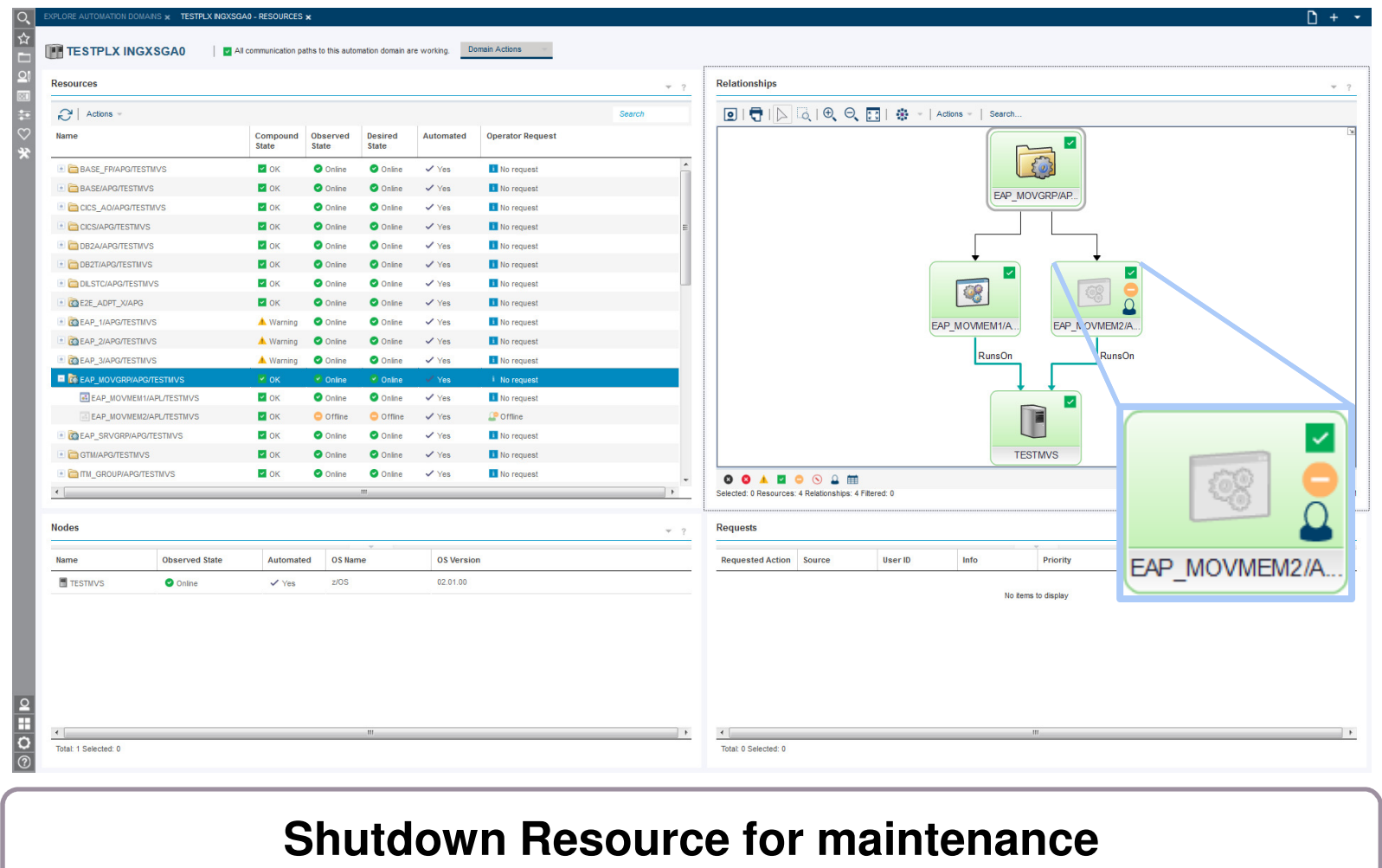

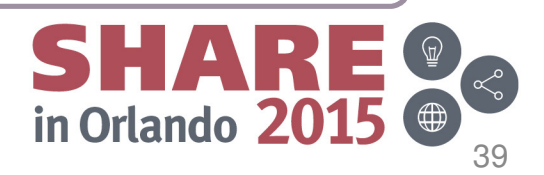

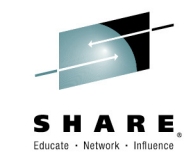

### **Problem: Backup resource crashes during startup**

MLOG x TESTPLX INGXSGAD - RESOURCES x **TESTPLX INGXSGA0** All communication paths to this automation domain are working. Domain Actions Resources **Relationships**  $\sim$   $^{-1}$  $\boxed{\underline{\bullet}} \begin{pmatrix} \begin{pmatrix} 1 \\ 1 \end{pmatrix} & \begin{pmatrix} 1 \\ 1 \end{pmatrix} & \begin{pmatrix} 1 \\ 1 \end{pmatrix} \end{pmatrix} \begin{pmatrix} 1 \\ 1 \end{pmatrix}} \begin{pmatrix} 1 \\ 1 \end{pmatrix} \begin{pmatrix} 1 \\ 1 \end{pmatrix} \begin{pmatrix} 1 \\ 1 \end{pmatrix} \begin{pmatrix} 1 \\ 1 \end{pmatrix}} \begin{pmatrix} 1 \\ 1 \end{pmatrix}} \begin{pmatrix} 1 \\ 1 \end{pmatrix} \begin{pmatrix} 1 \\ 1 \end{pmatrix} \begin{pmatrix} 1 \\ 1 \$  $\mathbf{C}$  | Actions Search Name Compound<br>State Observed<br>State **Desired** Automated **Operator Request** State **E BASE FP/APG/TESTMVS**  $\blacksquare$  OK **O** Online **O** Online  $V_{\text{P}}$ **No request** BASE/APG/TESTMVS  $\blacksquare$  OK O Online  $\checkmark$  Yes i No request EAP\_MOVGRP/AP E CICS\_AO/APG/TESTMVS  $\blacksquare$  OK **O** Online **O** Online  $\vee$  Yes No request CICS/APG/TESTMVS  $\blacksquare$  OK O Online  $\checkmark$  Yes **H** No request **C** Online **E** DB2A/APG/TESTMVS  $\blacksquare$  OK  $\checkmark$  Yes No request  $\overline{\mathcal{L}}$ DB2T/APG/TESTMVS  $\blacksquare$  OK  $\checkmark$  Yes il No request **E E** DILSTC/APG/TESTMVS  $\blacksquare$  OK **O** Online  $\sqrt{V_{\text{OC}}}$ No request E CELADPT\_X/APG  $\blacksquare$  OK **O** Online **O** Online  $\checkmark$  Yes **No request** EAP MOVMEM1/A. EAP MOVMEM2/A E CHEAP\_1/APG/TESTMVS **A** Warning O Online  $\checkmark$  Yes i No request  $\bigotimes$ **RunsOn unsOr** E CHEAP\_2/APG/TESTMVS A Warning O Online  $\checkmark$  Yes No request **O** Online **E TO EAP 3/APG/TESTMVS** A Warning **C** Online **C** Online  $\frac{1}{2}$  Vec **H** No request mt EAP\_MOVGRP/APG/TESTMVS A Warnung O Online  $\checkmark$  Yes **B** No request Ĥ **EAP MOVMEM1/APL/TESTMVS** G Fataler Fel Offline  $\checkmark$  Yes il No request **O** Offline **ELEAP MOVMEM2/APLITESTMVS**  $R$  ok **O** Offline  $\sqrt{Y}$ es  $\mathbb{C}^{\bullet}$  Offline **O** Offline **TESTMVS** E C EAP\_SRVGRP/APG/TESTMVS  $\blacksquare$  OK O Online  $\checkmark$  Yes No request G GTM/APG/TESTMVS **O 0 4 E 0 0 4 E** EAP MOVMEM1/A.  $\blacksquare$  OK **O** Online  $\checkmark$  Yes **O** Online **R** No request lected: 0 Resources: 4 Relationships: 4 Filtered: 0 E & EAP\_MOVGRP/APG/TESTMVS А  $\checkmark$  Yes Warnung  $\bigcirc$  Offline [v Online i No request  $-\frac{1}{2}$ Requested<br>Action User ID Creater Type Winning No items to display  $\frac{1}{\sqrt{2}}$ Total: 0 Selected: 0 **1. Identify** the Problem

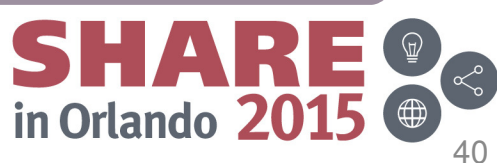

## **Check the properties of the backup resource**

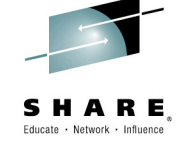

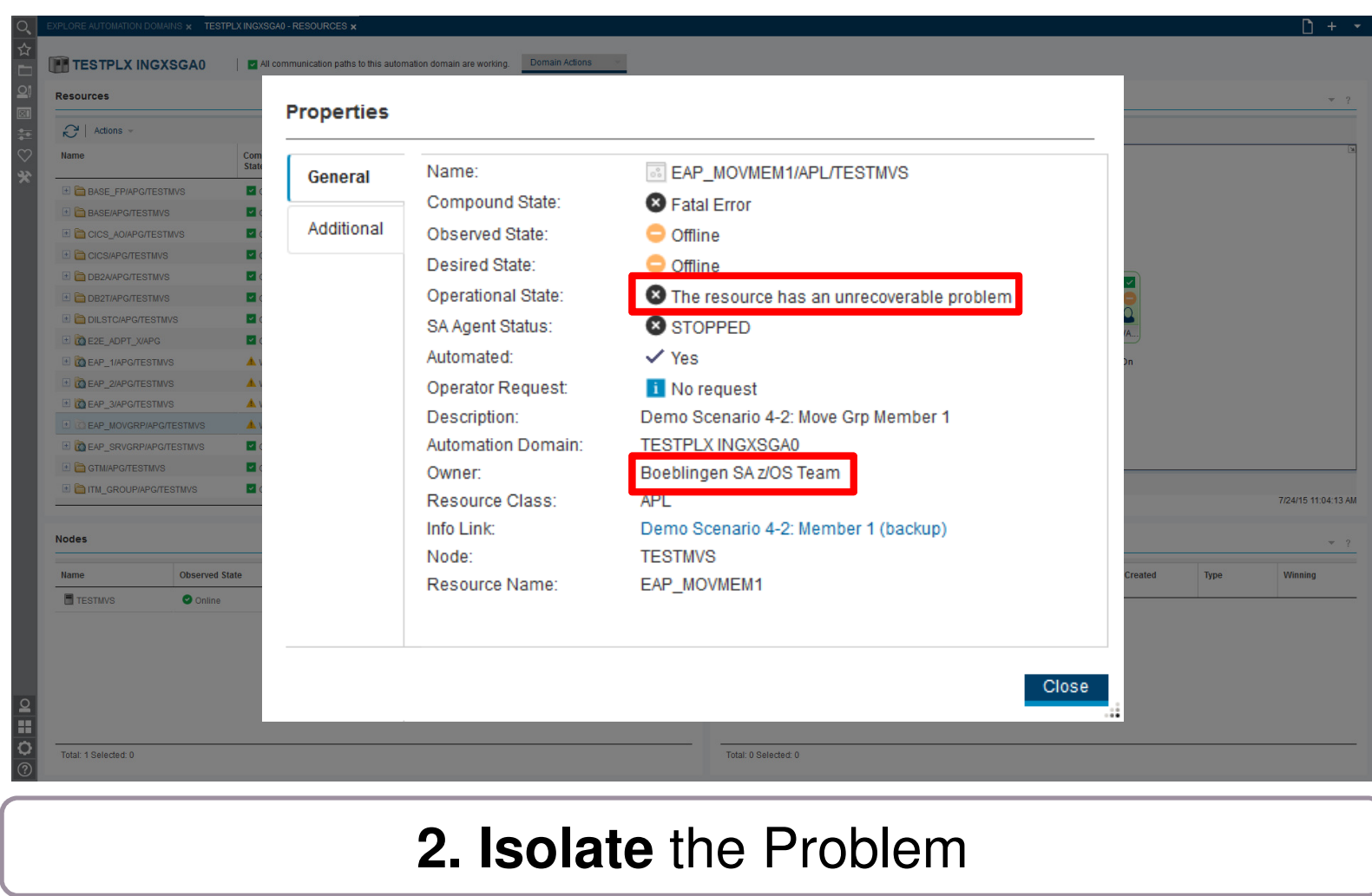

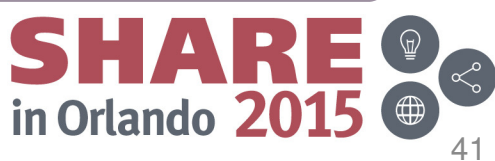

# **Open the System Log to isolate the problem**

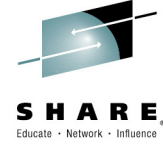

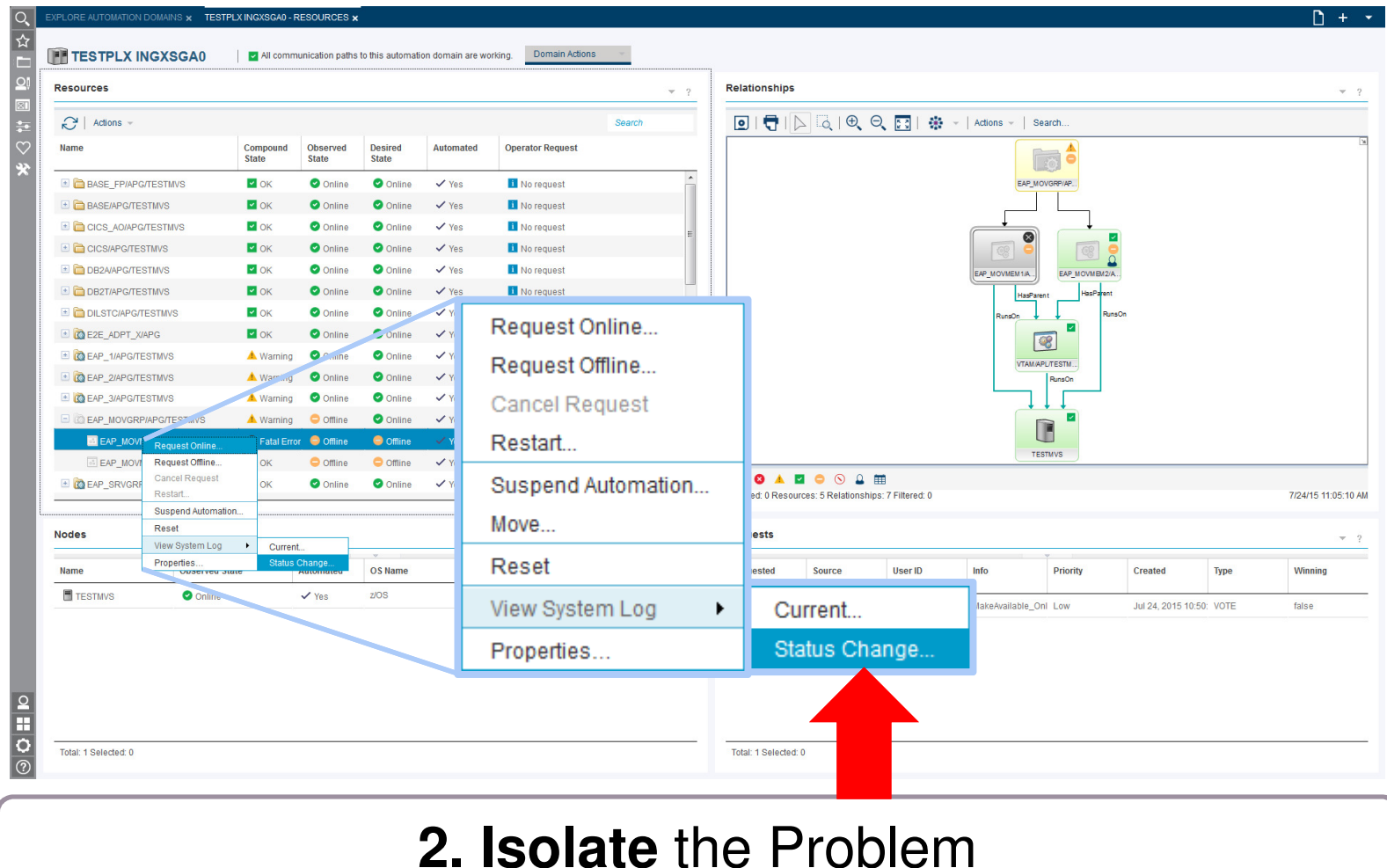

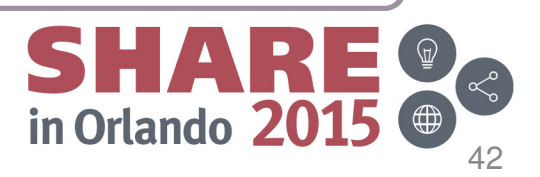

### **Identify the reason for the crash**

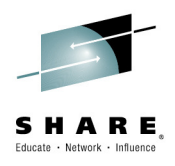

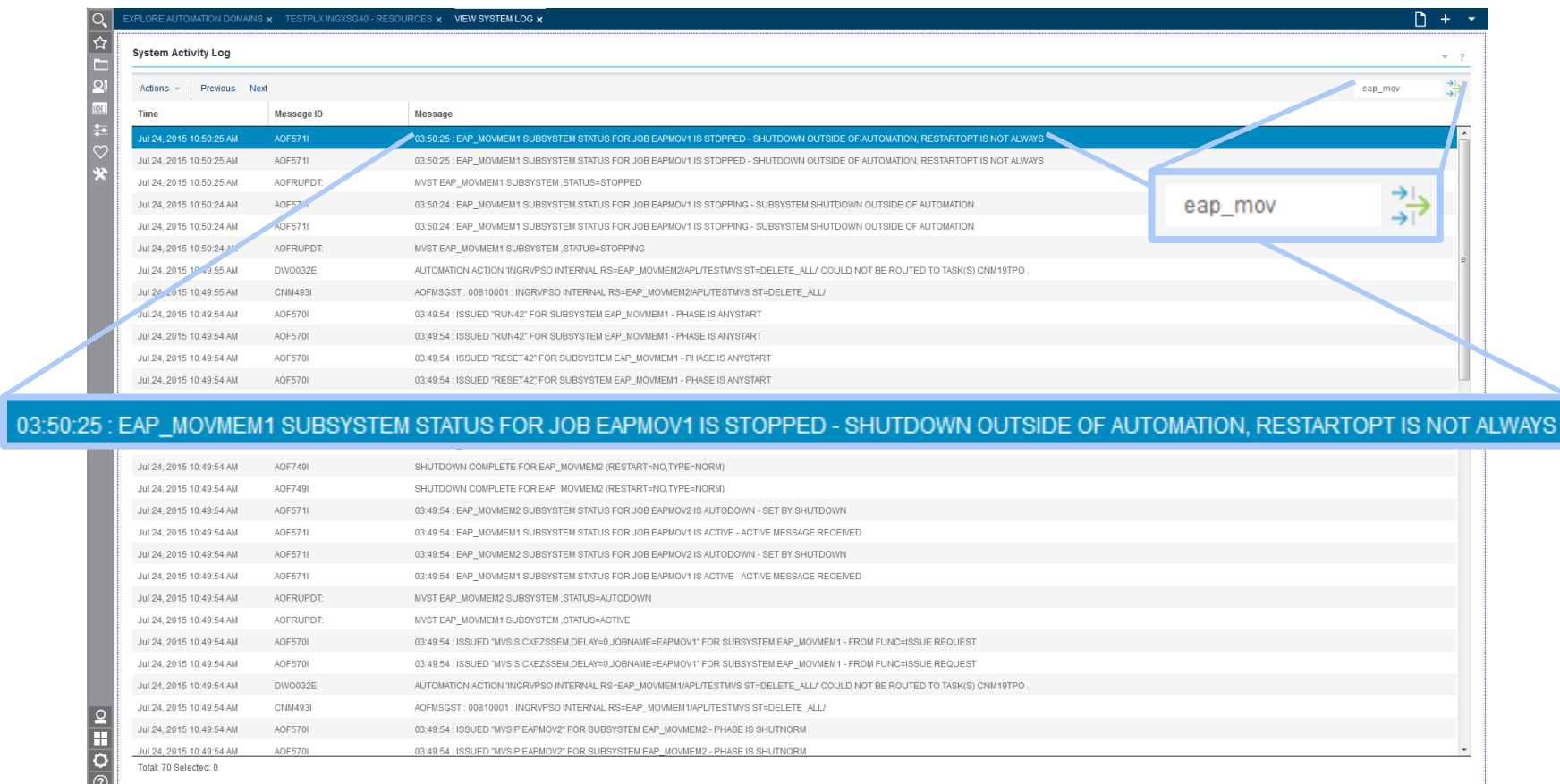

### **2. Isolate** the Problem

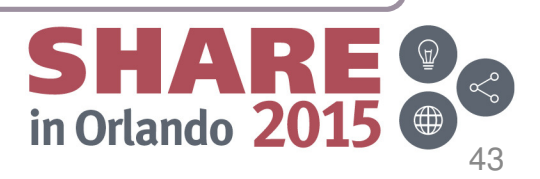

### **Open a dialog to execute a command**

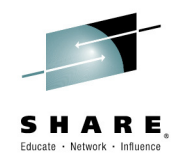

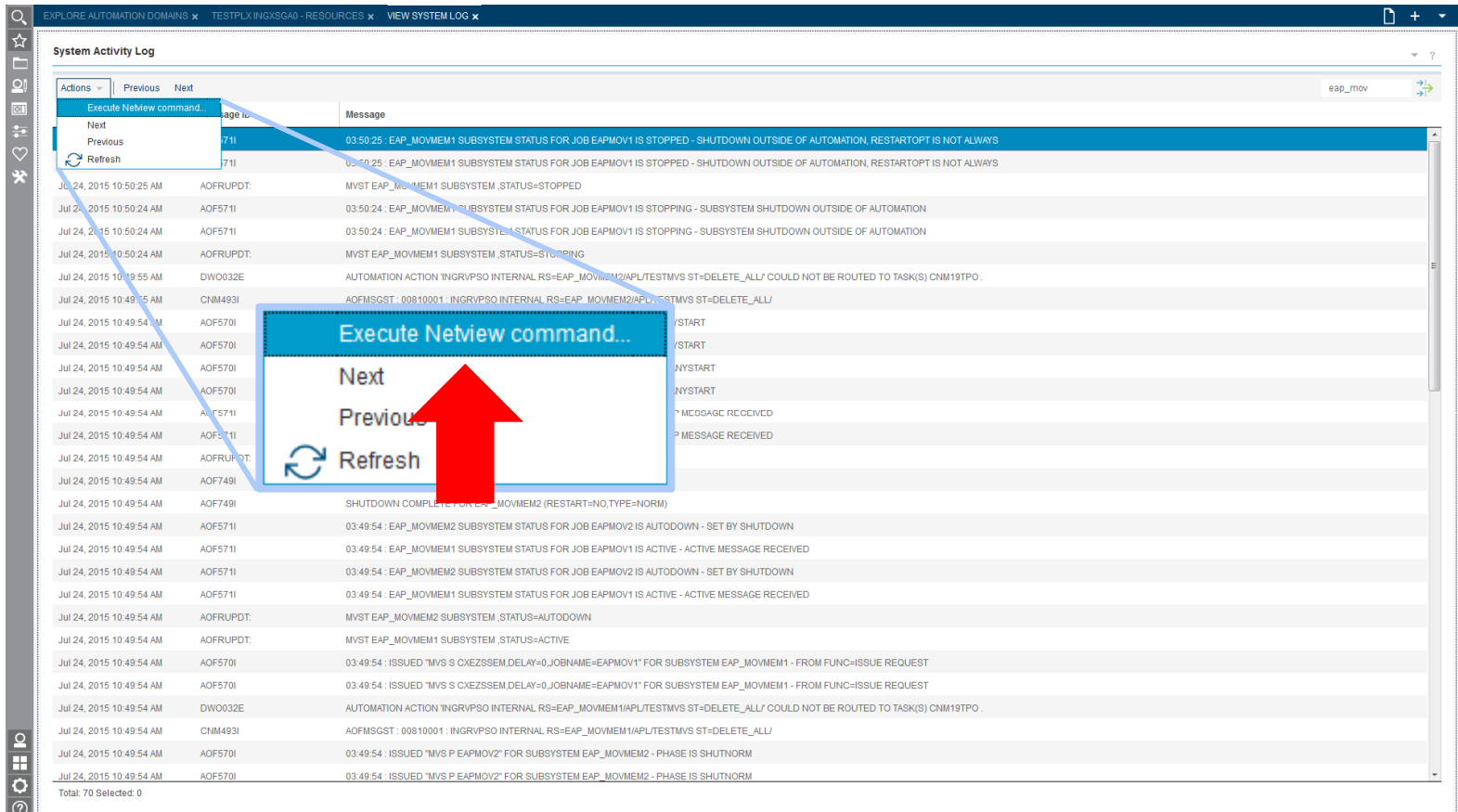

### **2. Isolate** the Problem

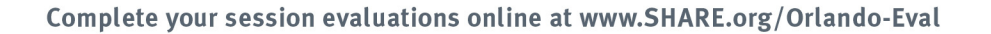

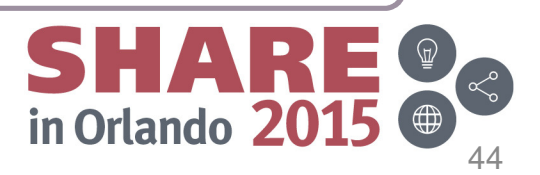

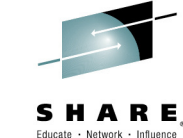

### **Execute a NetView command for more information**

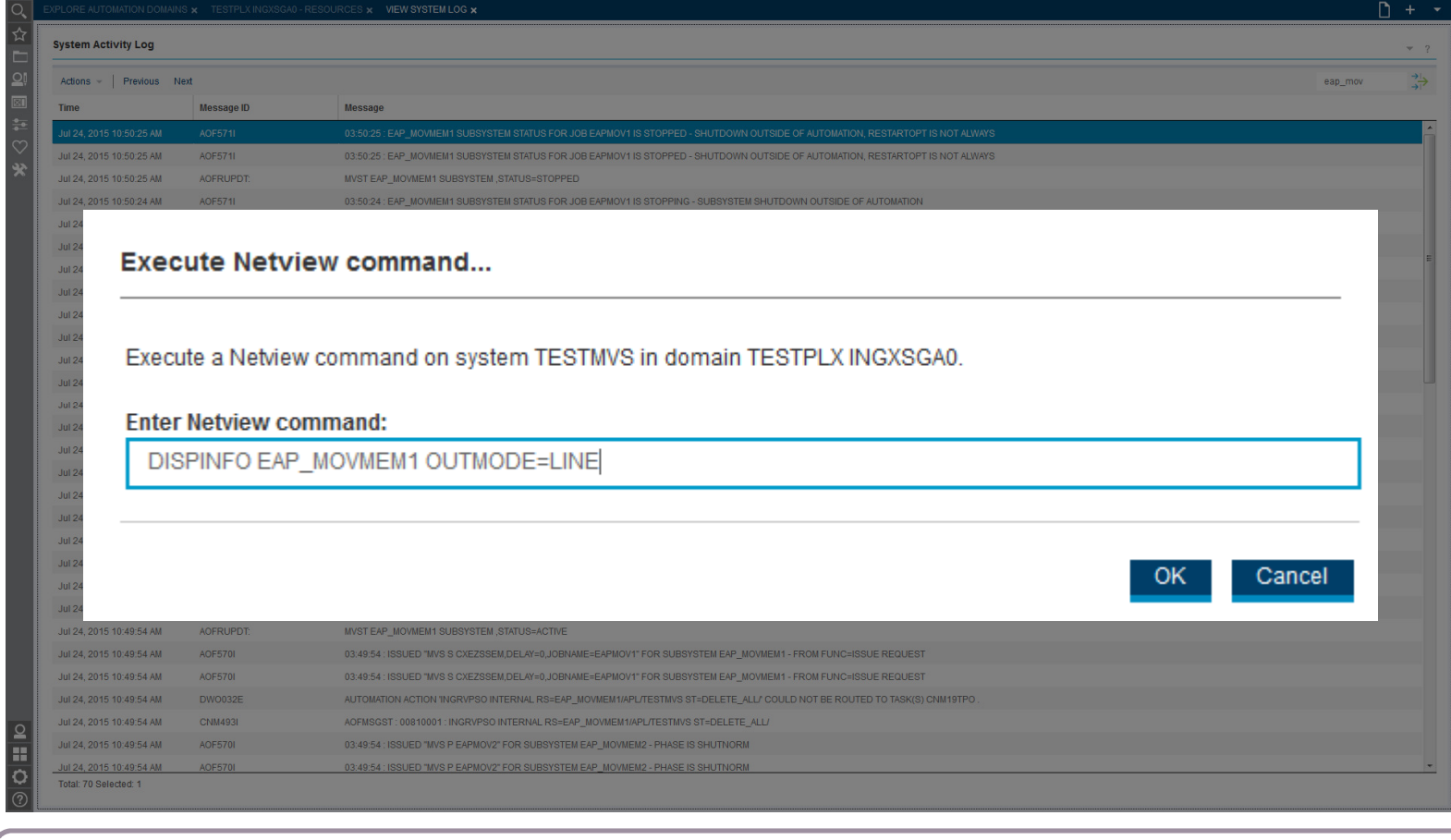

### **2. Isolate** the Problem

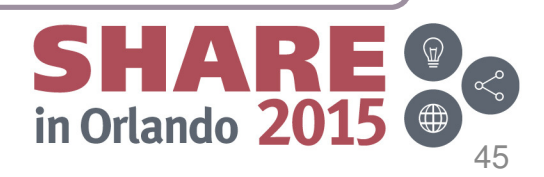

### SHARE Educate · Network · Influence

# **Study the return of the NetView command**

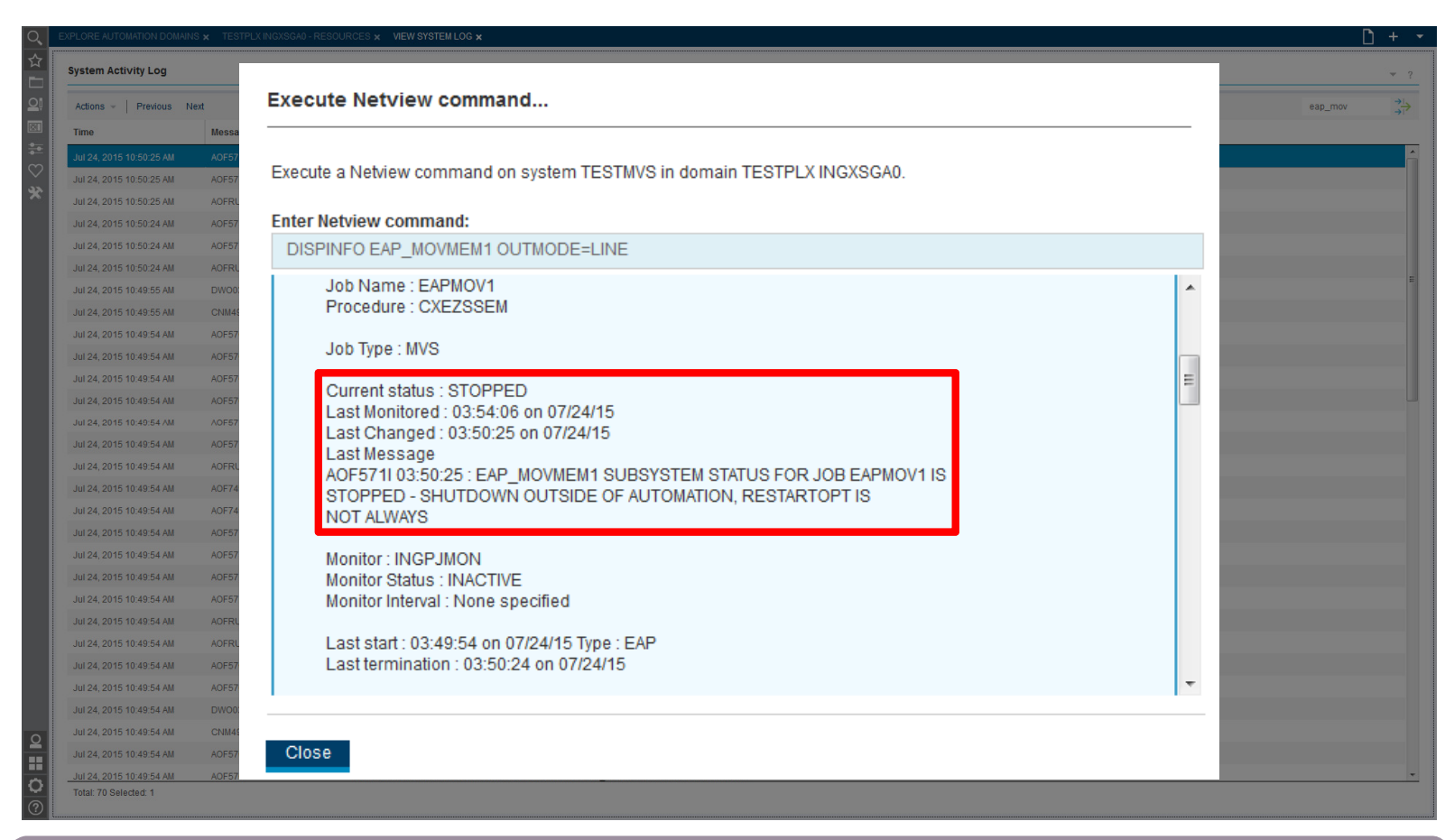

### **2. Isolate** the Problem

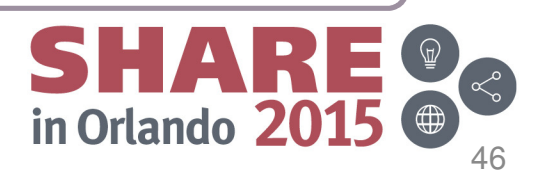

### **Reset SA so it automates the backup resource again**

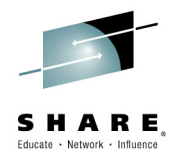

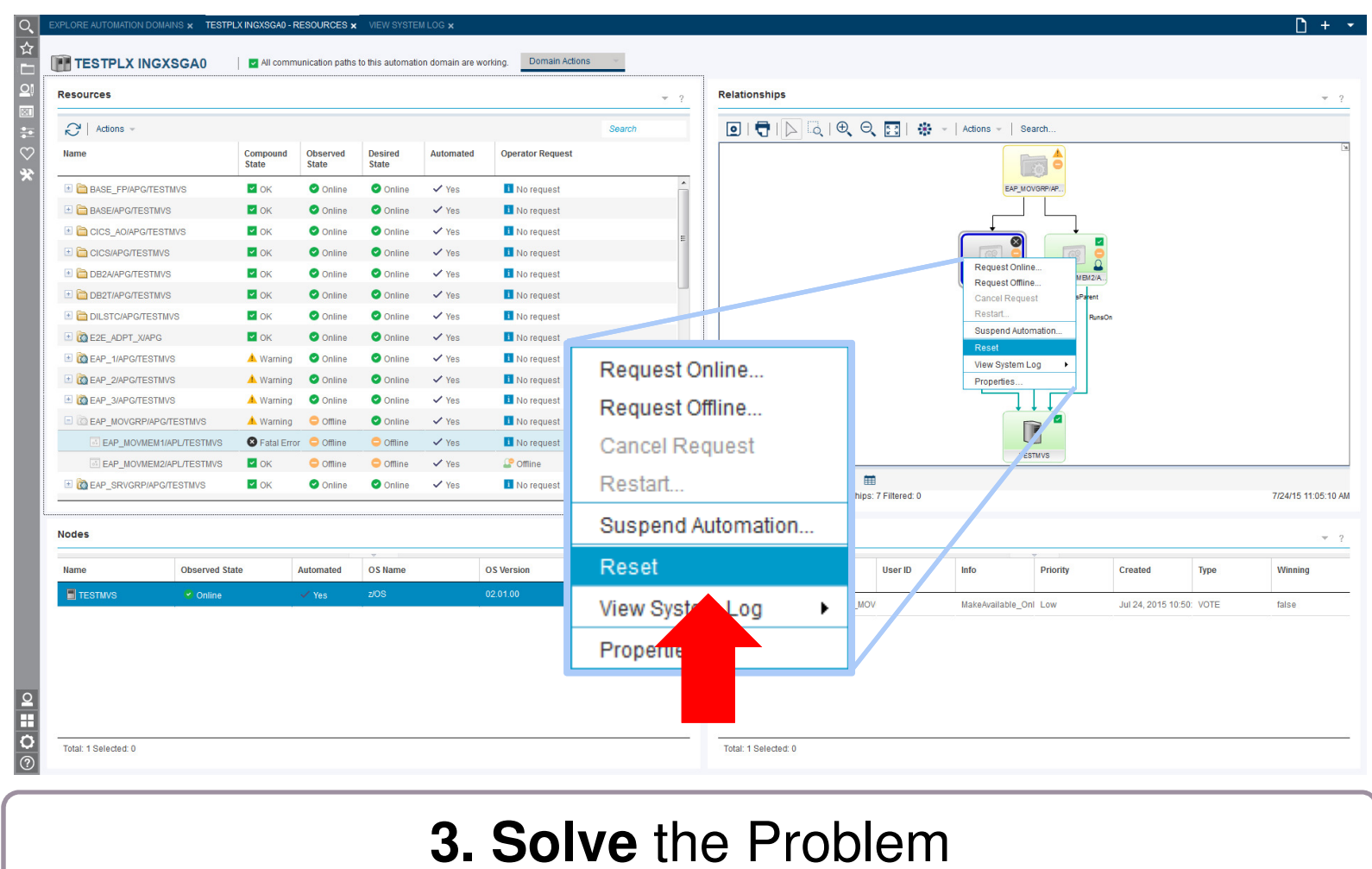

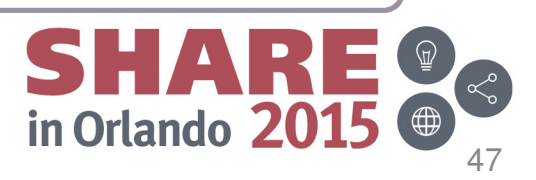

# **Check if the backup resource is running now**

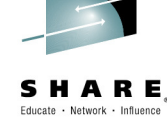

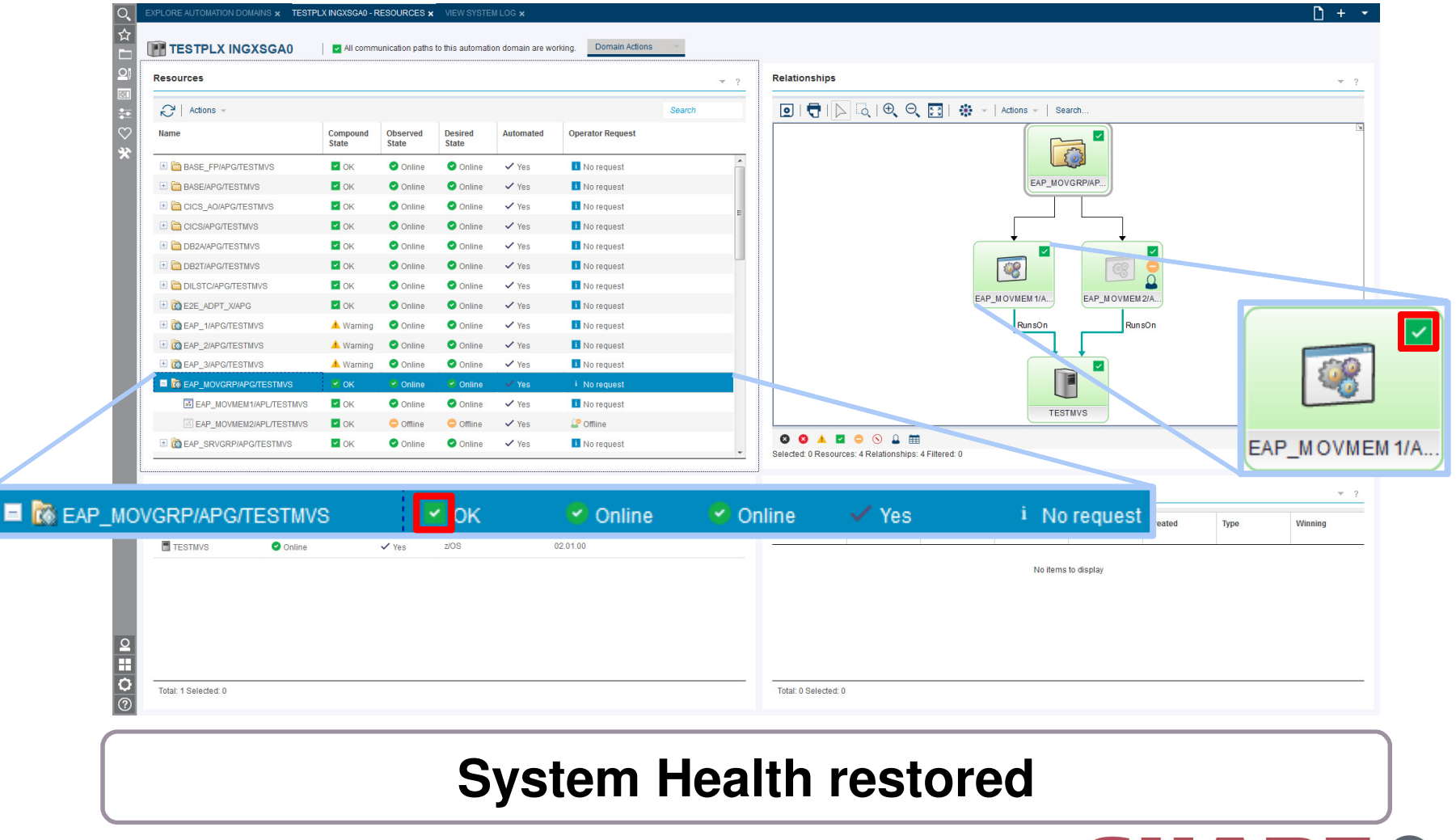

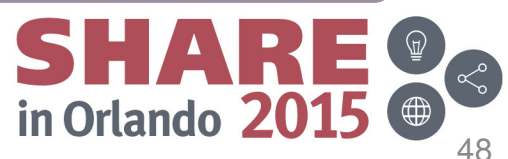

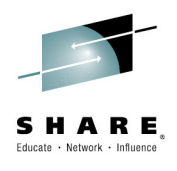

## **User Scenario 3: Restore Service of degraded workload**

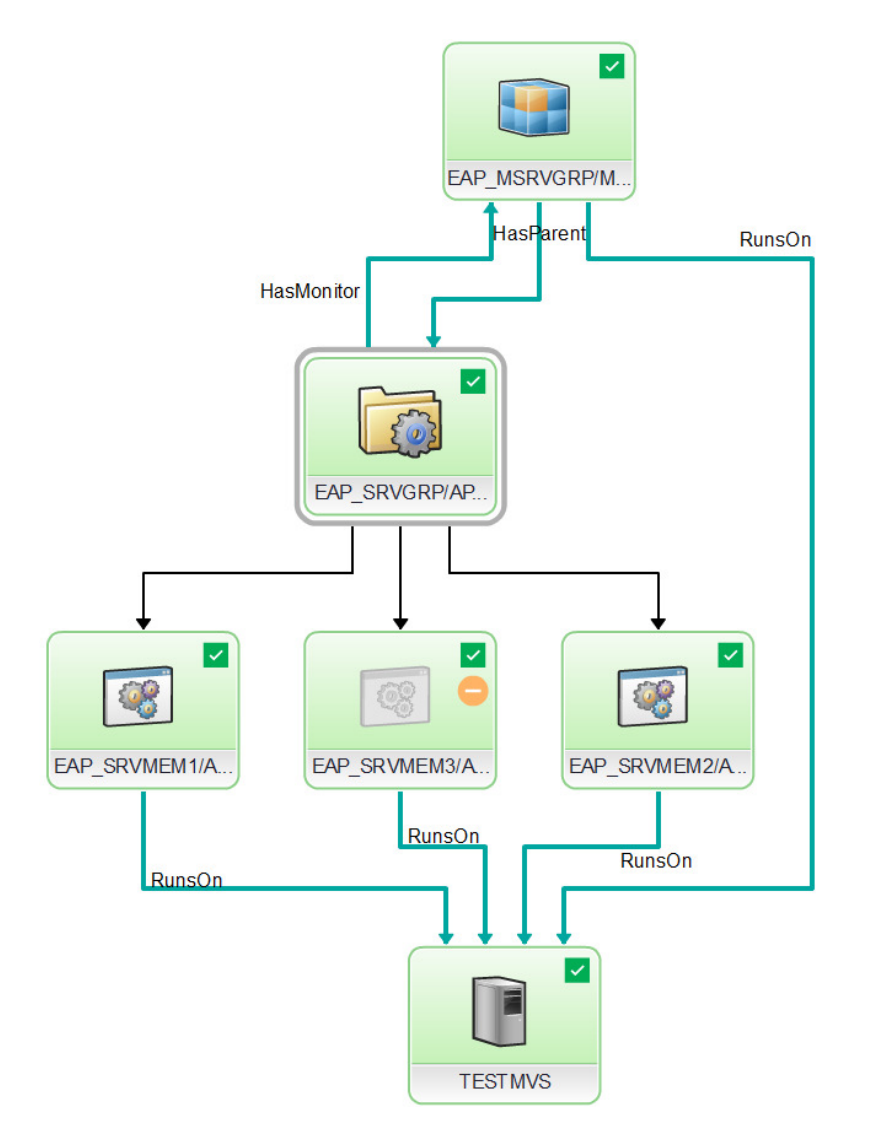

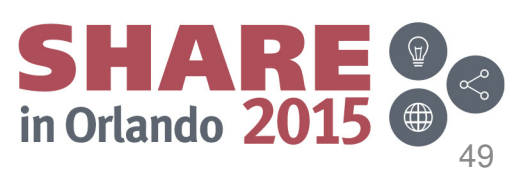

### **System Health: Warning appears**

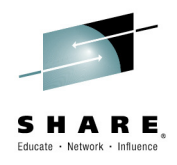

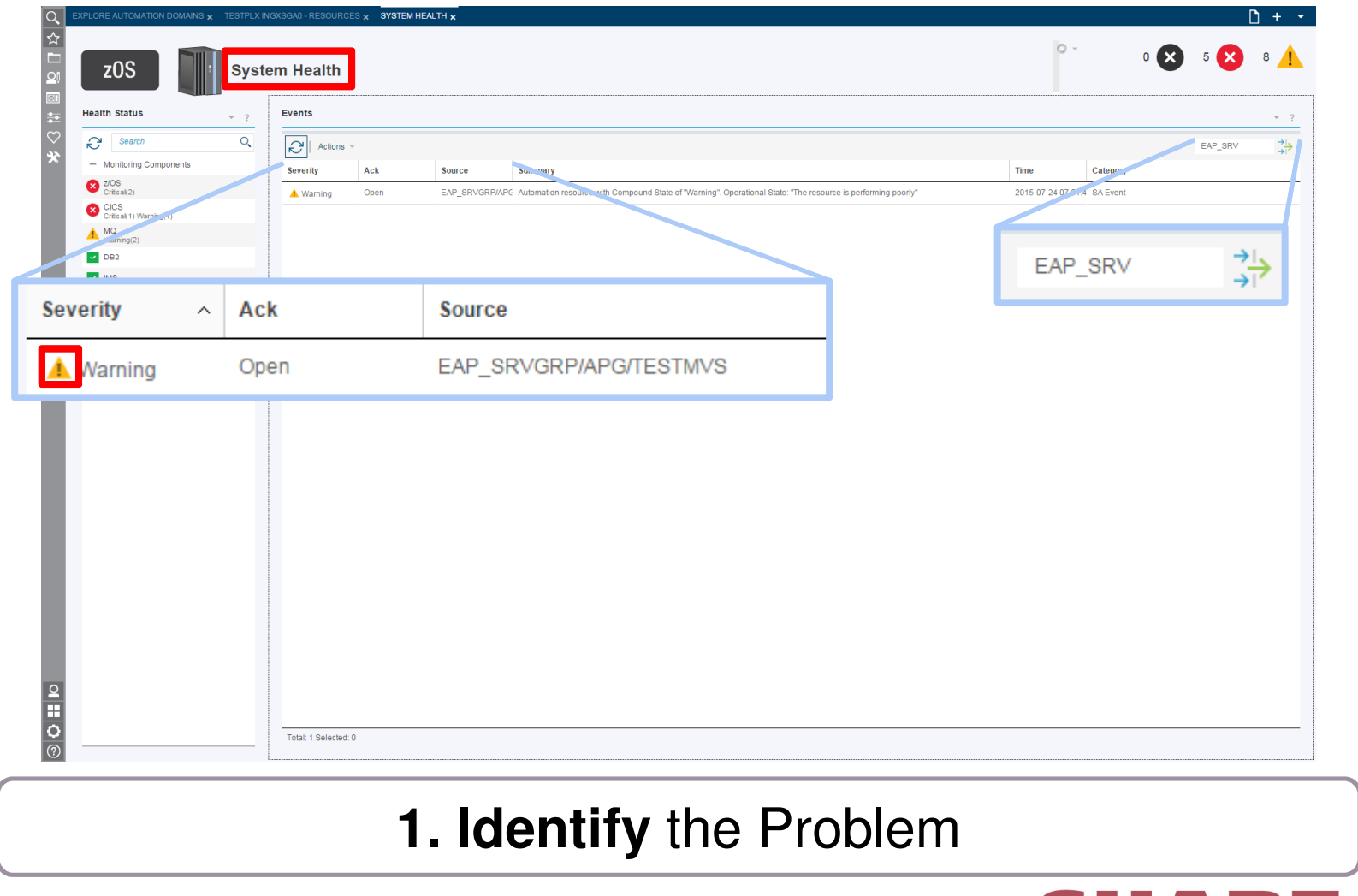

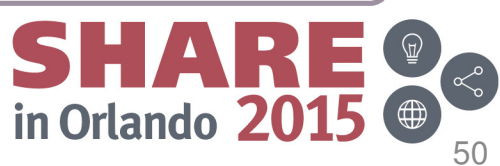

## **Locate the problem in the domain view**

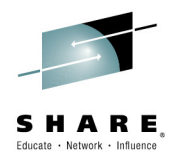

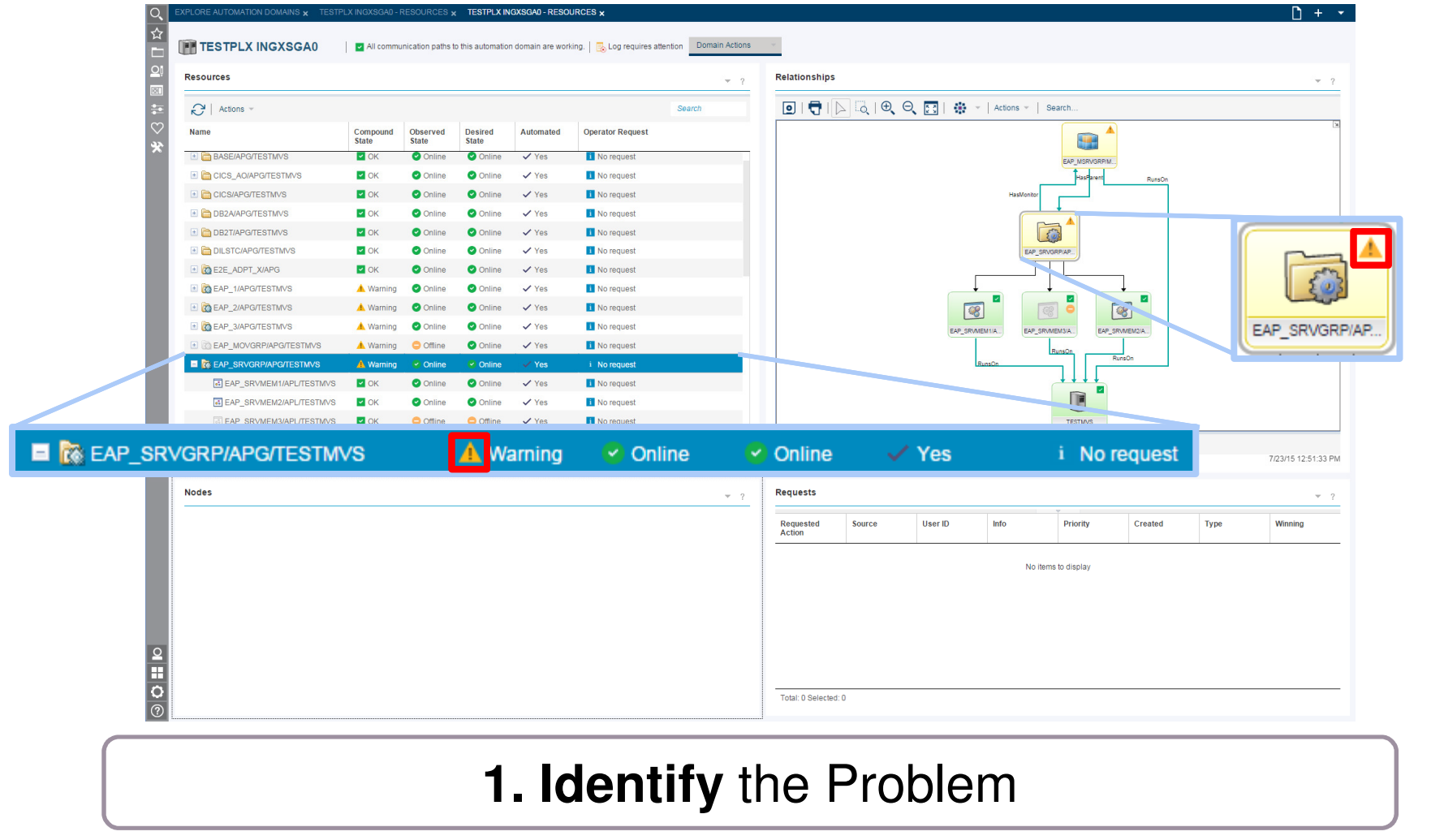

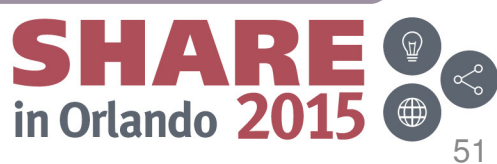

### **Check the properties of the resource**

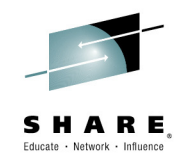

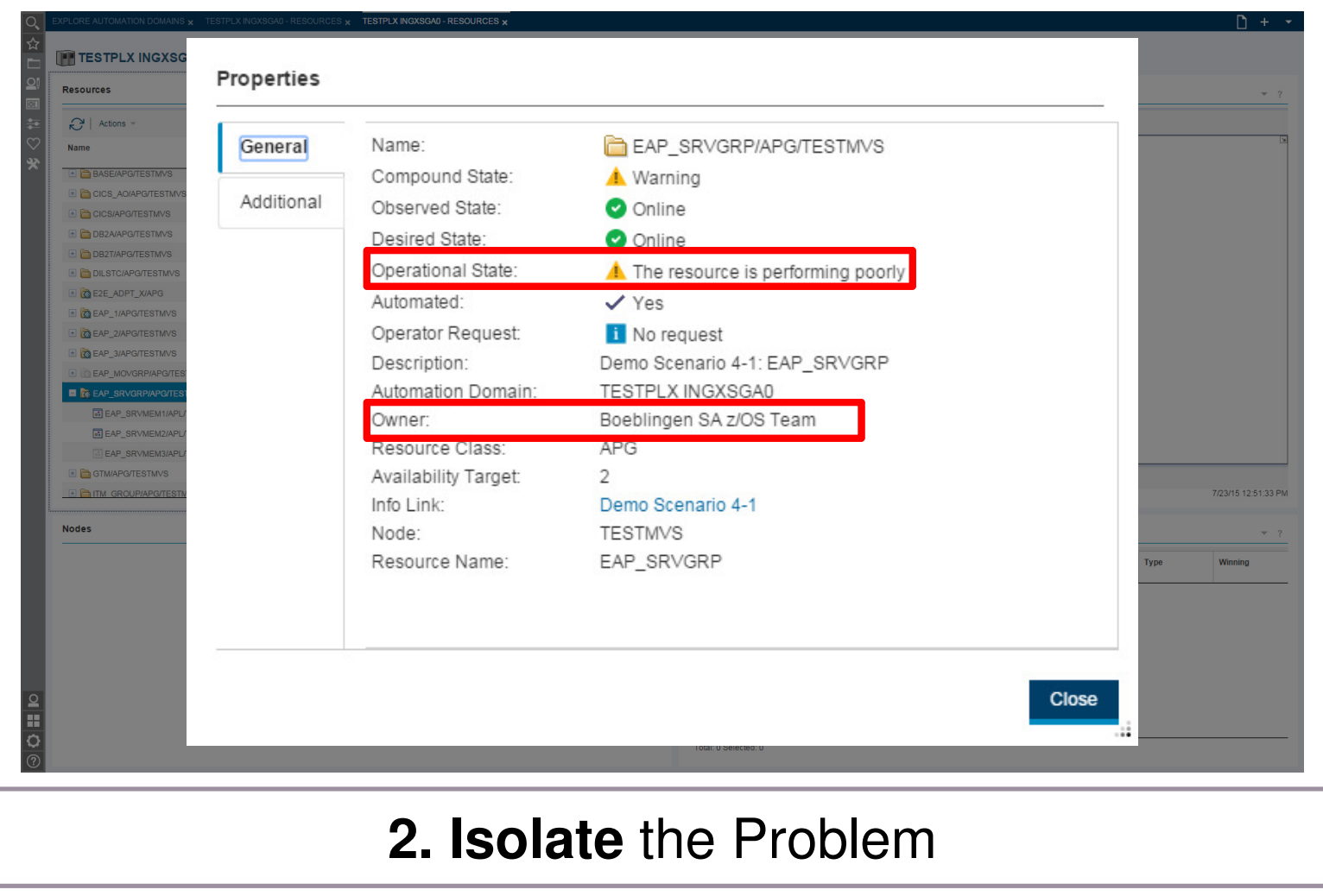

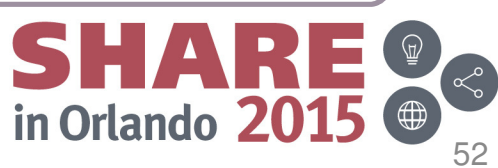

### **Adjust the availability target to handle the workload**

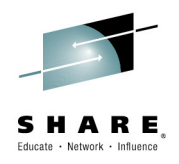

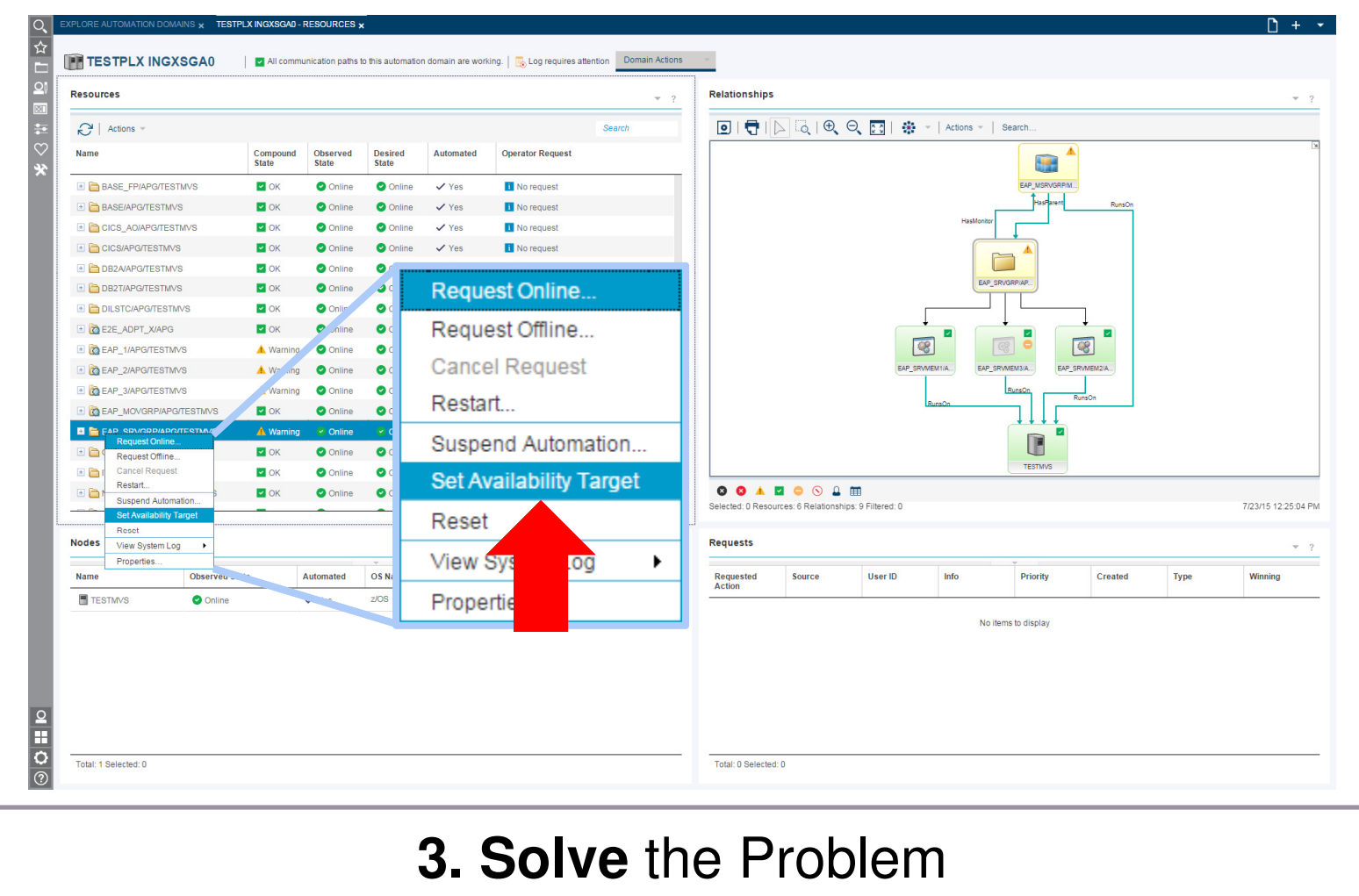

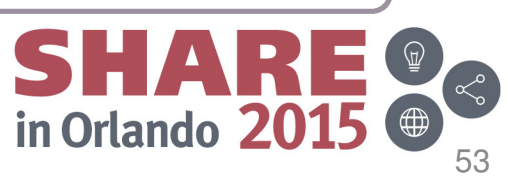

### **Increase availability target**

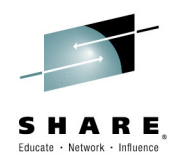

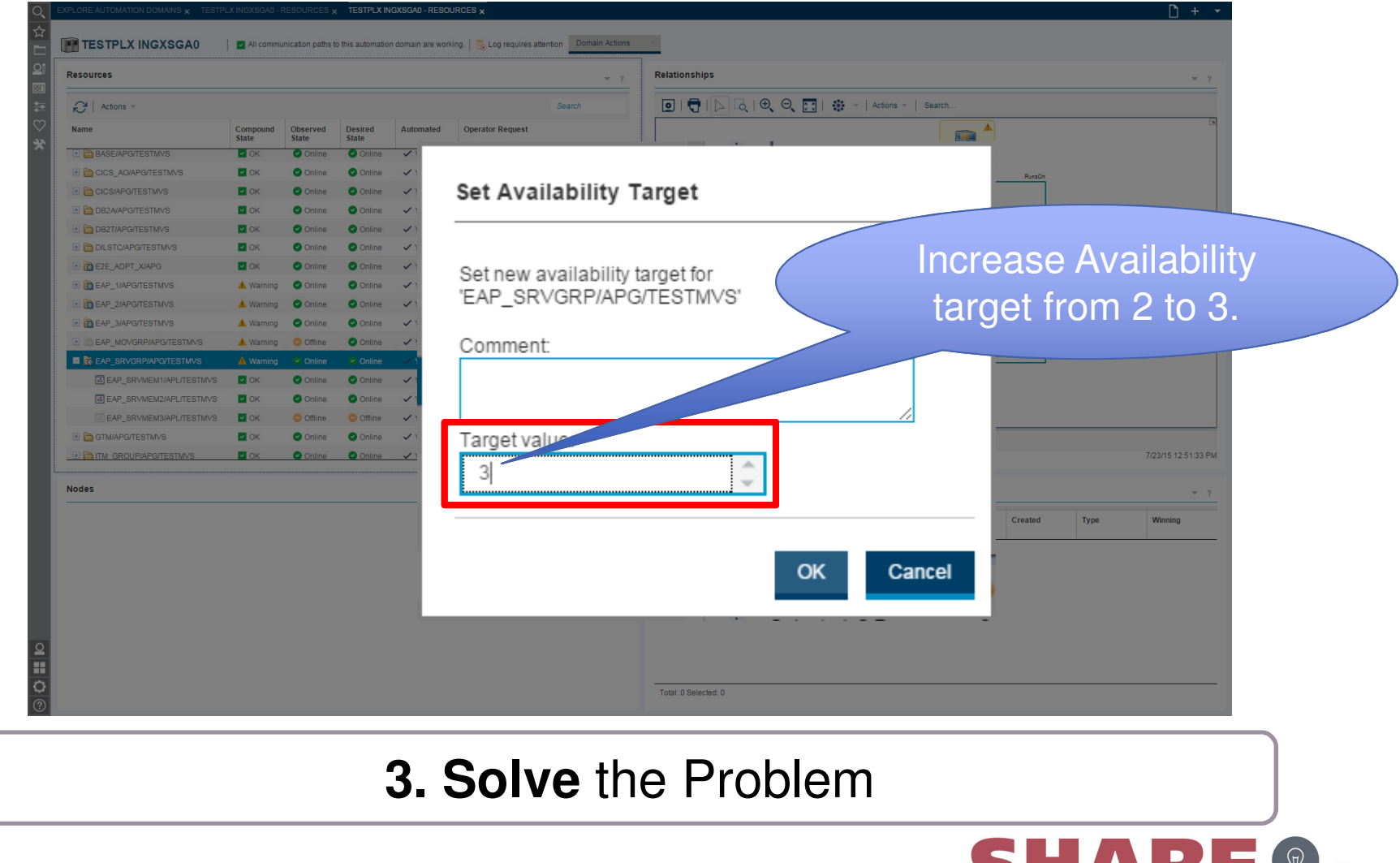

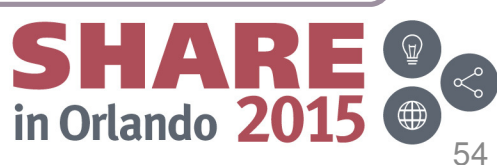

## **Verify system availability and performance**

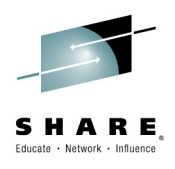

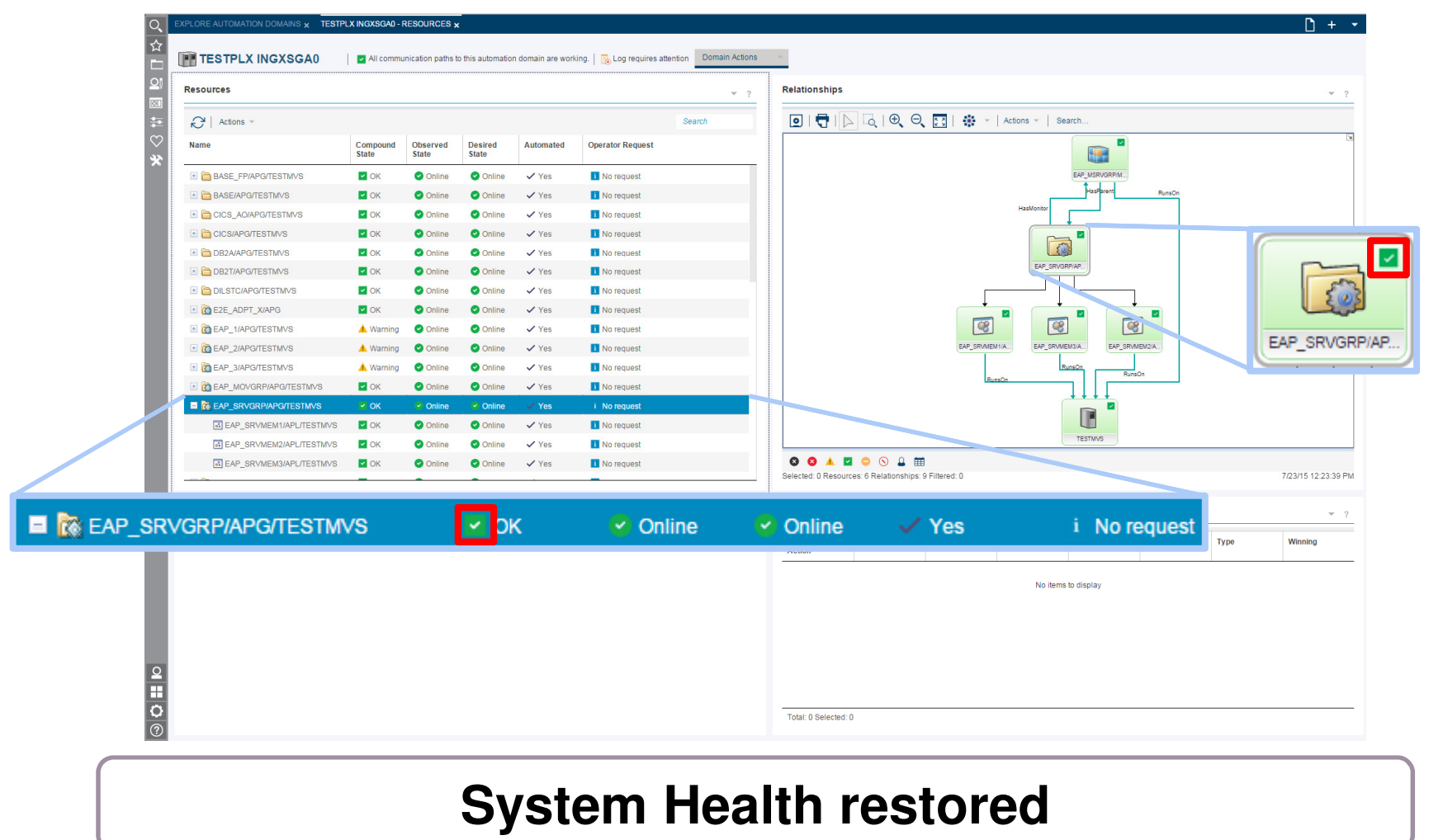

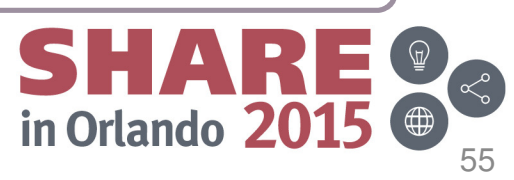

### **Extend Automation Scope of SMSz:End-to-End Operations**

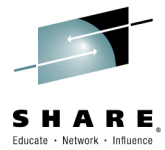

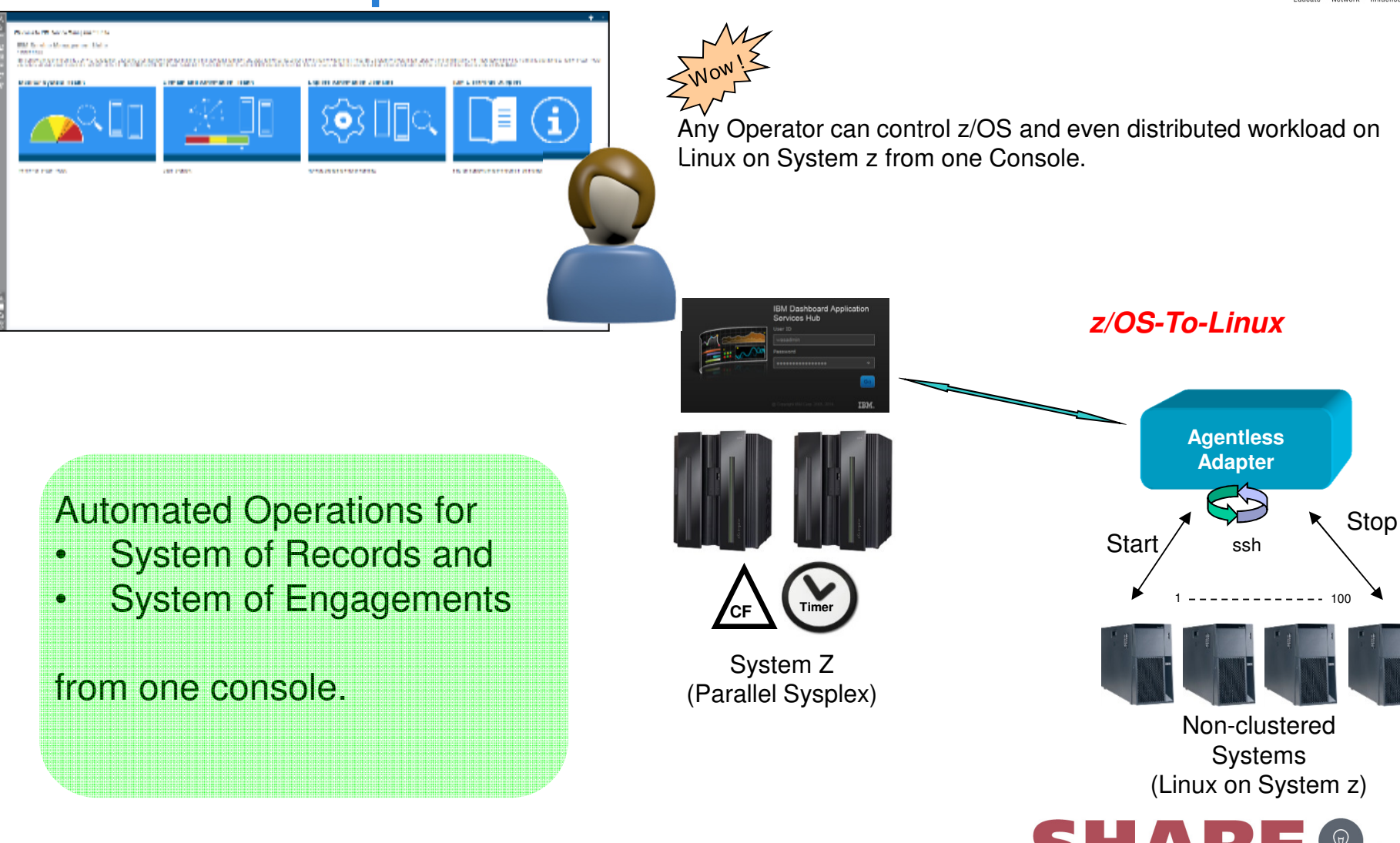

Complete your session evaluations online at www.SHARE.org/Orlando-Eval

in Orlando 2015

### **Service Management Unite - Highlights**

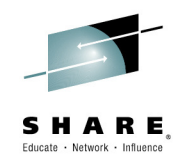

Offers a single point of control using **modern, customizable dashboards**to monitor and operate your applications.

See **at a glance** the health state of your environment

**Allows you to drill down** with only a few clicks from an alert to the underlying problem and determine the impact of failures.

Provides access to automation functions to **start, stop or recycle business applications** running on z and beyond.

Supports **mobile access**

Access to **system logs**

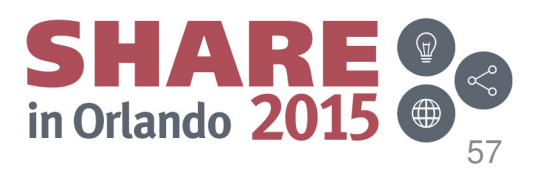

## **Agenda**

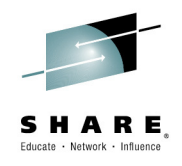

- **Introduction**
- IBM Service Management Suite for z/OS
- **Updates**
	- –- IBM Service Management Unite

#### –**OMEGAMON Perf Mgmt Suite for z/OS 5.3.1**

- –Operations Analytics
- **Exercise 1** Integration Value
- Summary

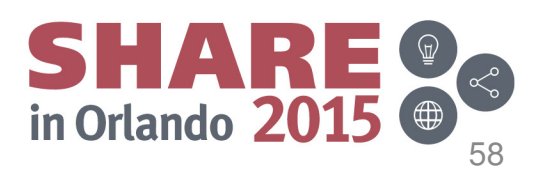

## **Integration the key to collaboration and efficiency**

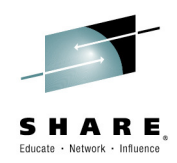

### **IBM Tivoli OMEGAMON Performance Management Suite for z/OS v5.3.1**

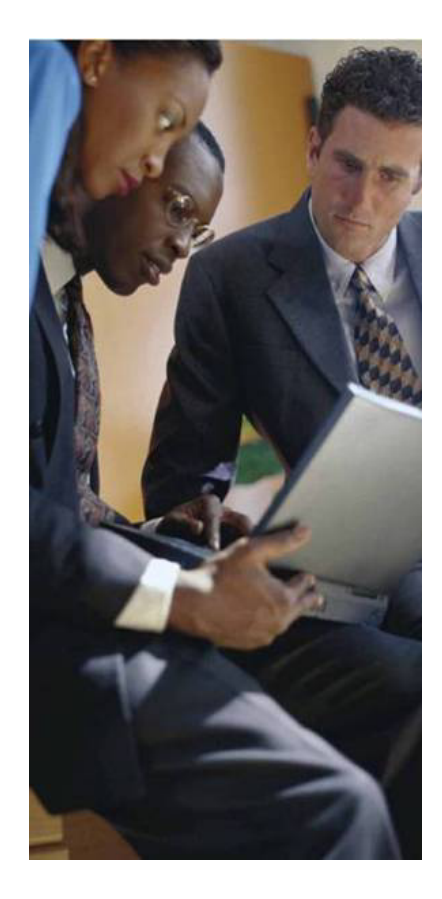

**Working as a team is vital to getting the job done and the same can be said about your systems management information** 

- • **Greater Visualization, Control and Automation -** Integrate management Information from multiple IBM management products on a single workspace for of your enterprise views of IT resources
- **Reduce problem isolation time and correction -** Create consolidated alerts that represent all computing resources servicing your critical workloads to quickly isolate and aviod or correct problems
- **Reduce response times to problems and costs**  Utilize the policy feature to create sophisticated responses to the world class alerting/situations coming from the OMEGAMONs

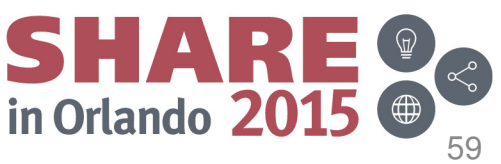

### **OM Performance Management Suite for z/OS v5.3.1**

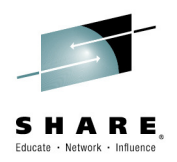

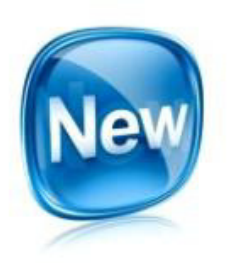

### **Integrated management solution**

**Extensive capabilities to monitor & manage z/OS platform. Delivers increased problem identification and resolution, reduced costs, flexibility, and decreased TCO.**

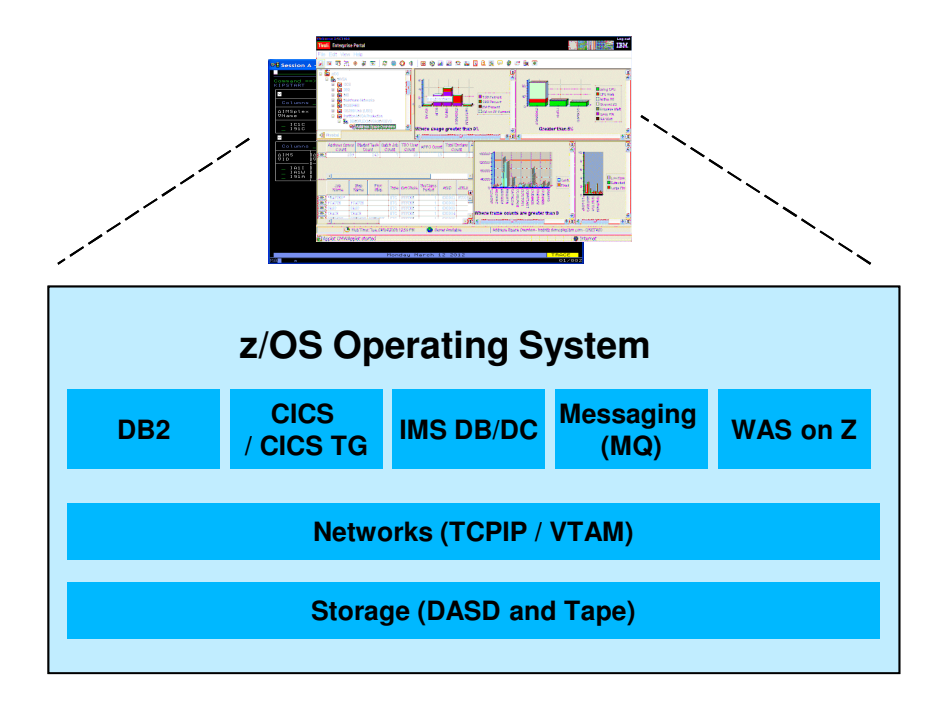

### **Updates to PM Suite:**

- •**OM XE for IMS on z/OS V5.3.0**
- •**OM XE for DB2 PE V5.3.0**
- **OM XE for Mainframe Networks V5.3.0**•
- •**OM DE on z/OS V5.3.0 (IF)**
- • **Inclusion of IOAz (OM internal log analysis)**
- **Feature Codes for easy individual product downloads (in PM Suite, OMzMS, & SMSz)**

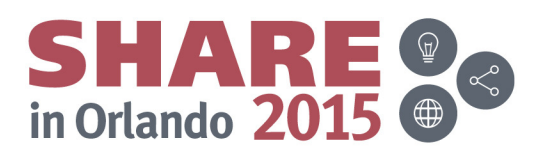

## **Comprehensive z Systems Monitoring Solution**

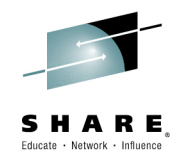

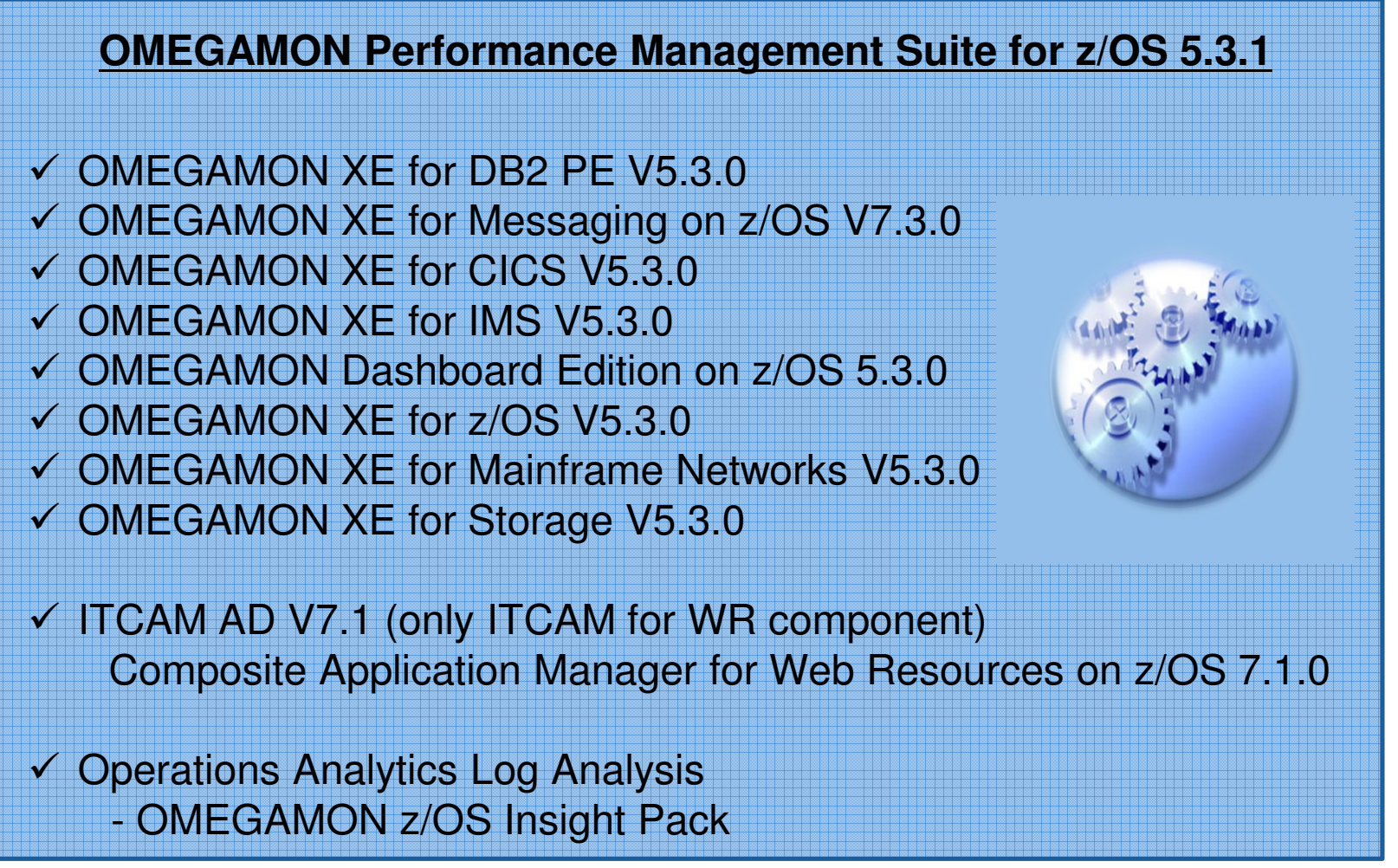

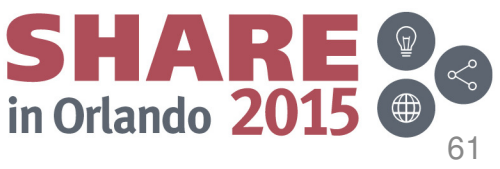

## **Agenda**

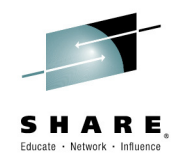

- **Introduction**
- IBM Service Management Suite for z/OS
- **Updates**
	- –- IBM Service Management Unite
	- –OMEGAMON Perf Mgmt Suite for z/OS 5.3.1

#### –**Operations Analytics**

- **Exercise 1** Integration Value
- Summary

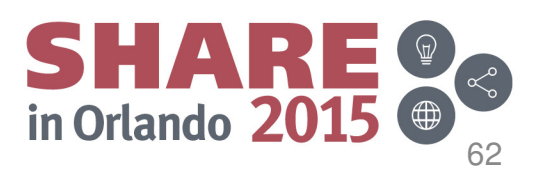

## **Operations Analytics: The Challenge**

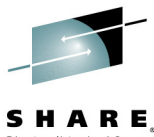

63

in Orlando 201

Find the right needle in one of many haystacks – QUICKLY!

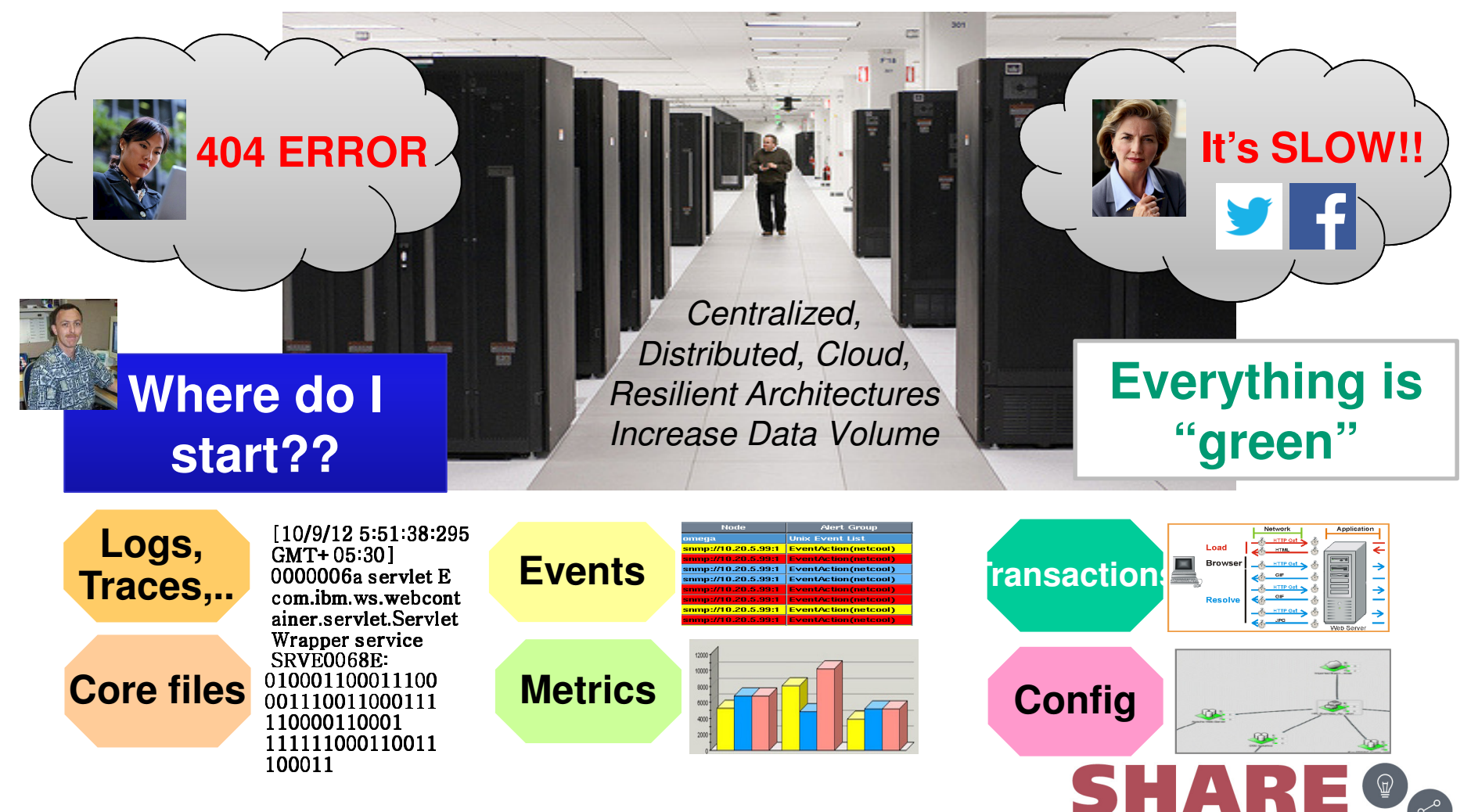

### **End-to-End Analytics for improved performance and workload management**

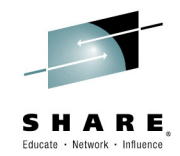

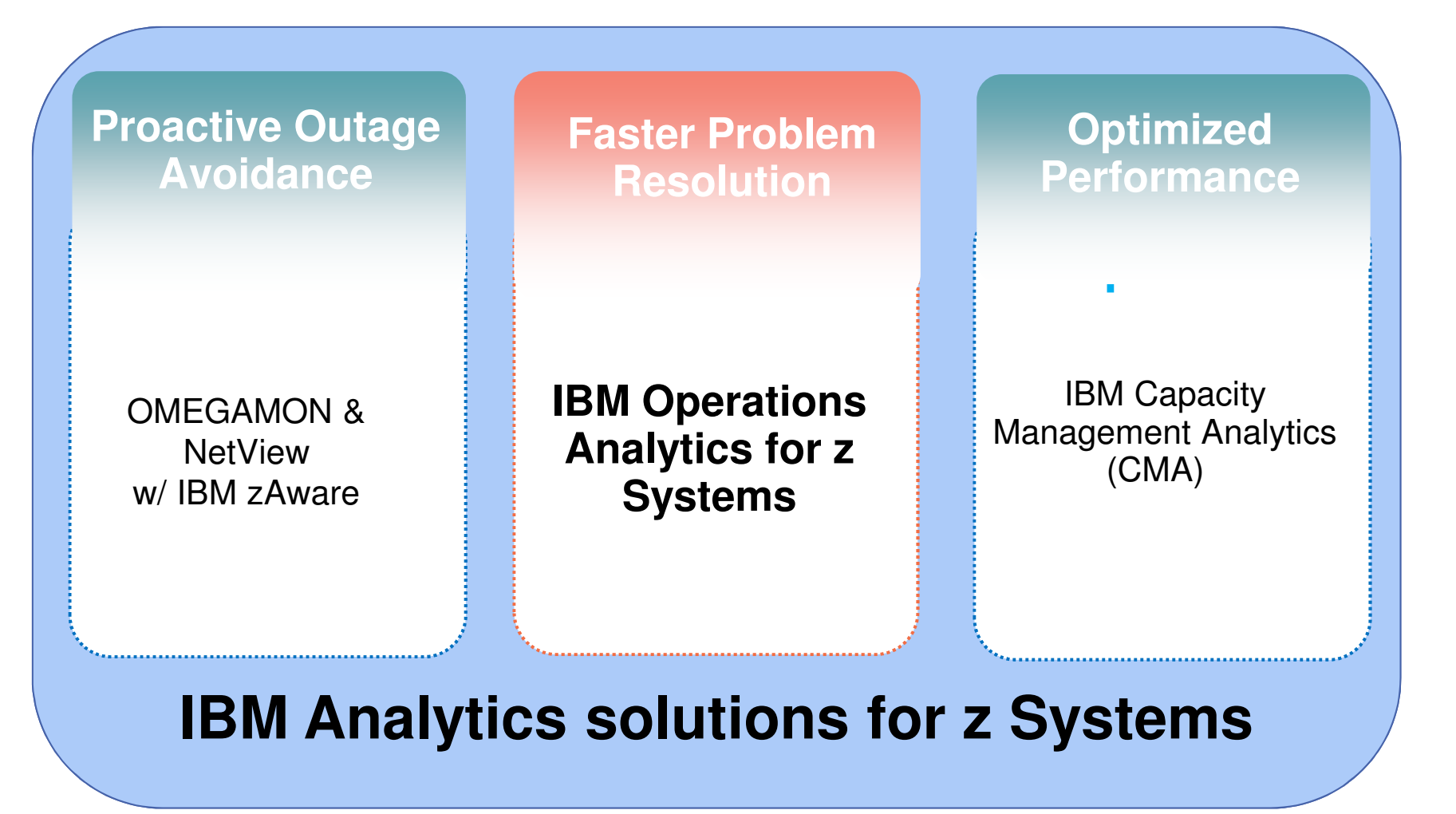

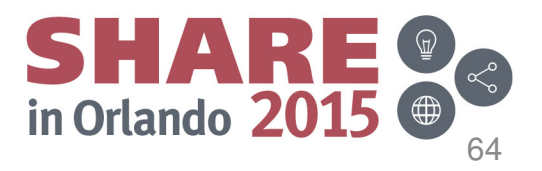

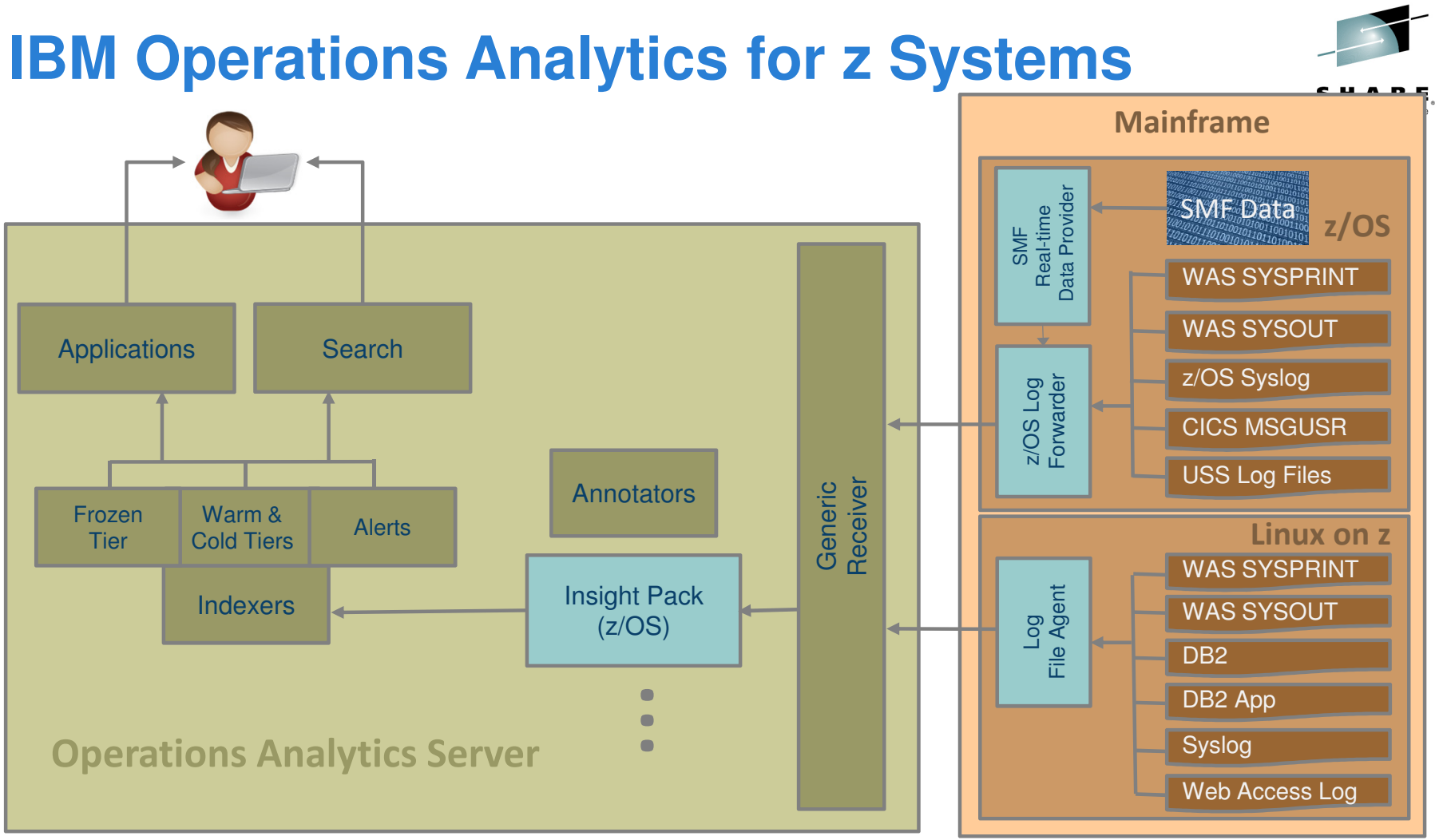

- z/OS Log Forwarder / SMF Data Provider installed on each z/OS LPAR where you want to provide Search and Analysis
- The IBM Operations Analytics server is installed on z System (or x System) running Linux (64 bit)
- z/OS Insight Packs are installed on the IBM Operations Analytics server

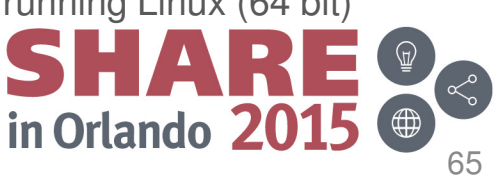

### **IBM Operations Analytics integration into TEP**

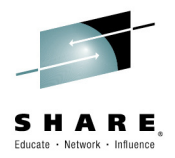

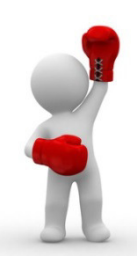

OMEGAMON + IBM Operations Analytics – Launch in Context from TEP

The **One Two – Punch**: Combine two very powerful tools to ensure performance and high availability of your enterprise.

- **Perform log analysis in context of OMEGAMON workspaces**  This approach enables OMEGAMON users to perform in-context log analysis while doing problem determination
	- From your OMEGAMON workspace, use the IOA search bar to search logs (using LPAR or Sysplex as the default context)
	- Easy to implement Configure TEP to display the IOA search bar

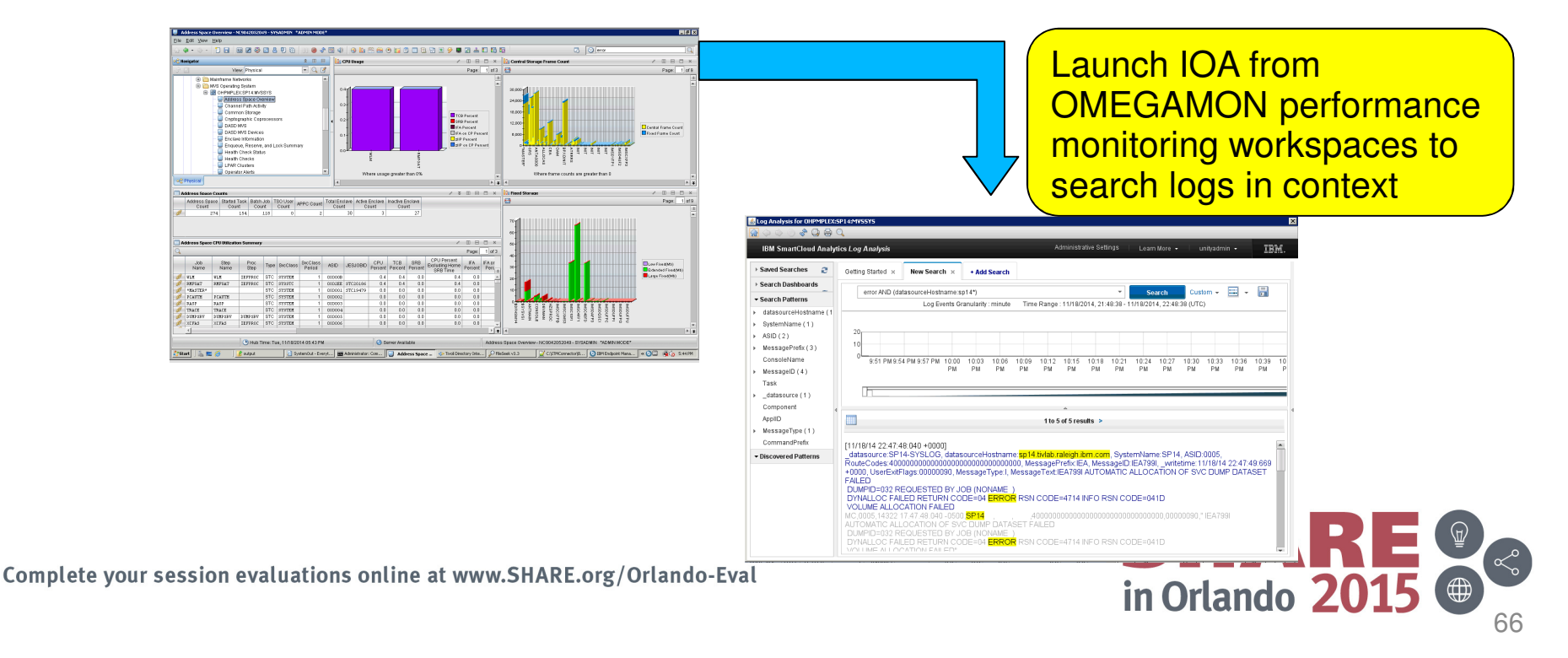

**NetView for z/OS 6.2.1 Updates**

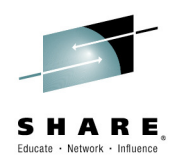

# **2 NetView Sessions at Share:**

- 17786: NetView for z/OS New DirectionsTuesday, August 11th, 3:15 pm (Room: Asia 2)
- 17739: NetView for z/OS IP Management Topics and **Solutions** Thursday, August 13th, 8:30 am (Room: Asia 2)

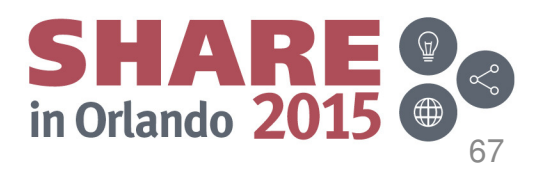

## **Agenda**

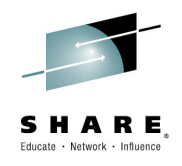

- **Introduction**
- IBM Service Management Suite for z/OS
- Updates
	- –- IBM Service Management Unite
	- –OMEGAMON Perf Mgmt Suite for z/OS 5.3.1
	- –Operations Analytics
- **Integration Value**
- Summary

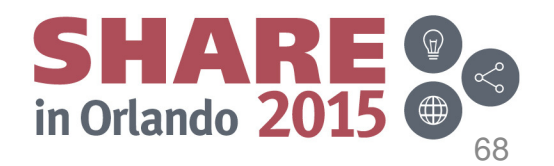

### **Service Management Suite scenarios**

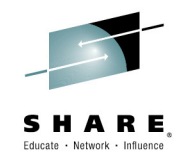

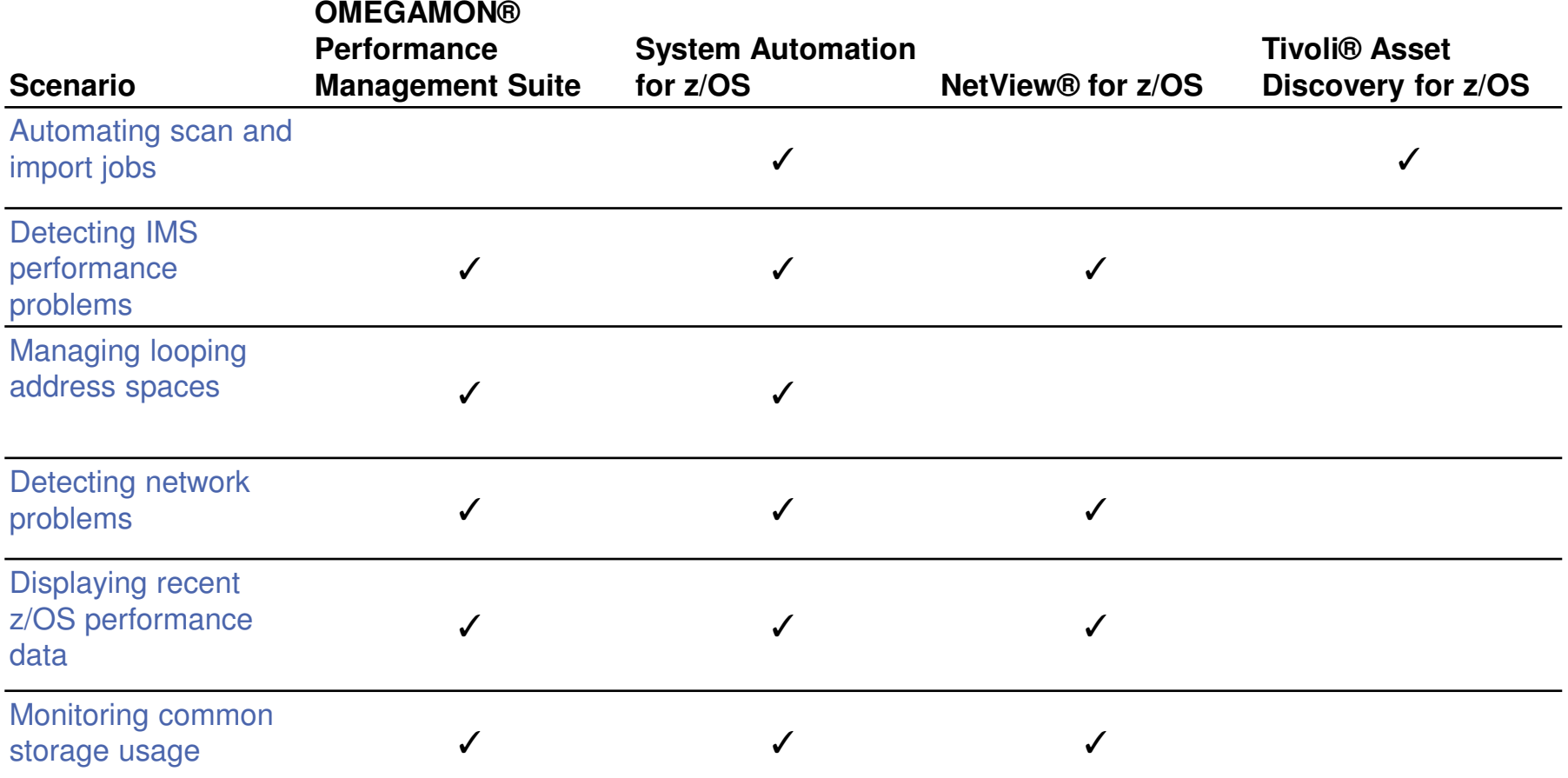

http://www-01.ibm.com/support/knowledgecenter/SSANTA\_1.2.0/com.ibm.smsz.doc\_1.2.0/smsz120\_landing\_scenarios.html?lang=en

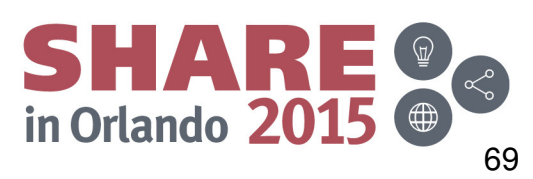

### **OMEGAMON looping address space suppression**

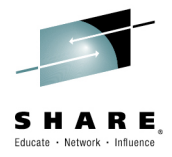

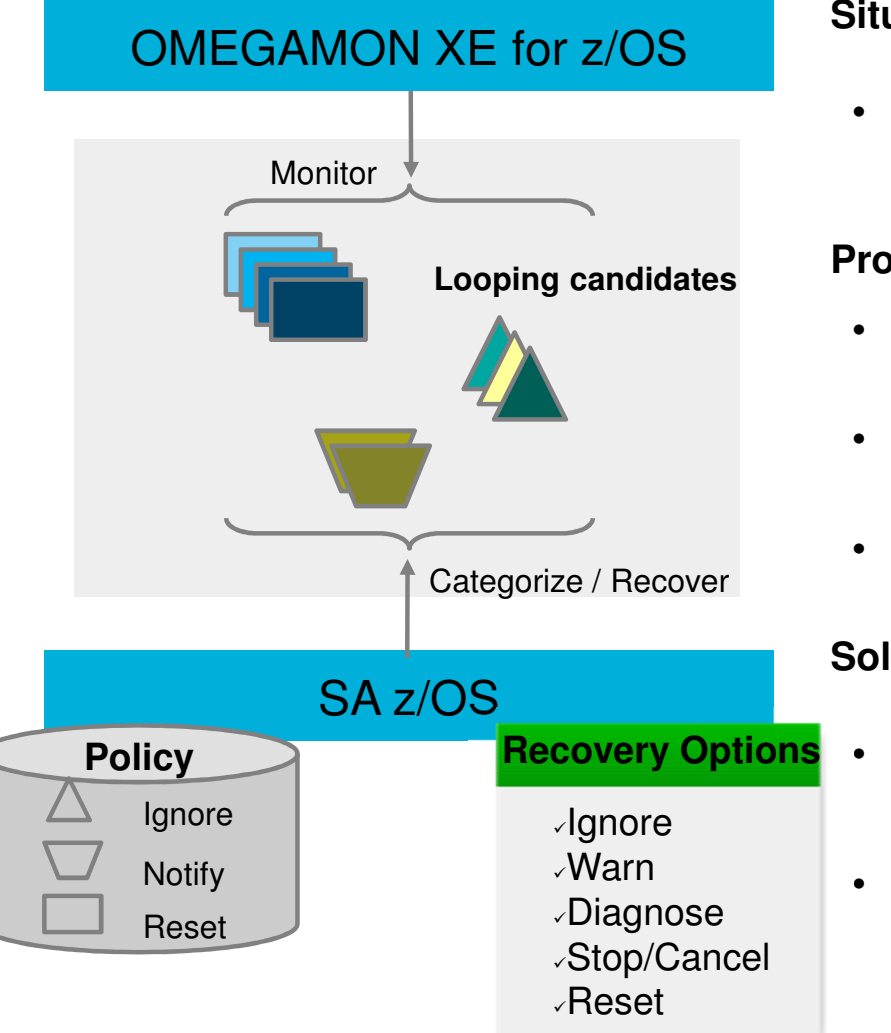

Complete your session evaluations online at www.SHARE.org/Orlando-Eval

#### **Situation**

 The overall z/OS system utilization and also the utilization of individual started tasks / jobs isunderstood for normal and peak hours

#### **Problem**

- Detect when started tasks / jobs showabnormally high CPU utilization
- Some jobs causing CPU to loop and are hard to detect
- Prevent that these types of work can dominatethe system

#### **Solution**

- OMEGAMON XE for z/OS data is analyzed by System Automation for high CPU utilization
- System Automation can categorize different types of work and allows to define variousrecovery actions through policy – not programming!

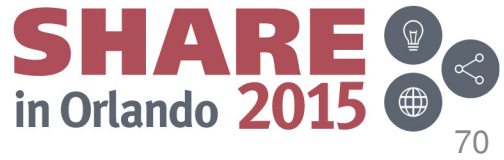

### **Immediate message reporting onTivoli Enterprise Portal**

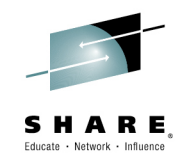

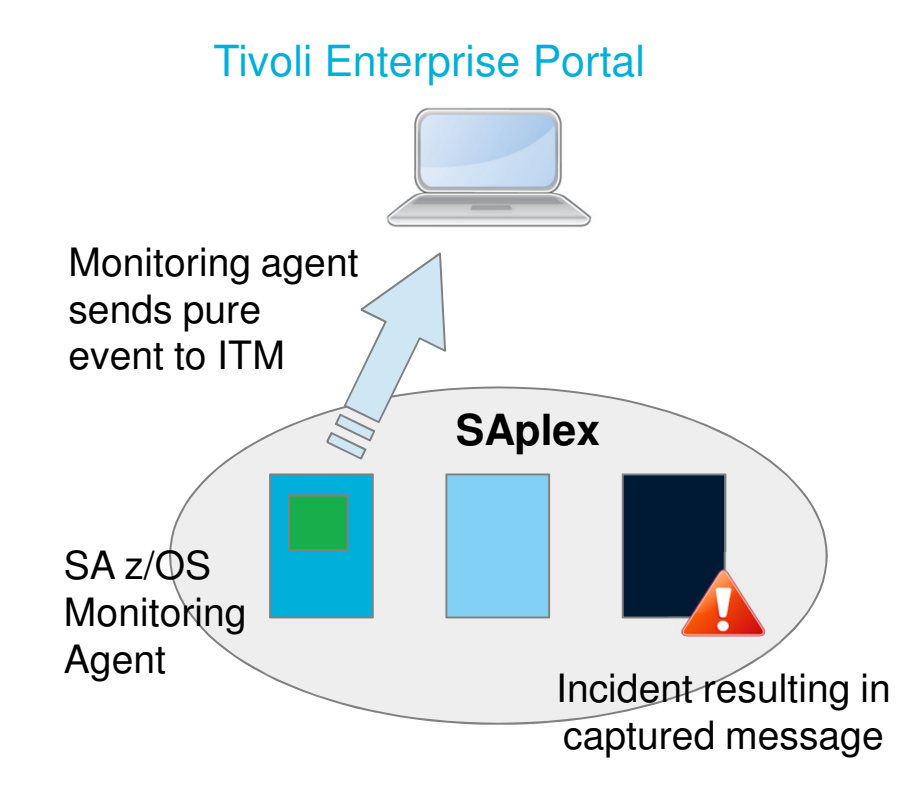

#### Complete your session evaluations online at www.SHARE.org/Orlando-Eval

#### **Situation**

 $\bullet$  Incidents happen all the time but luckily, with SA z/OS, they can also be recovered very quickly

#### **Problem**

- 0 Customers using TEP as primary console for operations rely on **every** incident being reported as a situation
- $\bullet$  However, short-lived incidents may remain undetected by situation sampling routines and hence are invisible to the operations team

#### **Solution**

- 0 SA z/OS exploits ITM pure event situations
- $\bullet$  So, in combination with its monitoring agent, SA z/OS allows to send selected exceptional messages immediately to TEP by means of **policy**

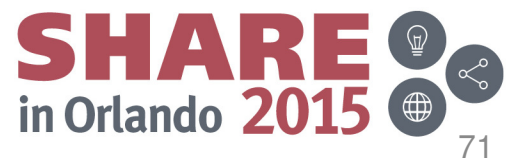

## **Agenda**

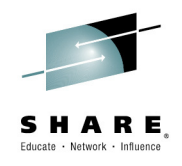

- **Introduction**
- **IBM Service Management Suite for z/OS**
- Updates
	- –- IBM Service Management Unite
	- –OMEGAMON Perf Mgmt Suite for z/OS 5.3.1
	- –NetView 6.2.1 Updates
- **Integration Value**
- **Summary**

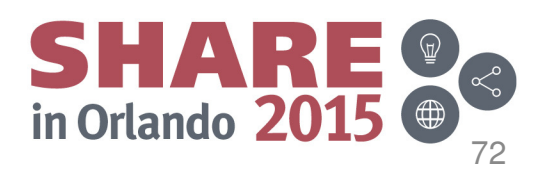

# **Maximizing time and personnelWhy the Suites really work for companies**

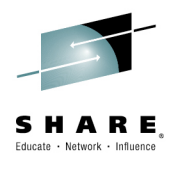

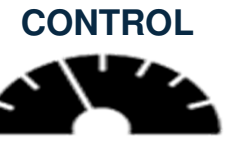

- П **Increase ability to meet SLAs** by managing environment with intelligent alerting
- **Increase staff productivity** through managing by П exception
- **Maximize efficiency of staff** with Common Tools П and Processes
- **Create collaboration** through tool integration and П information
- **Efficiency in doing the day to day management**  Link actions to situations
	- Automate problem responses
	- Capture expert knowledge
	- Common data and KPIs

**VISIBILITY CONTROL AUTOMATION**

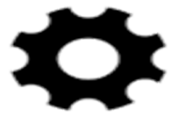

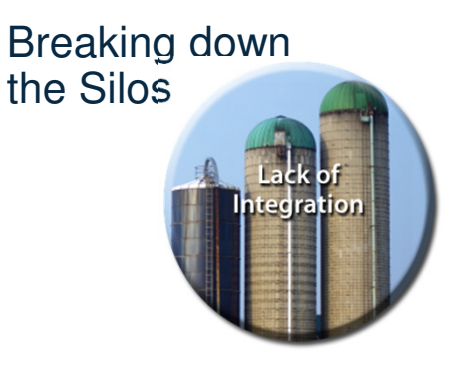

- Is your environment managed by different teams that do not regularly work together –Integrate information
- When there is a problem, quickly identify the root cause.

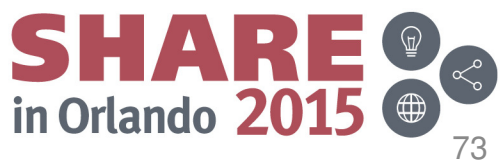
## **Summary – Service Management Unite**

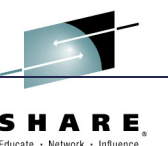

## •**End-to-End Operations**

 A modernized, state-of-the-art service management dashboard for visibility and operations of z and non-z Systems environments

## $\bullet$ **Customizable & Modern look and feel**

- Customize your dashboards based on your preferences
- $\bullet$  **Enterprise Health**
	- $-$  See at a glance the health state of your environment
- • **Integrated console** 
	- Operators can issue commands and restore service
- $\bullet$  Available on your **Smartphone**
	- Mobile access for flexible and intuitive control
- It's a real **WOW**
	- IGAIATA AN  $-$  Isolate, analyze and diagnose problems twice as fast

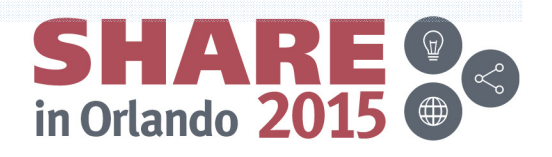